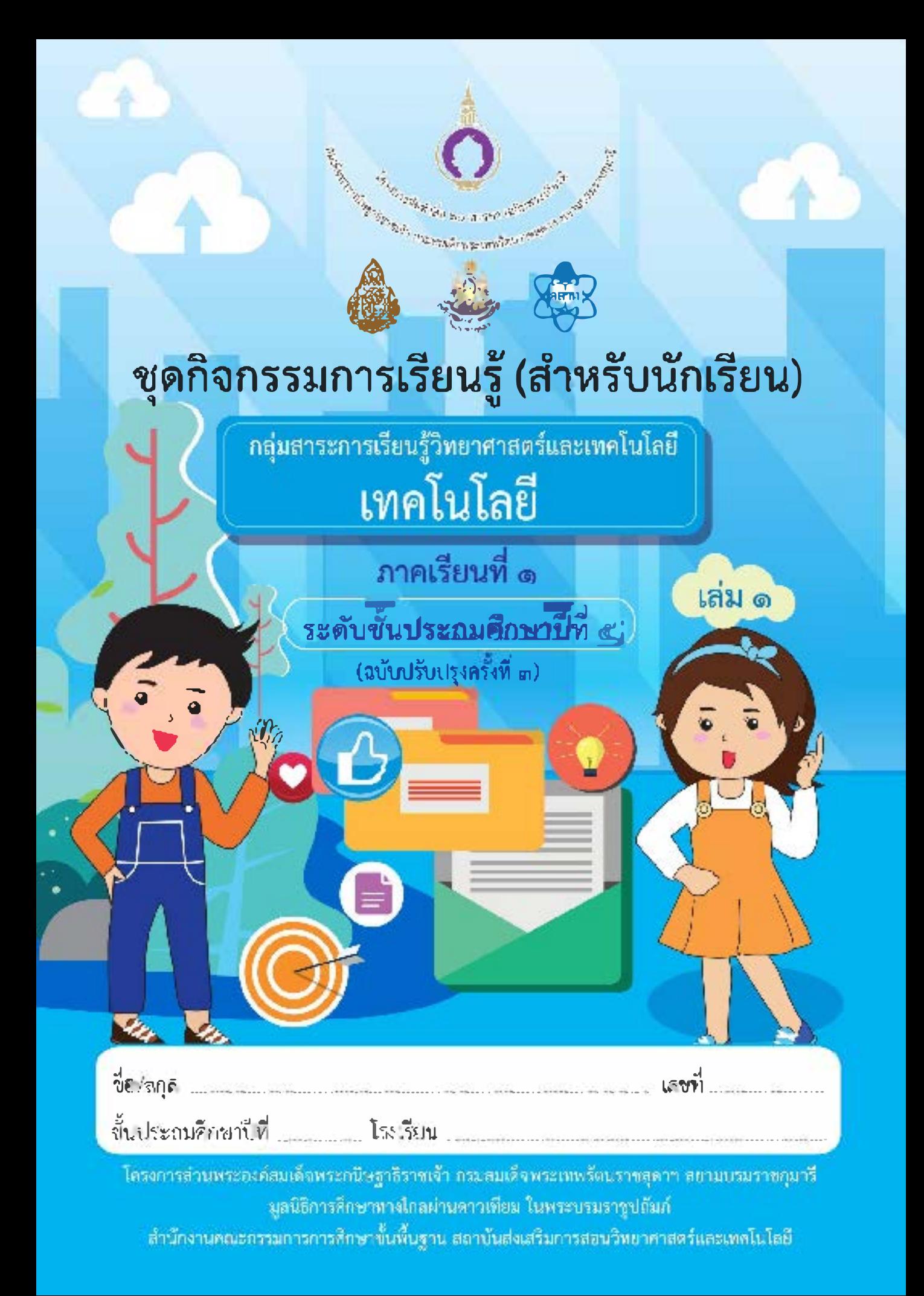

# "การศึกษา คือ ความมั่นคงของประเทศ"

การศึกษาต้องสร้างให้คนไทย มีคุณลักษณะสำคัญ ๔ ประการ ได้แก่

- ๑. มีทัศนคติที่ดีและถูกต้อง
- ๒. มีพื้นฐานชีวิตที่มั่นคงเข้มแข็ง
- ๓. มีอาชีพ มีงานทำ
- ๔. เป็นพลเมืองดี มีระเบียบวินัย

 $\frac{1}{2}$ 

พระบรมราโชบายด้านการศึกษา ของพระบาทสมเด็จพระเจ้าอยู่หัว พระราชทานแก่คณะองคมนตรี เมื่อวันที่ ๒๓ มกราคม ๒๕๖๐ ณ พระที่นั่งอัมพรสถาน พระราชวังดุสิต

#### **คำชี้แจง การใชชุดกิจกรรมการเรียนรู สำหรับนักเรียน**

ชุดกิจกรรมการเรียนรู สำหรับนักเรียน โดยใชการศึกษาทางไกลผานดาวเทียม ระดับประถมศึกษา ภาคเรียนที่ 1 ฉบับนี้ เปนการปรับปรุงครั้งที่ 3 ดำเนินการโดยมูลนิธิการศึกษาทางไกลผานดาวเทียม ในพระ บรมราชูปถัมภ โดยความรวมมือจากคณะทำงาน ประกอบดวย สำนักงานคณะกรรมการการศึกษาขั้นพื้นฐาน ึกระทรวงศึกษาธิการ คณาจารย์จากมหาวิทยาลัย ศึกษานิเทศก์ และครูผู้เชี่ยวชาญ ทั้ง ๘ กลุ่มสาระการเรียนรู้

จุดประสงคของชุดกิจกรรมการเรียนรู สำหรับนักเรียน เพื่อใหนักเรียนปลายทางไดศึกษา/ทบทวน เอกสารใบความรู ของแตละหนวยการเรียนรู และใชในการฝกทักษะ /ปฏิบัติงานจากใบงาน หรือแบบฝกหัด ของทุกกลุมสาระการเรียนรู ตามหลักสูตรแกนกลางการศึกษาขั้นพื้นฐาน และประเมินตนเองตามตัวชี้วัดและ สาระการเรียนรูนั้น ๆ ทุกทายหนวยการเรียนรู ทั้งนี้เมื่อครูปลายทางไดตรวจผลการทำใบงานในรายชั่วโมง ี สังเกตพฤติกรรมการเรียนรู้อย่างต่อเนื่อง และประมวลผลการประเมินตนเองของนักเรียนทุกหน่วยการเรียนรู้ ้แล้วจะได้นำผลไปส่งเสริมและหรือจัดการสอนซ่<mark>อมเส</mark>ริมให้นักเรียนเป็นรายบุคคล เพื่อให้เกิดประสิทธิผล นำไปสูการพัฒนาคุณภาพการจัดการศึกษาของโรงเรียนประถมศึกษาขนาดเล็กตอไป

้มูลนิธิการศึกษาทางไกลผ่านดาวเทียม ในพระบรมราชูปถัมภ์

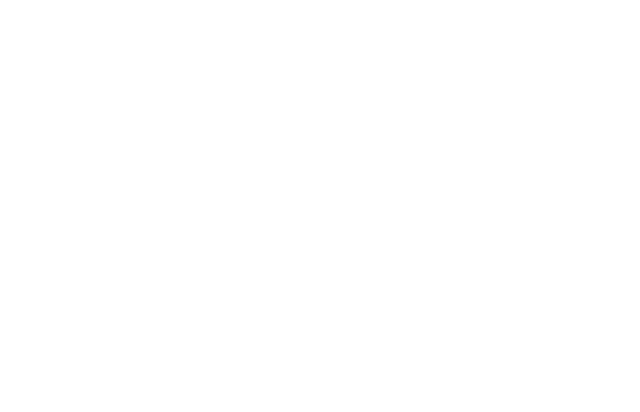

# **สารบัญ**

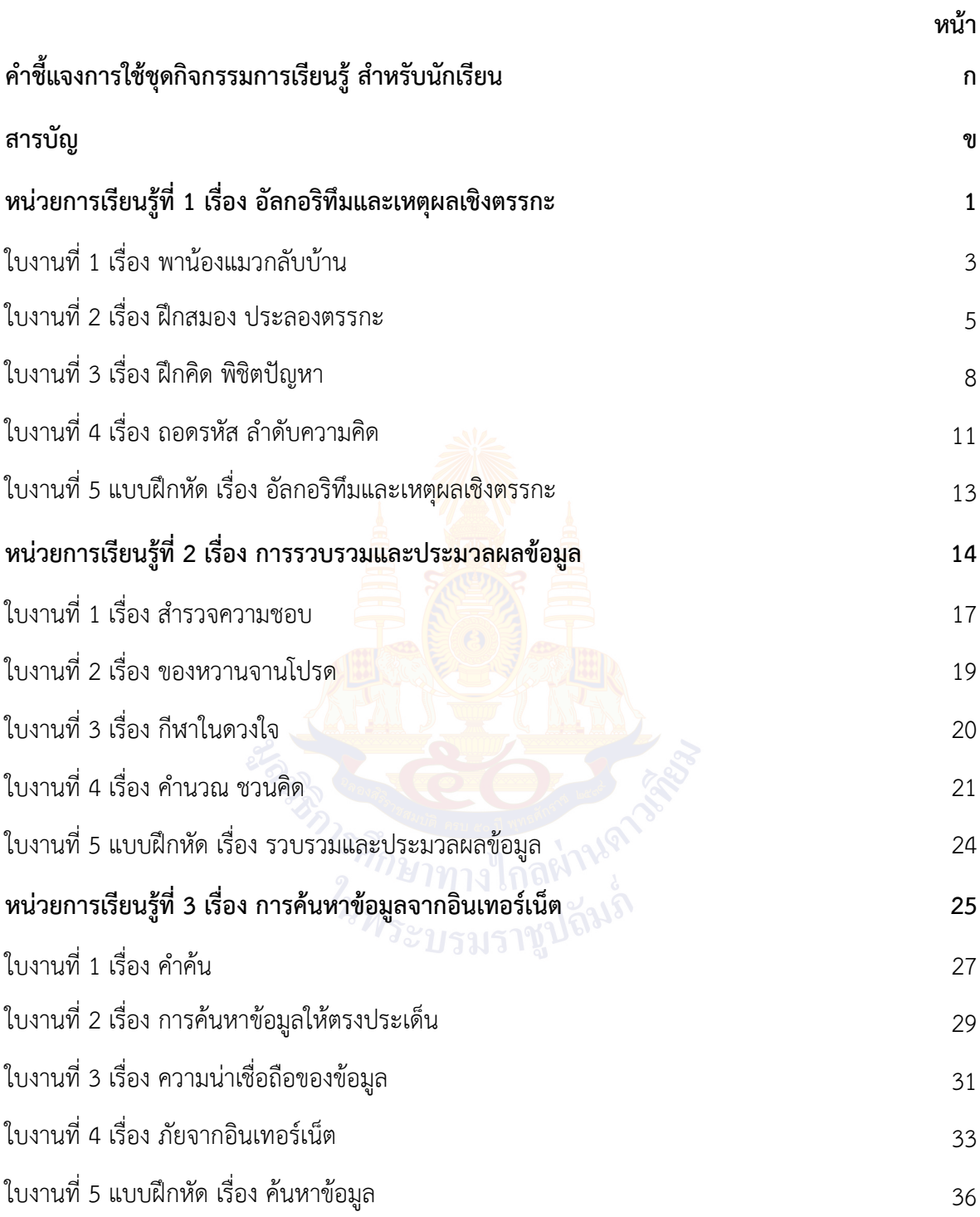

# **สารบัญ (ตอ)**

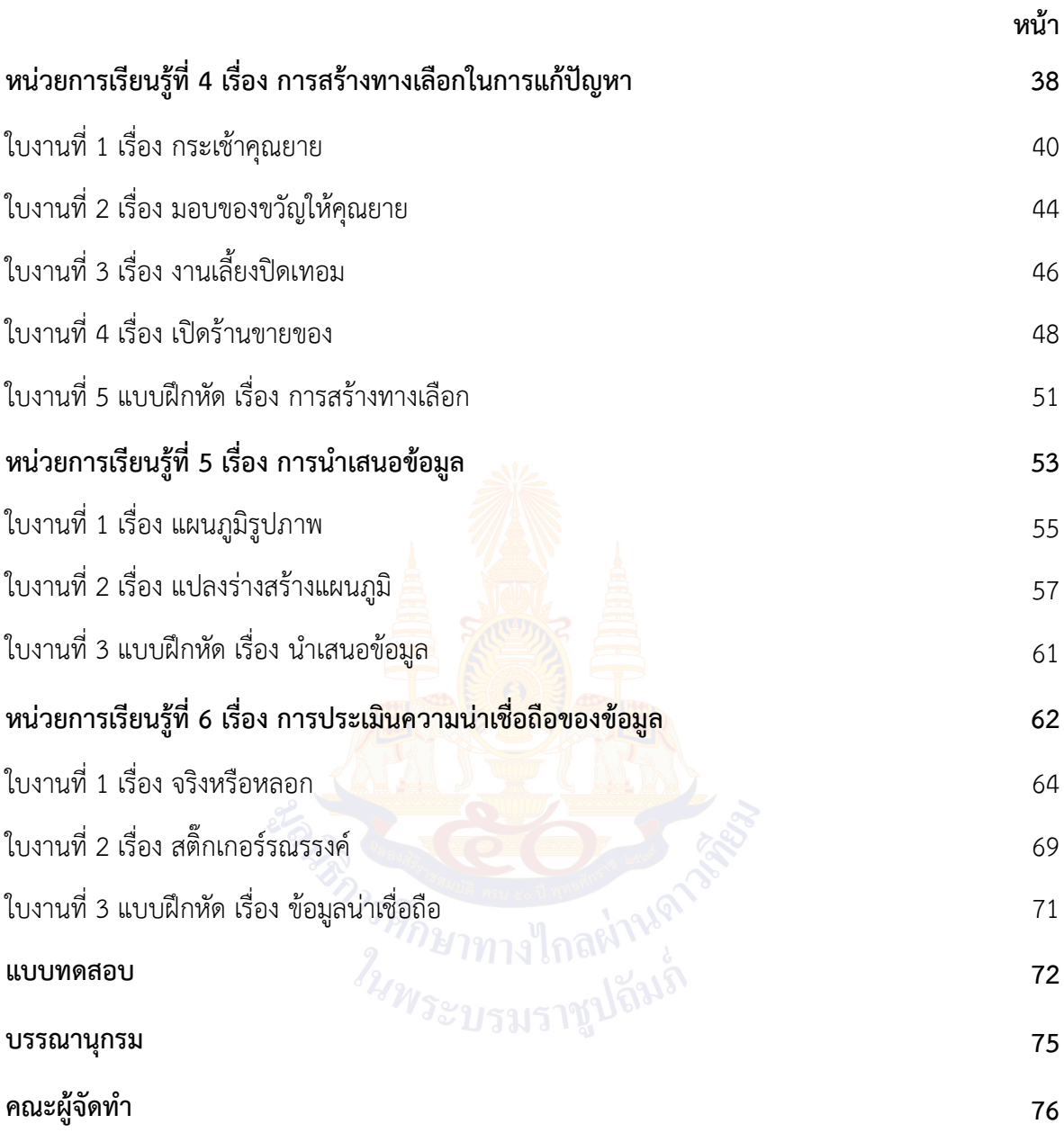

# **สารบัญ**

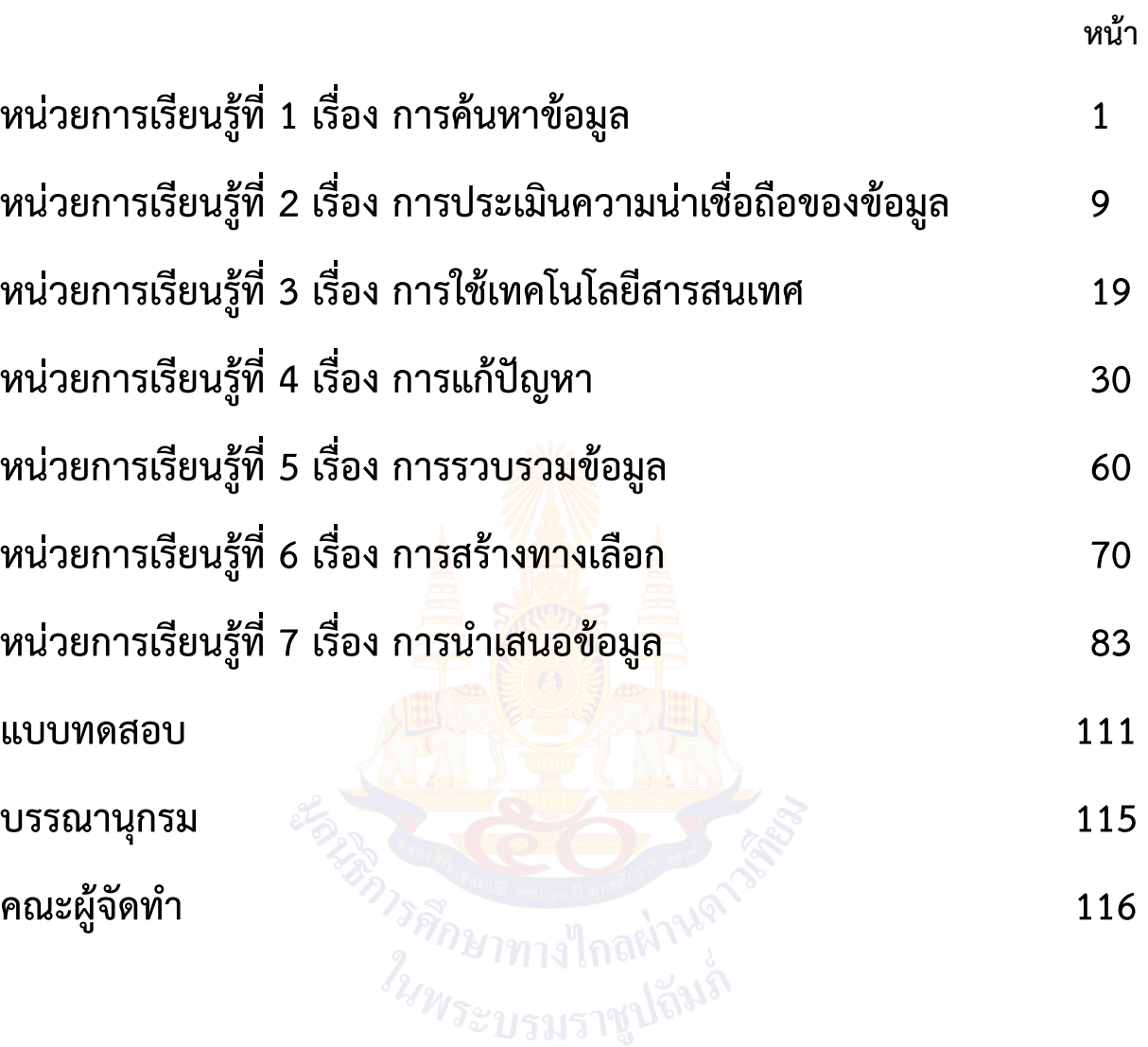

# **การค้นหาข้อมูล หน่วยการเรียนรู้ที่** 1

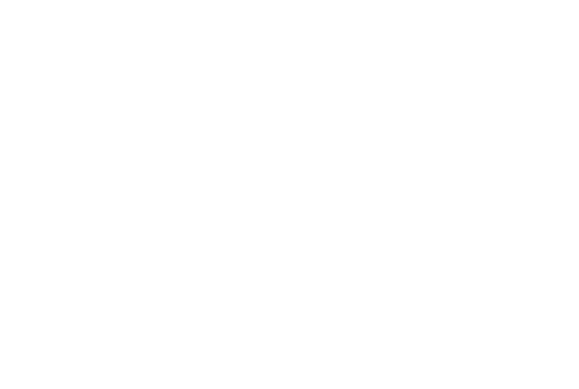

#### **กิจกรรมที่ 1 วางแผนท่องเที่ยว**

#### **จุดประสงค์**

- 1. ค้นหาข้อมูลด้วยคำค้น และรูปภาพเพื่อให้ได้ผลลัพธ์ตามต้องการ
- 2. ตรวจสอบความถูกต้องของข้อมูล และอ้างอิงแหล่งที่มาของข้อมูล

#### **วัสดุ-อุปกรณ์**

- 1. เครื่องคอมพิวเตอร์
- 2. ไฟล์รูปภาพสำหรับการค้นหา

#### **วิธีทำ**

- 1. ทำใบงานที่ 1 เรื่อง ท่องเที่ยวทั่วไทย
- 2. ร่วมกันอภิปรายสรุปการใช้คำค้น
- 3. ทำใบงานที่ 2 เรื่องผจญภัยในดินแดนอาเซียน
- 4. ร่วมกันอภิปรายสรุปการค้นด้วยภาพ
- 5. ตอบคำถามหลังจากทำกิจกรรม
- 6. ทำใบงานที่ 3 เรื่อง การค้นหาข้อมูล

### **ใบงานที่**1 ท่องเที่ยวทั่วไทย

แนตตี้ต้องการเดินทางไปท่องเที่ยวในประเทศไทยแต่ยังตัดสินใจไม่ได้ว่าจะเดินทาง ไปที่ใดเธอจึงบันทึกไฟล์รูปภาพสถานที่ท่องเที่ยวอาหารและสัตว์ที่เธอชื่นชอบจาก อินเทอร์เน็ต ให้นักเรียนช่วยแนตตี้ค้นหาข้อมูลด้วยไฟล์รูปภาพที่เธอได้บันทึกเอาไว้พร้อมอ้างอิง แหล่งที่มาเพื่อให้แนตตี้นำไปสืบค้นต่อได้ ดังนี้

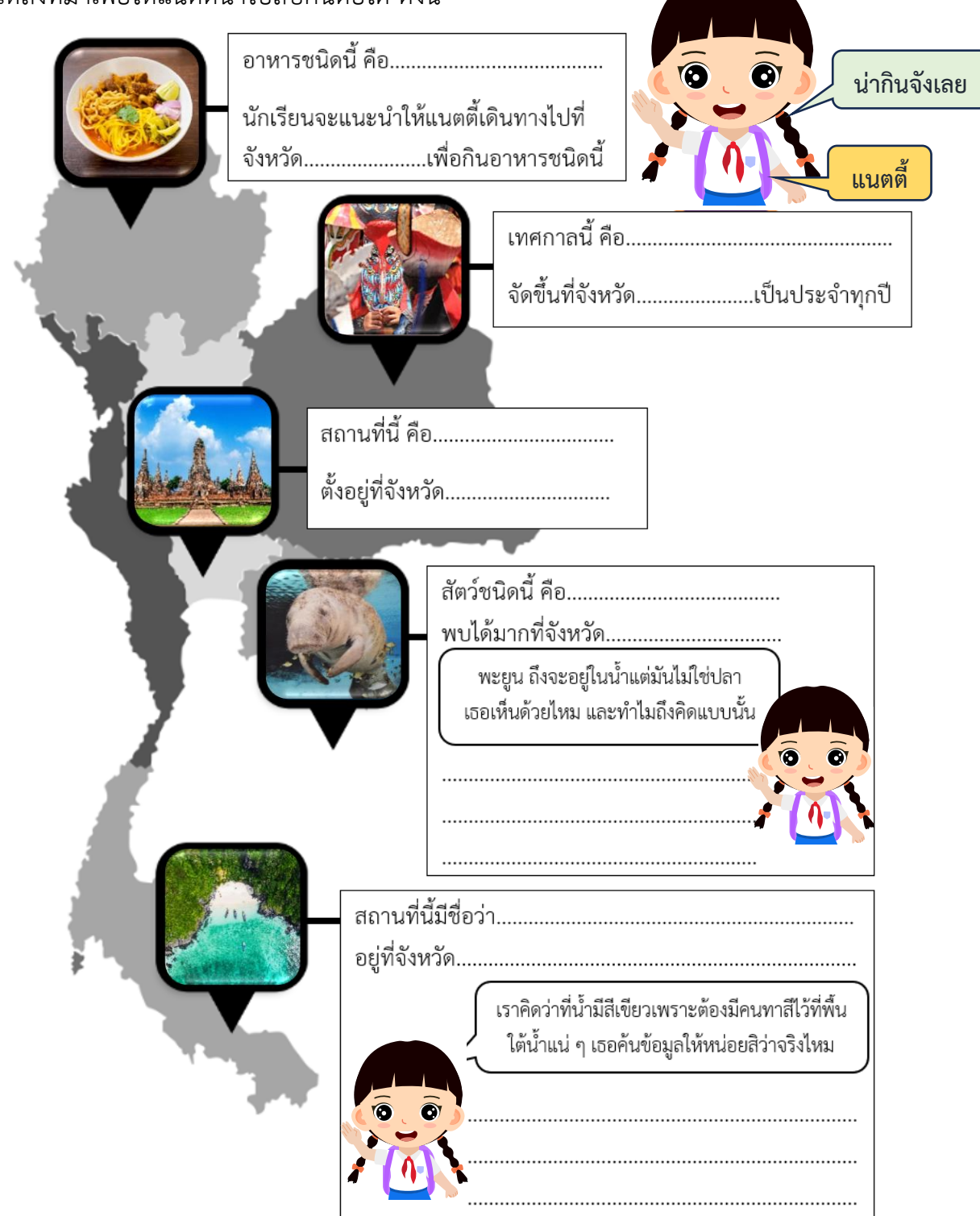

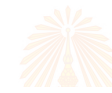

้อ้างอิงแหล่งที่มาของข้อมูล โดยระบุเรื่องที่ค้น พร้อมระบุชื่อเว็บไซต์ว่าค้นหาข้อมูลมาจากเว็บไซต์ใด (ระบุได้มากกว่า 1 เว็บไซต์ ต่อ 1 เรื่อง)

> เขียนแค่ชื่อเว็บไซต์ก็พอนะ อย่างเช่น หาข้อมูลมาจากเว็บไซต์ https://www.tat.or.th/th/news/ ก็ระบุแค่ www.tat.or.th ก็พอ

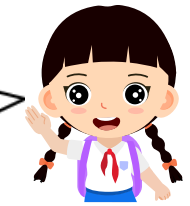

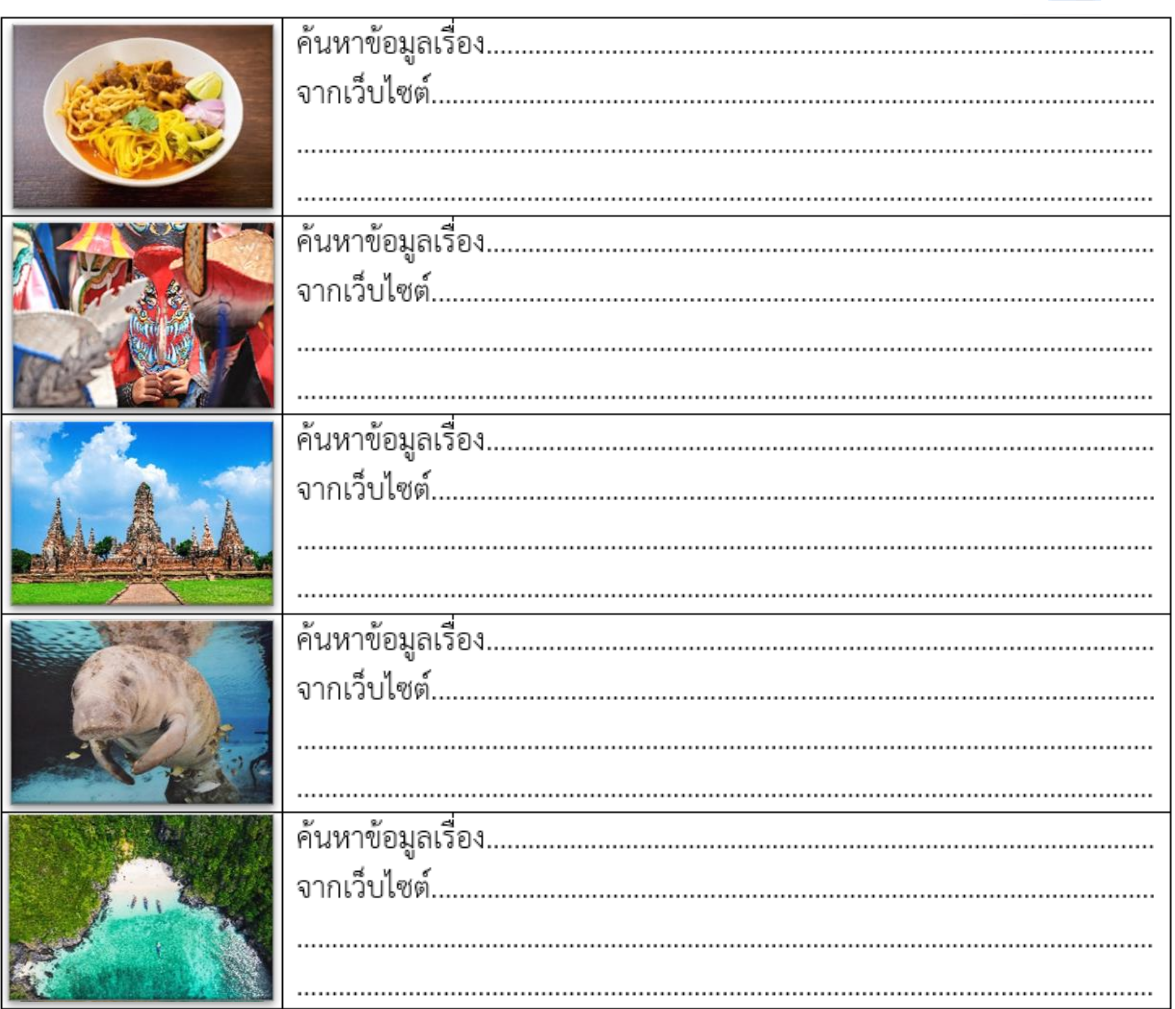

หากนักเรียนสามารถเดินทางไปท่องเที่ยวสถานที่ใดก็ได้ในประเทศไทย นักเรียนจะเลือกเดินทางไปที่ไหน เพราะเหตุใด

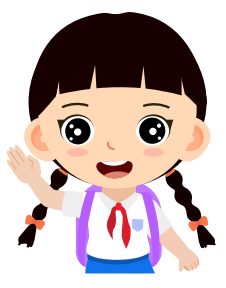

มีสถานที่ท่องเที่ยวที่น่าสนใจอีกมากมายเลยล่ะ

#### **ใบงานที่2 ผจญภัยในดินแดนอาเซียน**

**คำชี้แจง** ให้นักเรียนแบ่งเป็นกลุ่ม กลุ่มละ 4 คน แล้วจับสลากชื่อประเทศในอาเซียน จากนั้น ตอบคำถาม

#### **ตอนที่ 1**

หลังจากที่นักเรียนได้ช่วยแนตตี้วางแผนท่องเที่ยวในประเทศไทยแล้วแนตตี้รู้สึกขอบคุณจึงอยาก จะพานักเรียนไปท่องเที่ยวต่างประเทศด้วยซึ่งเป็นประเทศที่อยู่ในอาเซียนและเธอขอให้นักเรียน ช่วยค้นหาข้อมูลดังนี้

1. ประเทศสมาชิกในอาเซียนมีประเทศอะไรบ้าง

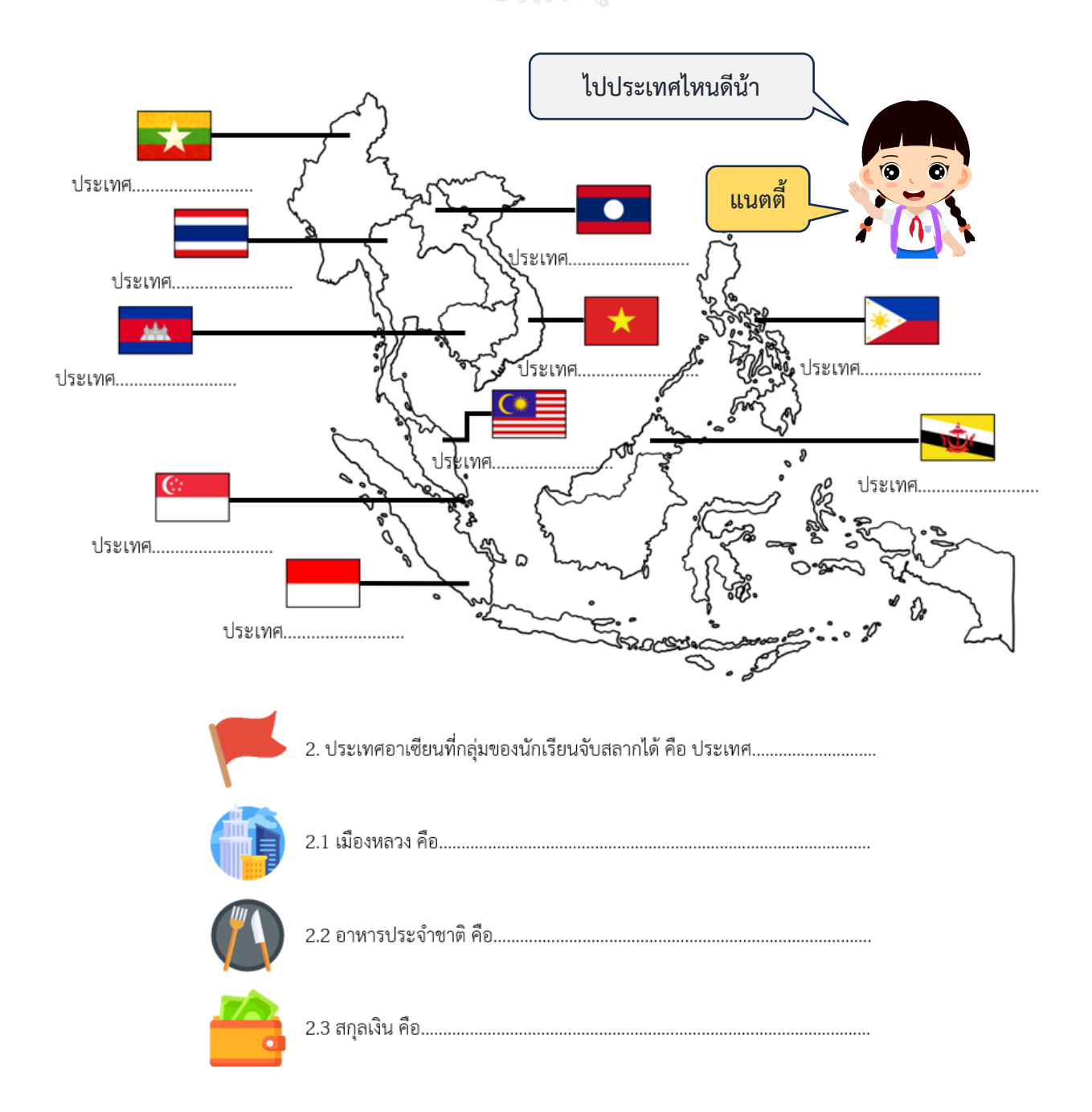

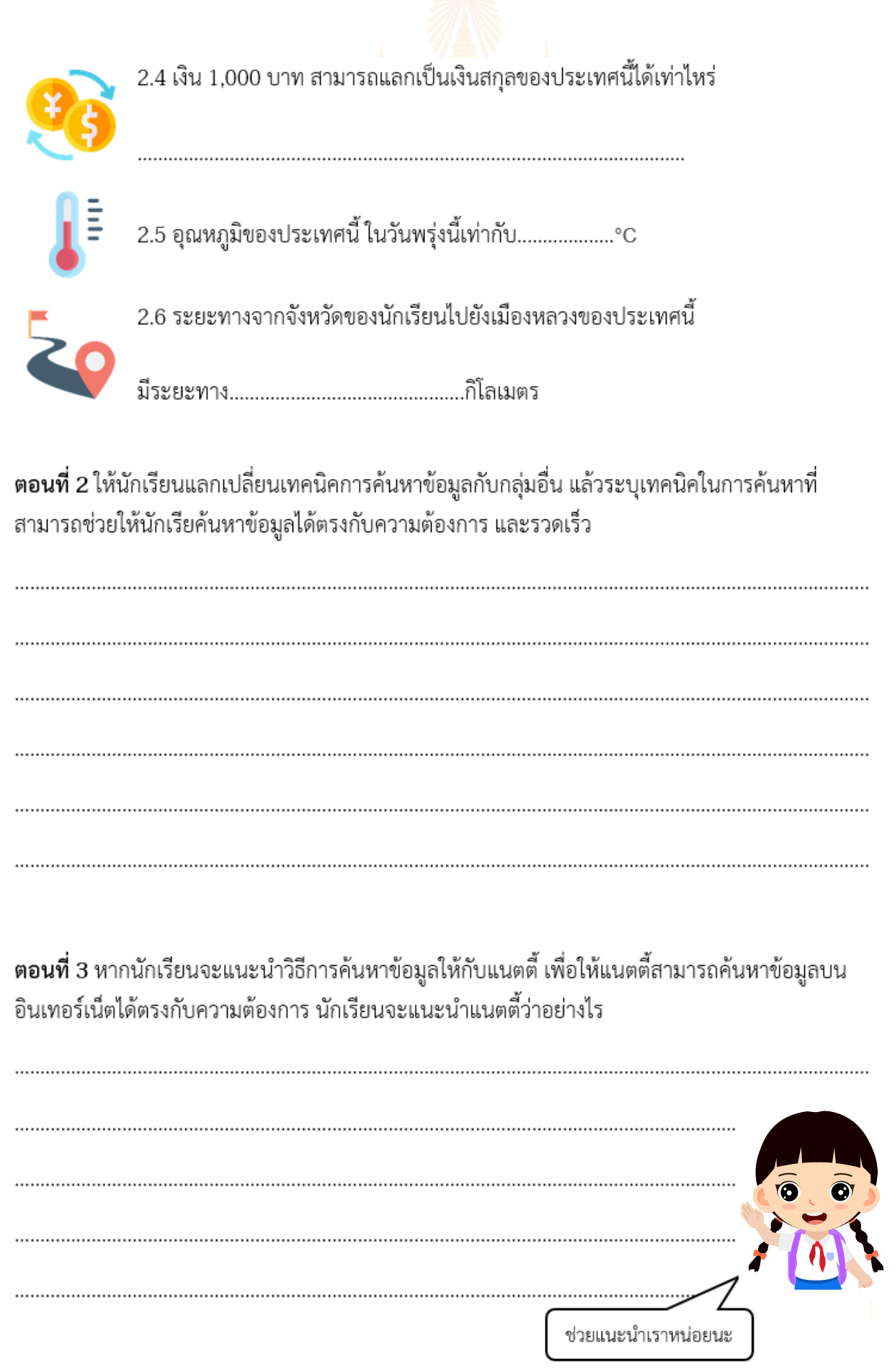

#### **คำถามหลังจากทำกิจกรรม**

1. ข้อมูลแบบใดที่ใช้การค้นหาด้วยภาพ

……………………………………………………………………………………………………………...............………………

2. เมื่อค้นหาข้อมูลด้วยภาพ จะทราบได้อย่างไรว่าภาพต้นฉบับเผยแพร่มาจากที่ไหนและเป็นของใคร

3. นักเรียนสามารถค้นหาภาพที่เหมือนกันหรือคล้ายกันที่แสดงความหมายอื่นหรือข้อมูลอื่นหรือไม่

………………………………………………………………………………………………………..............…………………….

………………………………………………………………………………………………………….............…………………..

…………………………………………………………………………………………………………...............…………………

4. สิ่งที่นักเรียนสามารถแสดงถึงจริยธรรมในการใช้ภาพที่ได้ค้นหามาในการนำไปใช้งาน เช่น การทำรายงาน หรือการใช้เพื่อประกอบการนำเสนอคืออะไร

5. ให้นักเรียนวาดผังมโนทัศน์ เพื่อสรุปกิจกรรมนี้

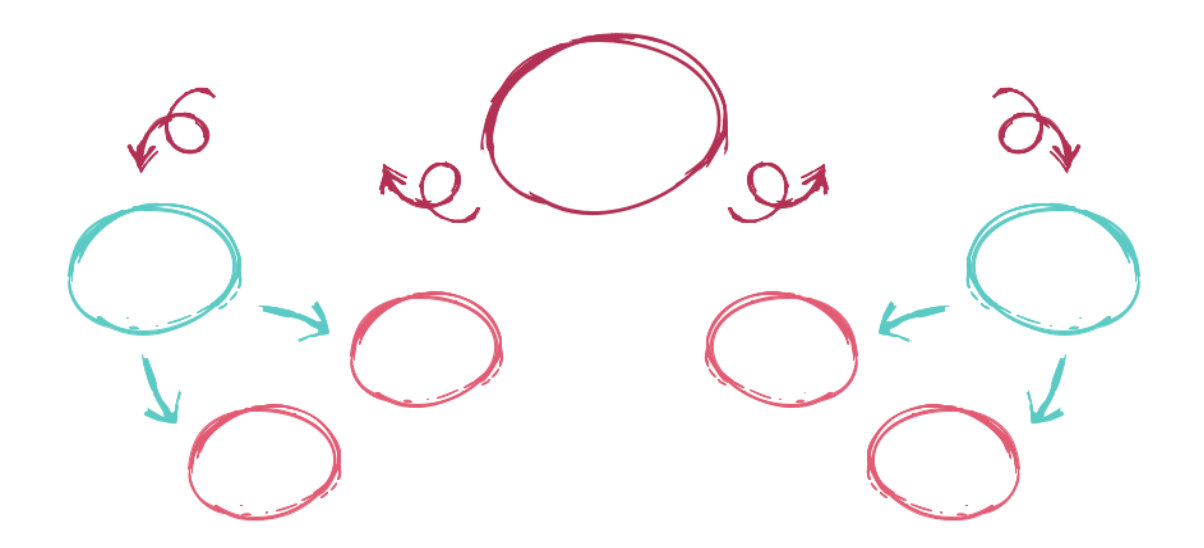

# **ใบงานที่3 แบบฝึกหัด เรื่อง การค้นหาข้อมูล**

พิจารณาข้อความต่อไปนี้ โดยใส่  $\bigvee$  หน้าข้อความที่ถูกต้อง

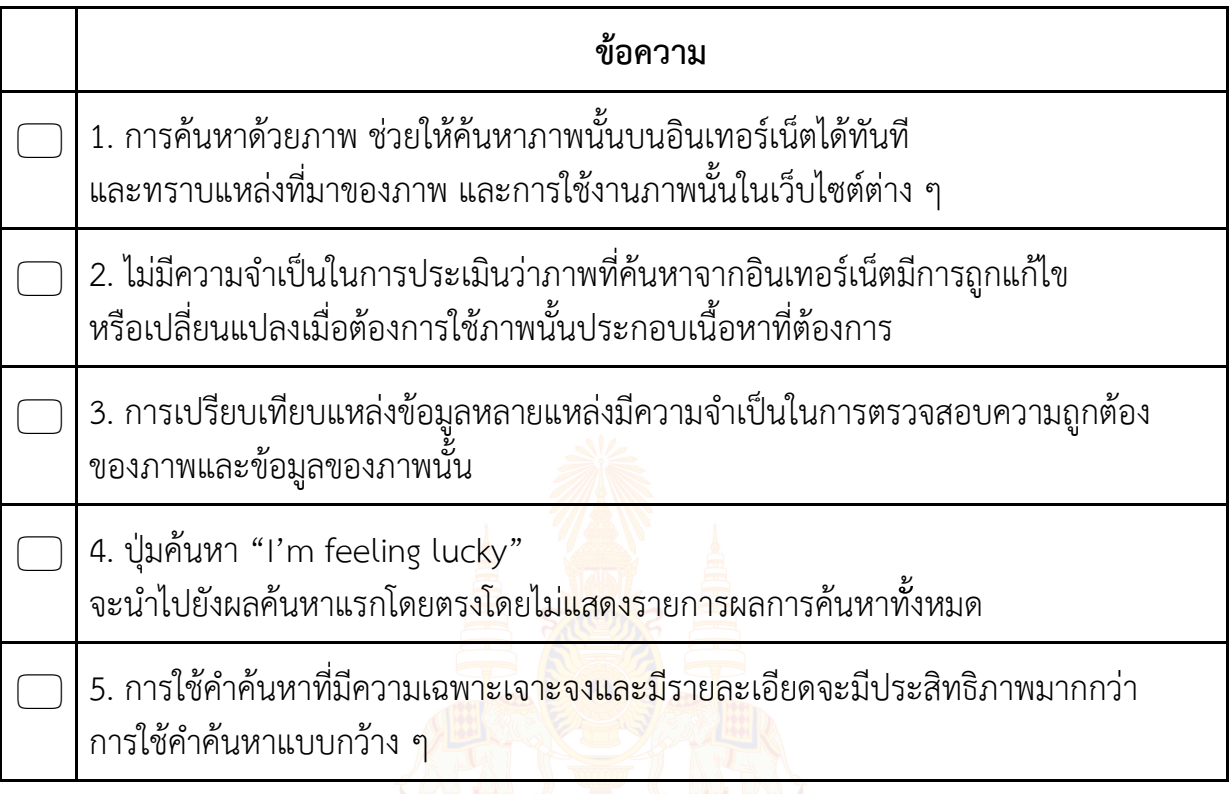

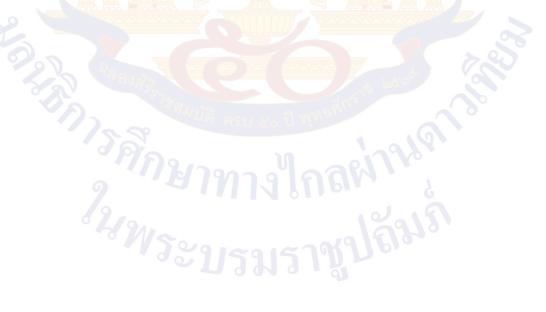

# **หน่วยการเรียนรู้ที่ 2 การประเมินความน่าเชื่อถือของข้อมูล**

**EUROPE CEU** 

#### **กิจกรรมที่ 1 การประเมินความน่าเชื่อถือของข้อมูล**

#### **จุดประสงค์**

- 1. ประเมินความน่าเชื่อถือของข้อมูลที่ได้รับในรูปแบบของข่าวและโฆษณาออนไลน์
- 2. แยกแยะข้อเท็จจริงและข้อคิดเห็น

#### **วัสดุ-อุปกรณ์**

กระดาษและปากกาสี

#### **วิธีทำ**

- 1. ทำกิจกรรมนำเข้าสู่บทเรียน
- 2. ทำใบงานที่ 01 เรื่อง ช่วยชีวิตเพนกวิน
- 3. ร่วมกันอภิปรายสรุปเกี่ยวกับการประเมินความน่าเชื่อถือของข้อมูลที่อยู่ในรูปแบบโฆษณา ข่าวสาร
- 4. ตัดกระดาษตามรอยประแล้วพับกระดาษตามขั้นตอนเพื่อสร้างและเล่นเกมกระดาษทายข้ อเท็จจริง หรือข้อคิดเห็น เพื่อทำใบงานที่2 เรื่อง เท็จจริงหรือคิดเห็น
- 5. ตอบคำถามในใบงานที่ 2 เรื่อง เท็จจริงหรือคิดเห็น
- 6. ร่วมกันอภิปรายสรุปเกี่ยวกับการประเมินความน่าเชื่อถือของข้อมูล และข้อเท็จจริงหรือความคิดเห็น
- 7. ตอบคำถามหลังจากทำกิจกรรม
- 8. ทำใบงานที่ 3 เรื่อง การประเมินความน่าเช่ือถือของข้อมูล

#### ์ใบงานที่ 1 <mark>ช่วย</mark>ชีวิตเพนกวิน

ให้นักเรียนพิจารณาบทความตามหัวข้อต่อไปนี้ แ<mark>ล้วระบุค</mark>วาม<mark>น่าเ</mark>ชื่อของบทความพร้อมอธิบายเหตุผล

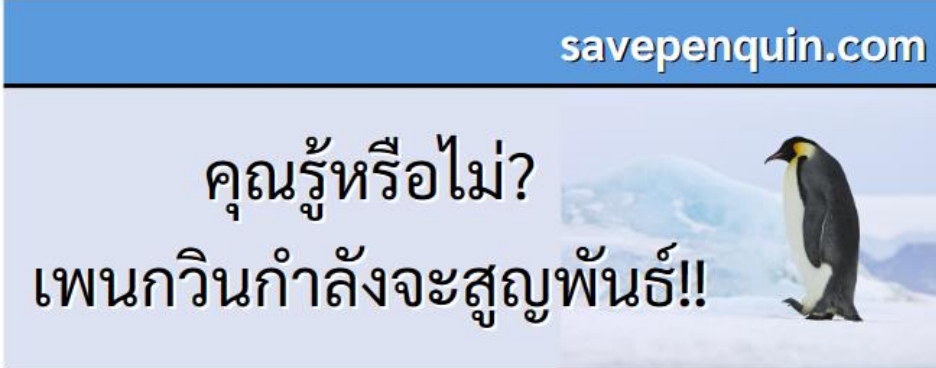

 $5n.966$ 

ผู้เขียนบทความ นายชยพล คนใจซื่อ

### นักวิชาการชื่อดังเผย! เพนกวินหลายสายพันธุ์ในขั้วโลกเหนือ ้มีจำนวนลดลงกว่า 75%

ิจากการสำรวจครั้งก่อนเมื่อเกือบ 50 ปีที่แล้ว จำนวนประชากรของเพนกวินมีจำนวนลดลงมากกว่า 75% โดยเฉพาะสายพันธุ์อเมริกันบุราห์มัน ซึ่งเป็นเพนกวินที่มีจำนวนประชากรเยอะที่สุดในโลก รวม ไปถึงอาณานิคมเพนกวินสายพันธุ์อื่นๆ ที่มีจำนวนลดลงด้วยเช่นเดียวกัน

้การลดลงของจำนวนประชากรเพนกวิน ้เกิดจากการที่น้ำแข็งขั้วโลกละลาย ซึ่งเป็น สาเหตุมาจากภาวะโลกร้อน ทำให้เพนกวิน ไม่มีอาศัย และไม่มีที่วางไข่ ซึ่งก่อนหน้านี้ ีที่มีการบันทึกอุณหภูมิ ณ ยอดเหนือสุดของ คาบสมุทรอินโดจีน ได้ที่ 30.5°C ร้อน ที่สุดเท่าที่เคยบันทึกมา

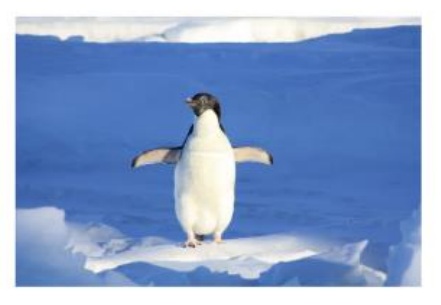

แต่ในขณะเดียวกันก็มีข่าวดี ในการสำรวจครั้งนี้พบว่าสายพันธ์โกลเด้น รีทริฟเวอร์ เดอ เพนกวิน (Golden Retriever de Penquin) มีจำนวนประชากรเพิ่มขึ้น เนื่องจากความร้อนที่สูงผิดปกติ ก่อให้เกิดการวิวัฒนาการทางร่างกายอย่างก้าวกระโดด นำไปสู่การที่เพนกวินสายพันธุ์นี้บินได้!

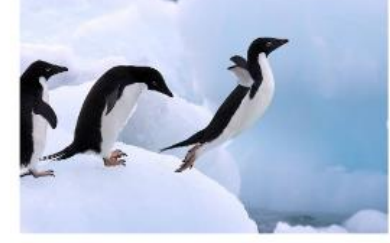

ภาพเพนกวินขณะกำลังออกตัวบิน

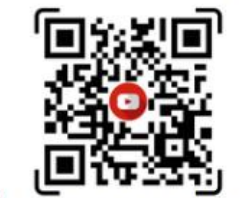

วิดีโอการบินของเพนกวินสายพันธุ์ Golden Retriever de Penquin

#### ช่วยเหลือเพนกวินให้มีที่อยู่อาศัย

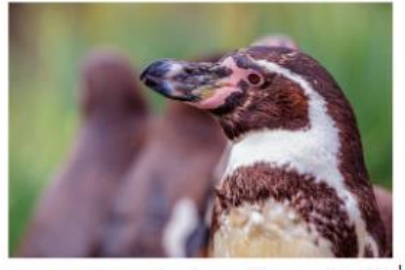

สามารถบริจาคเงินช่วยเหลือเพนกวินได้ที่ บัญชีธนาคารธนชาตทหารไทย เลขบัญชี 662542XXXX ินายชยพล คนใจซื้อ

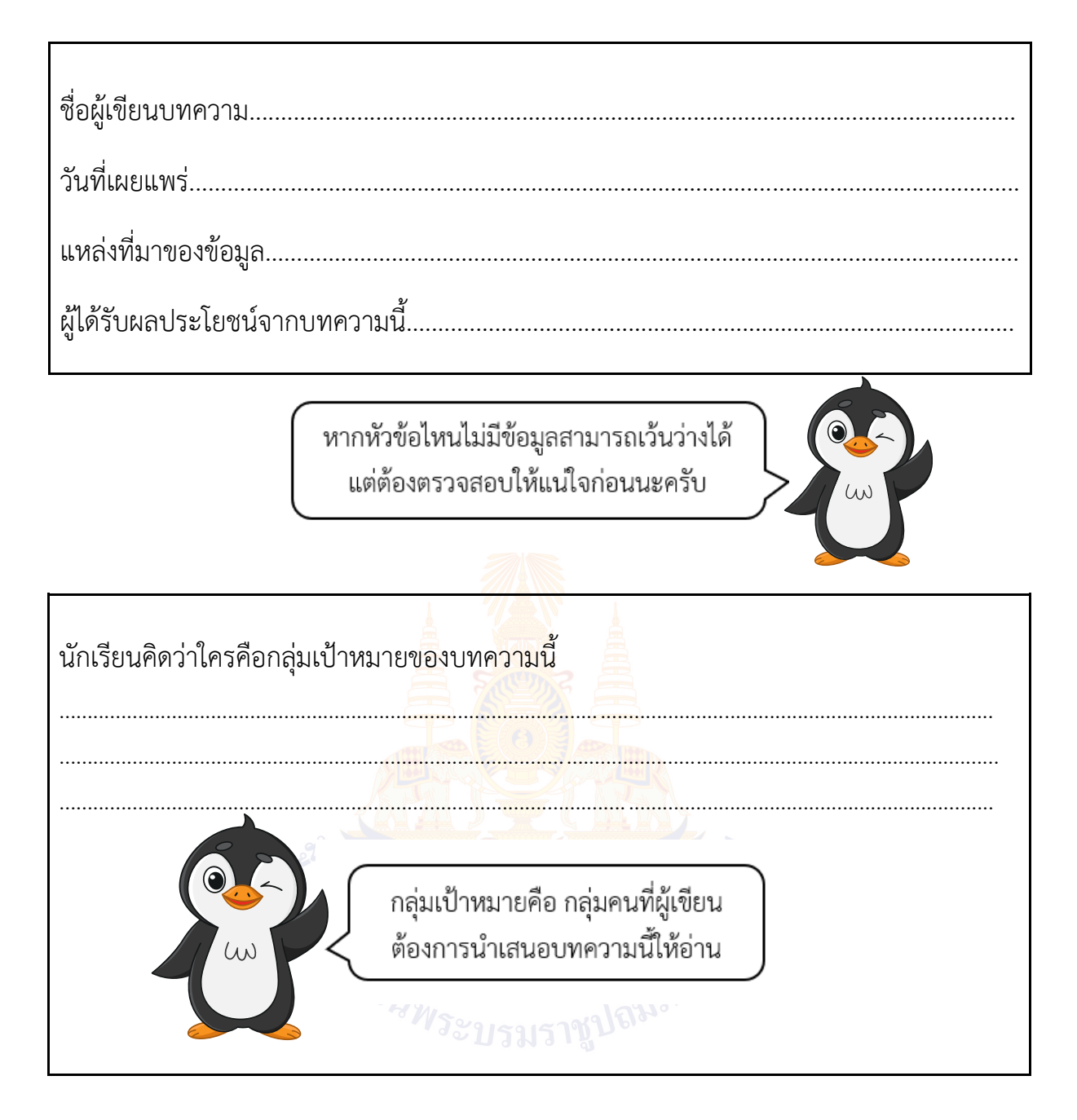

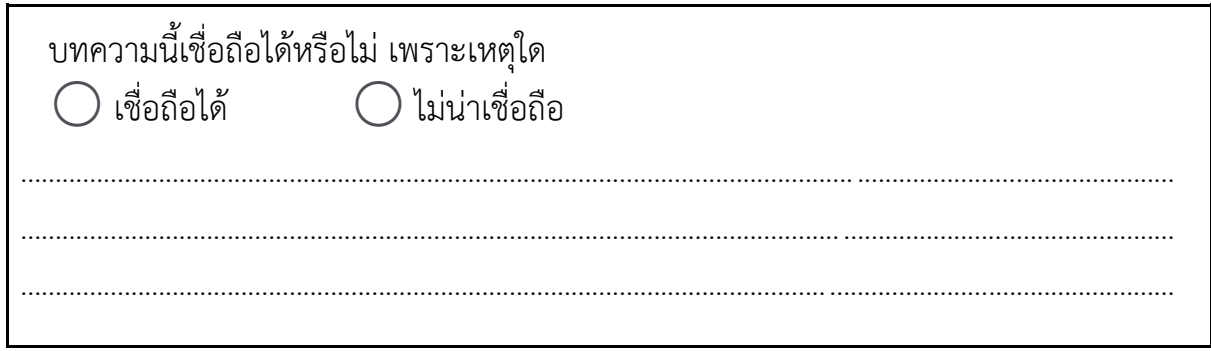

#### **ใบงานที่2 เท็จจริง หรือคิดเห็น**

**ตอนที่ 1** เกมเท็จจริงหรือคิดเห็น ให้นักเรียนตัดกระดาษตามรอยประแล้วพับกระดาษตามขั้นตอน เพื่อสร้างและเล่นเกมเท็จจริงหรือคิดเห็นเพื่อทายว่าข้อความที่เปิดได้เป็นข้อเท็จจริงหรือข้อคิดเห็น

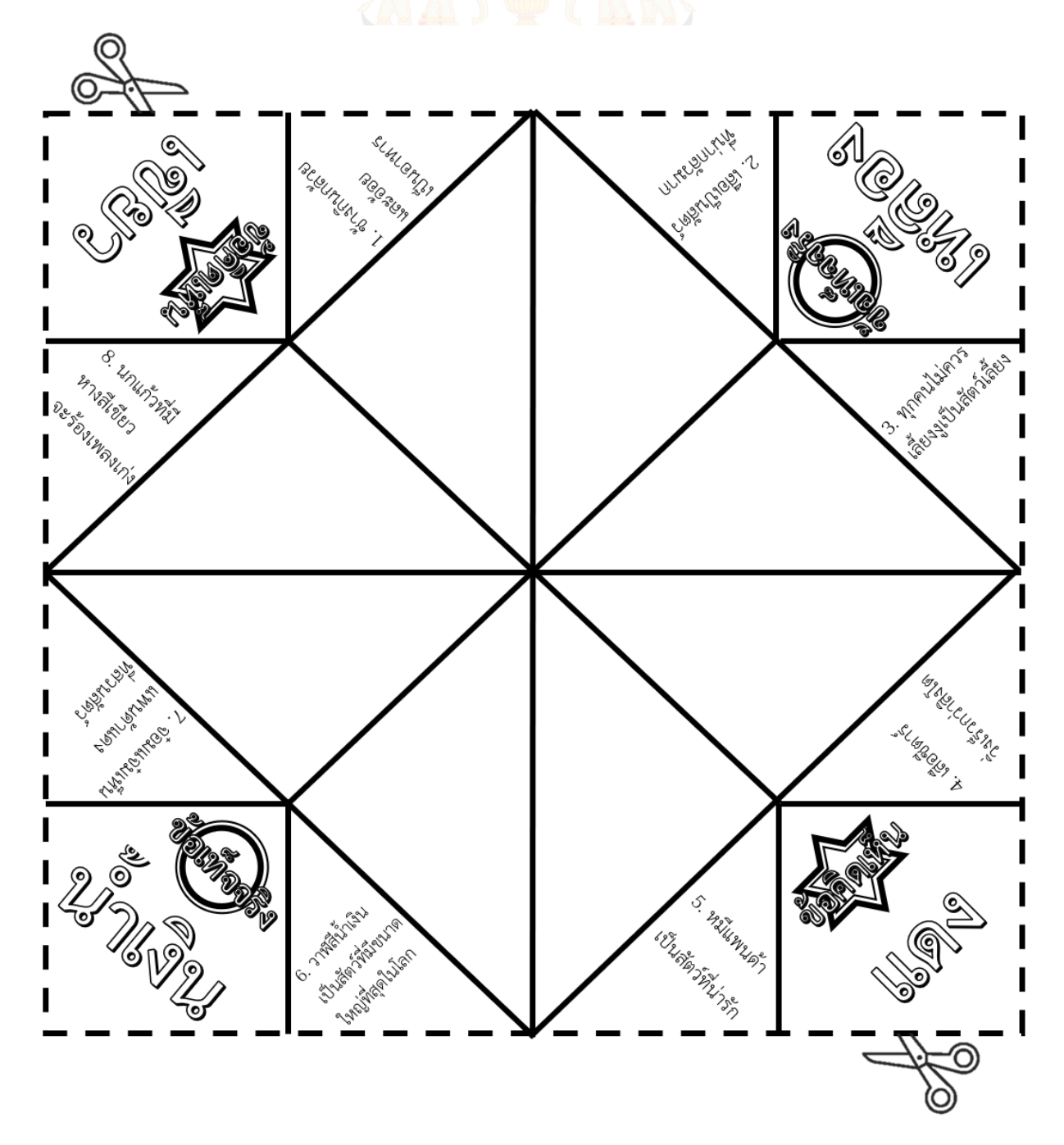

**ขั้นตอนการพับกระดาษ**

| แสดงด้านที่ไม่มีข้อความ         | พับ                                     | คลื่ออกจะได้รอยดังนี้ | พับ             |
|---------------------------------|-----------------------------------------|-----------------------|-----------------|
| คลื่ออกจะได้รอยดังนี้           | 6<br>พับจากมุมมาตรงกลาง                 | พับทั้ง 4 มุม         | 8<br>กลับด้าน   |
|                                 | 10                                      | $\overline{11}$       | 12              |
|                                 |                                         |                       | พับครึ่ง แนวนอน |
| พับจากมุมมาตรงกลาง $\, \mid \,$ | พับทั้ง 4 มุม                           | กลับด้าน              |                 |
| 13<br>คลื่ออก                   | พับครึ่งแนวตั้ง แล้วสอดนิ้วเข้าไปดังภาพ |                       | สำเร็จ          |

1. เลือกสมาชิกในกลุ่ม 1 คนเพื่อทำหน้าที่เป็นผู้นำในการเล่นเกม โดยให้ผู้นำถือกระดาษ

2. ให้สมาชิกที่เหลือ 3 คน เป็นผู้เล่นโดยให้ผู้เล่นแต่ละคนทำนายคำตอบก่อนเริ่มเล่นว่าผลลัพธ์ที่ จะเกิดขึ้น เป็นข้อเท็จจริงหรือข้อคิดเห็น

3. เลือกผู้เล่น 1 คน ให้เลือกสีที่ต้องการทาย (แดง เหลือง น้ำเงิน เขียว) และระบุจำนวนครั้ง

ในการขยับกระดาษ

- ให้ผู้นำขยับกระดาษตามจำนวนครั้งที่ผู้เล่นบอกเมื่อขยับครบให้ผู้นำอ่านข้อความบนสีที่ผู้เล่น เลือกให้สมาชิกในกลุ่มฟัง

- สมาชิกในกลุ่มทุกคนร่วมกันพิจารณาข้อความที่ผู้นำอ่านและสรุปว่าเป็นข้อเท็จจริงหรือ ข้อคิดเห็น และดูว่าตรงกับผลลัพท์ที่แต่ละคนทำนายไว้หรือไม่

4. ผู้นำบันทึกคำตอบที่สมาชิกร่วมกัน<mark>ส</mark>รุปว่าเ<mark>ป็น"</mark>ข้อเท็จ<mark>จริง"หรือ"ข้อคิดเห็น"ลงในช่องว่าง</mark> หน้าข้อความที่ได้รับ

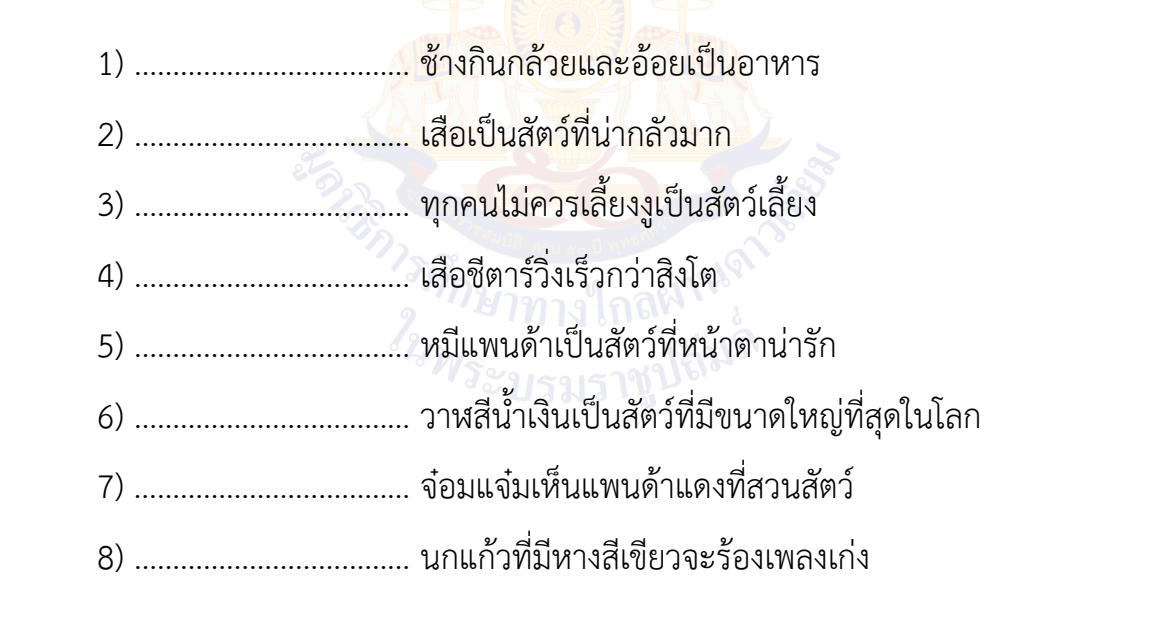

5. ให้สมาชิกในกลุ่มเปลี่ยนบทบาทจากผู้เล่นเป็นผู้นำ และเล่นเกมจนครบทุกข้อความ

**ตอนที่ 2 ให้นักเรียนพิจารณาข้อความต่อไปนี้ซึ่งประกอบไปด้วยข้อเท็จจริงและข้อคิดเห็น ให้นักเรียนขีดเส้นใต้ข้อความที่เป็นข้อเท็จจริง**

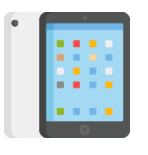

1. แท็บเล็ตอัจฉริยะ เมื่อได้ใช้แล้วจะลืมหนังสือไปตลอดกาล ข้อควรระวัง การจ้องหน้าจอเป็นเวลานาน ส่งผลเสียในด้านสายตา เช่น ตาแห้ง และปวดตา

2. ตัวต่อเลโก้ เป็นของเล่นที่เด็กทุกคนควรได้เล่น เพราะตัวต่อเลโก้เป็นของเล่น ที่ช่วยเสริมสร้างสมาธิและความคิดสร้างสรรค์ และต่อสนุกมาก ๆ อีกด้วย

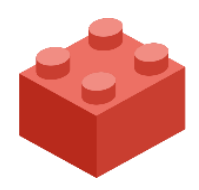

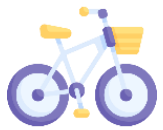

3. จักรยานตราเพชร แข็งแรง <mark>ทนทา</mark>นดั่งเพชร เหมาะสำหรับการออกกำลังกาย เนื่องจากการปั่นจักรยานช่วยใ<mark>ห้หัว</mark>ใจ และกล้ามเนื้อแข็งแรง

4. คุกกี้ธัญพืช ใครได้ลองชิมก็ต้องอุทานว่า อร่อย! และมีกรดไขมันจำเป็น เช่น โอเมก้า 3 ช่วยลดโรคหลอดเลือดตีบ บำรุงระบบประสาท กินแล้วไม่อ้วนแน่นอน

**AMARATHERITARY** 

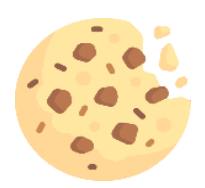

16

#### **คำถามหลังจากทำกิจกรรม**

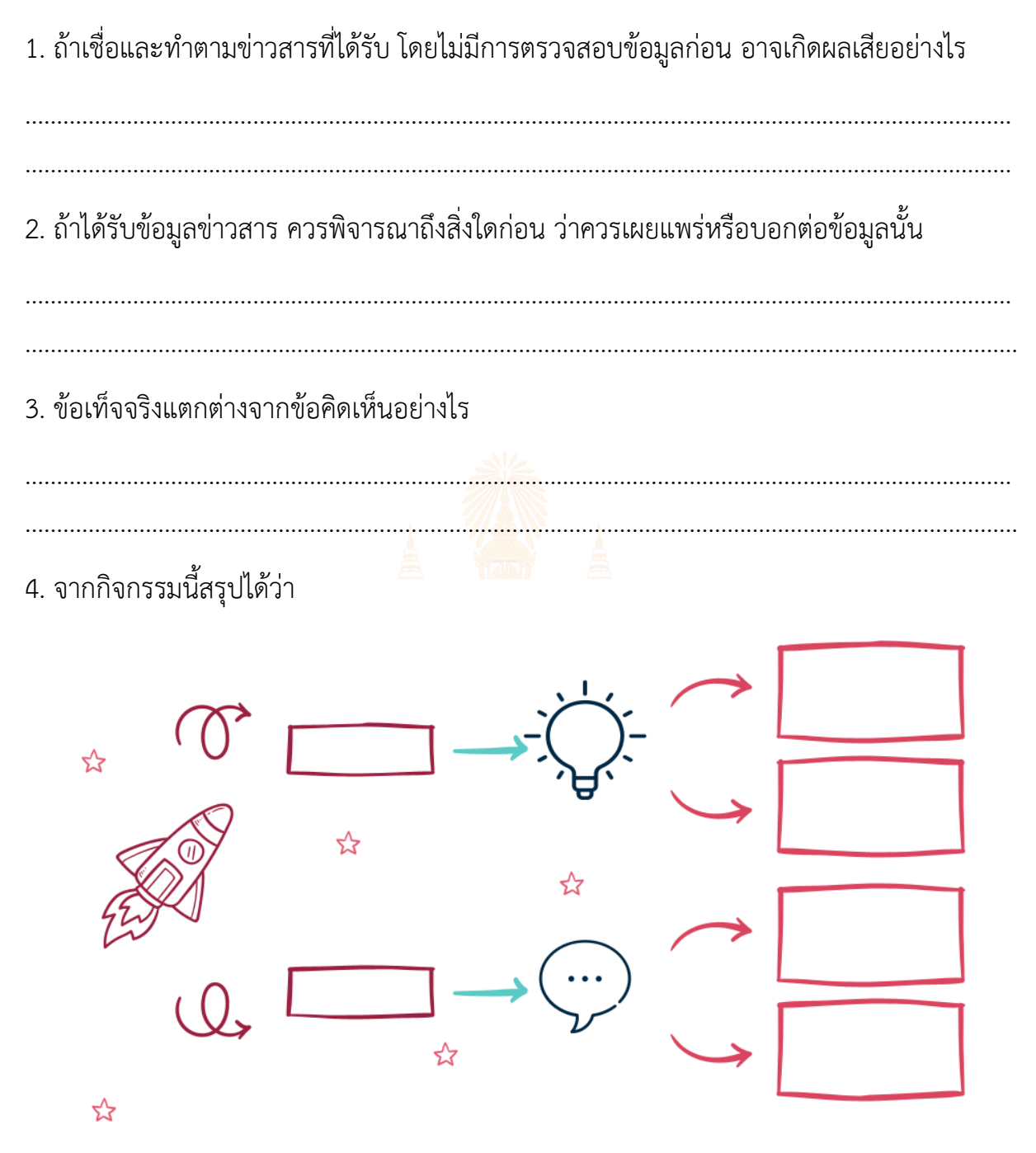

### **ใบงานที่3 : เแบบฝึกหัด เรื่อง การประเมินความน่าเช่ือถือของข้อมูล**

ให้นักเรียนพิจารณาความคิดเห็นของผู้คนที่มีต่อโพสต์ข่าว แล้วขีดเส้นใต้ข้อความที่เป็นข้อเท็จจริง

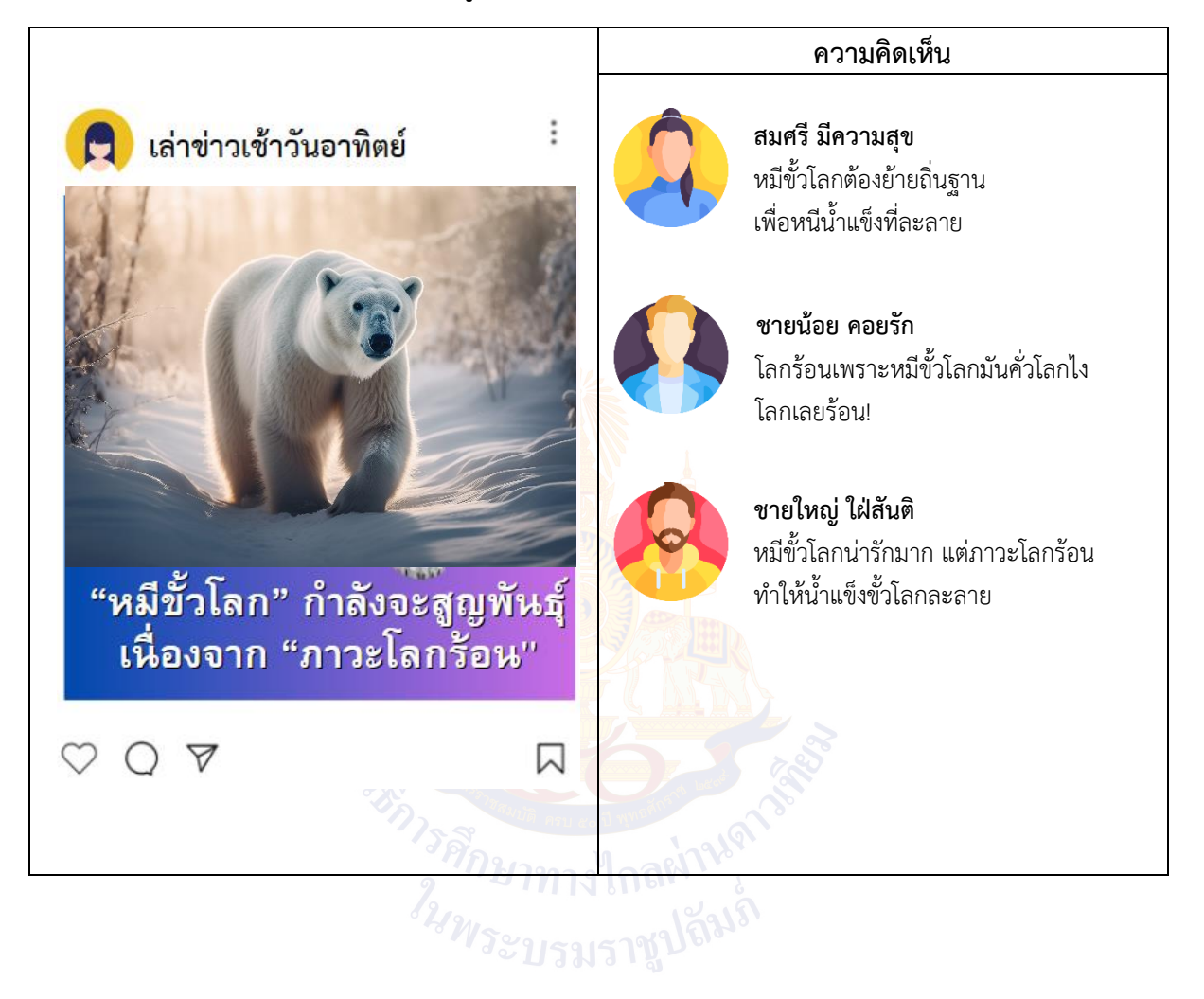

# **หน่วยการเรียนรู้ที่ 3 การใช้เทคโนโลยีสารสนเทศ**

**COMMANDER** ้า<sup>มกุ</sup>มาทาง<br>*ใ<sub>นพระบรม*</sub>

#### **กิจกรรมที่ 1 อ่อนโยนแต่ไม่อ่อนแอ**

#### **จุดประสงค์**

1. ใช้งานสื่อสังคมออนไลน์อย่างปลอดภัยและมีมารยาท

#### **วัสดุ-อุปกรณ์**

#### **วิธีทำ**

-

- 1. แต่ะละกลุ่มตอบคำถามในใบงานที่ 1 เรื่อง คิดก่อนทำ
- 2. แต่ละกลุ่มนำเสนอคำตอบในใบงานที่ 1
- 3. ร่วมกันอภิปรายสรุปเกี่ยวกับการใช้งาน<mark>เทคโ</mark>นโลยีสารสนเทศอย่างปลอดภัย
- 4. ทำใบงานที่ 2 เรื่อง ใจดีกับมีทุกข์
- 5. ทำใบงานที่ 3 เรื่อง ใจเขาใจเรา
- 6. ร่วมกันอภิปรายสรุปเกี่ยวกับมารยาทในการใช้สื่อสังคมออนไลน์
- 7. ตอบคำถามหลังจากทำกิจกรรม
- 8. ทำใบงานที่ 3 เรื่อง การใช้เทคโนโลยีสารสนเทศ

# ์ใบงานที่ <mark>1 คิด</mark>ก่อนทำ

**คำชี้แจง** : ให้นักเรียนพิจารณาภาพตัวอ<mark>ย่างสถานการณ์</mark>ในช่องที่ 1 และ 2 แล้ววาดภาพหรือ เขียนอธิบายวิธีการปฏิบัติลงในช่องที่ <mark>3 พร้อมอธิบายเหตุผล</mark>

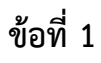

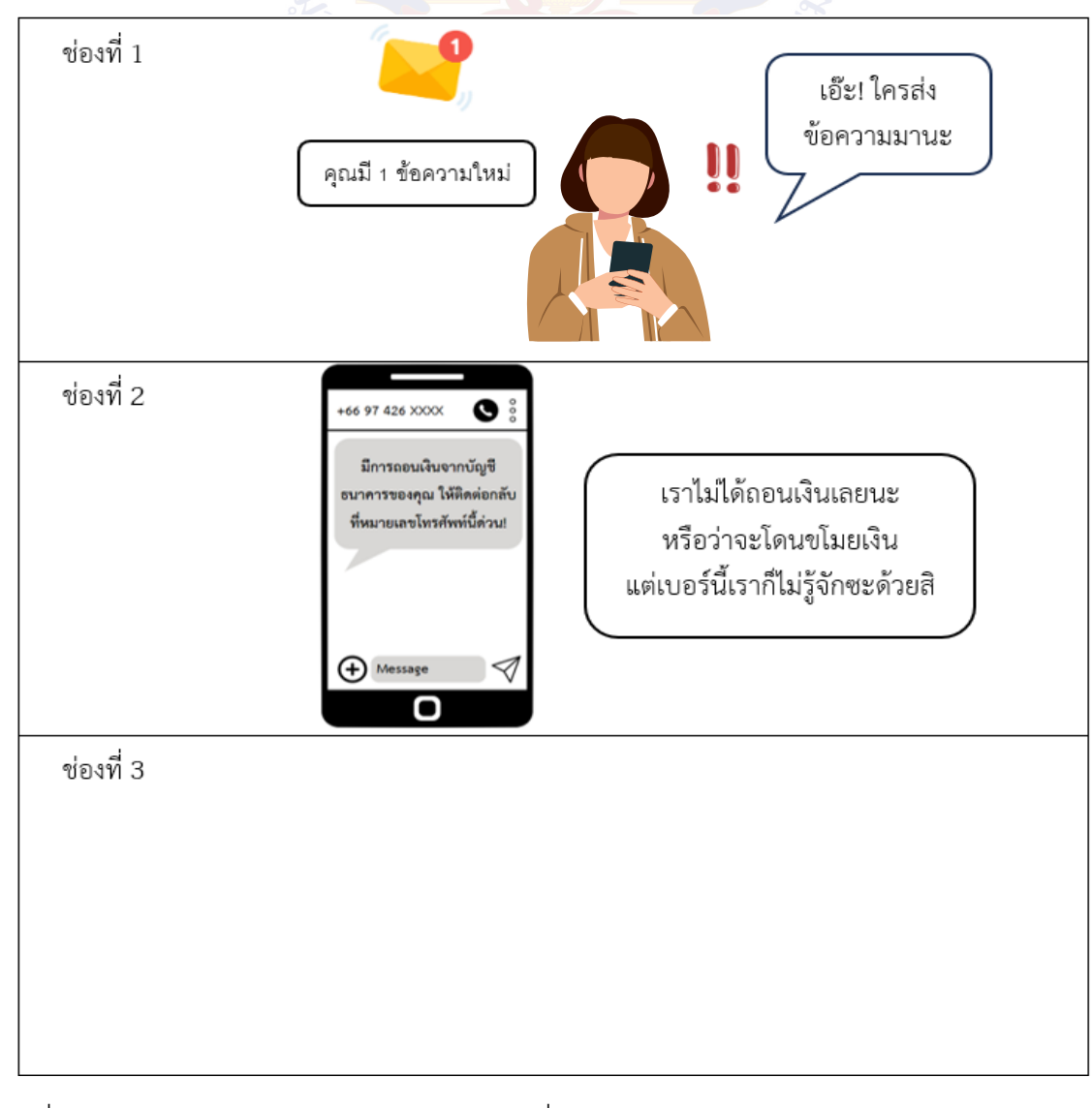

เหตุผลที่เลือกปฏิบัติดังภาพหรือคำอธิบายในช่องที่ 3

เพราะ.................. 

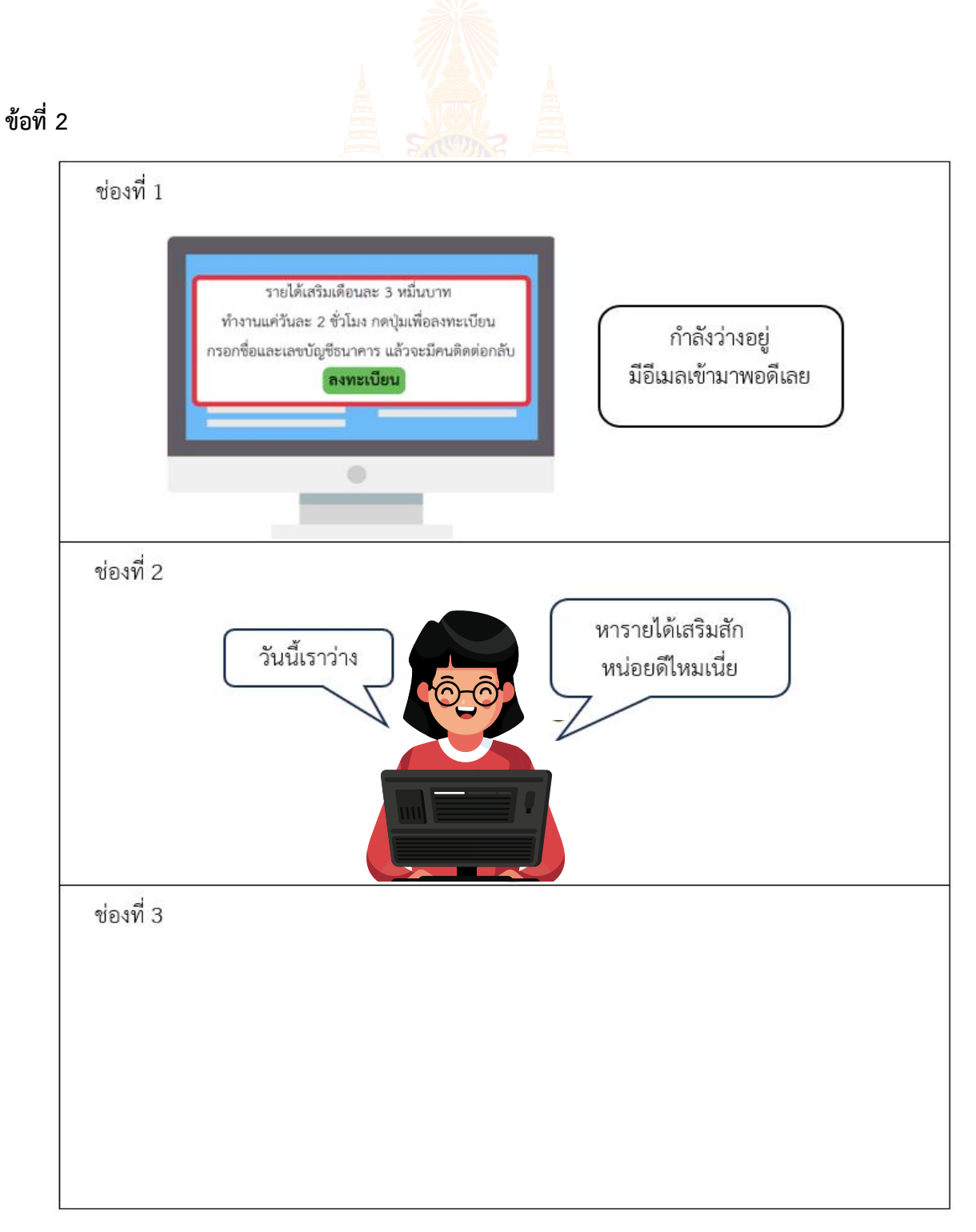

# เหตุผลที่เลือกปฏิบัติดังภาพหรือคำอธิบายในช่องที่ 3

เพราะ................

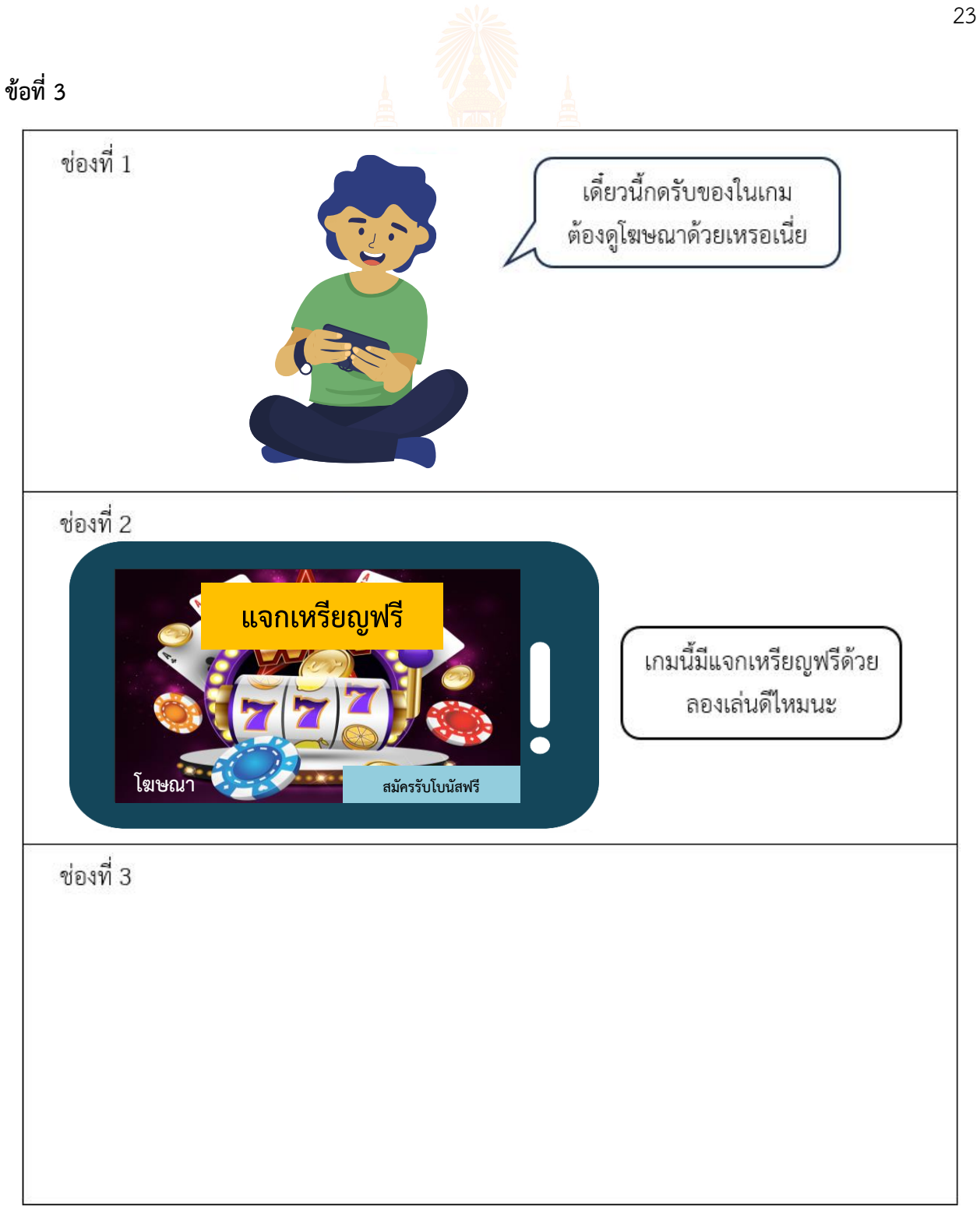

# เหตุผลที่เลือกปฏิบัติดังภาพหรือคำอธิบายในช่องที่ 3

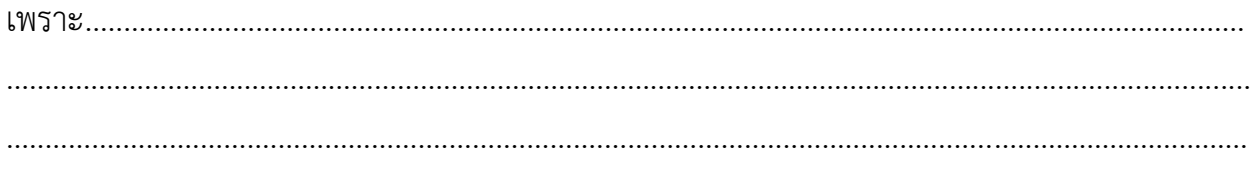

#### **ใบงานที่2 ใจดี กับมีทุกข์**

**ตอนที่ 1** ให้นักเรียนพิจารณาข้อมูลและประโยคต่อไปนี้แล้วกรอกตัวเลขของประโยคลงในช่องที่ คิดว่าใจดี หรือมีทุกข์พูด ดังนี้

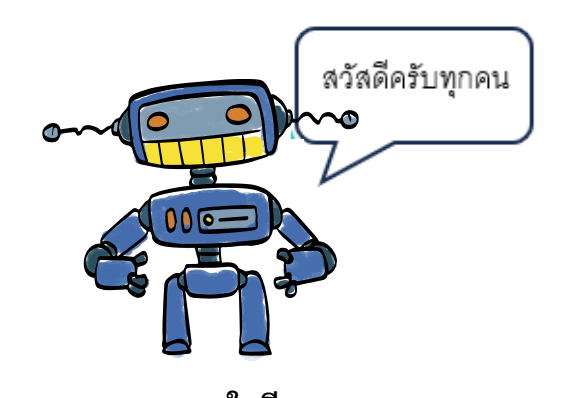

**ใจดี** เป็นหุ่นยนต์ที่มีมารยาทดี และเคารพสิทธิของผู้อื่นบนโลกออนไลน์อยู่เสมอ

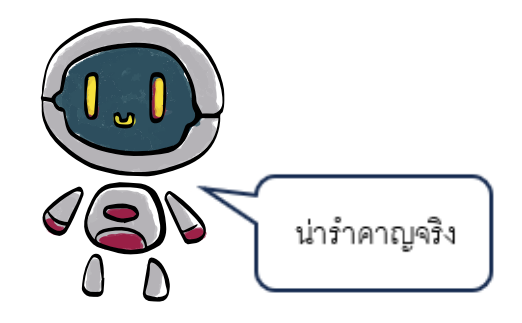

**มีทุกข์** เป็นหุ่นยนต์ที่มีนิสัยตรงข้ามกับใจดี และมักจะพูดสิ่งแย่ ๆ ต่อผู้อื่นบนโลกออนไลน์

ประโยคสนทนาบนโลกออนไลน์ของใจดีและมีทุกข์ ประโยคที่ 1 คุณครู ผมยังไมได้ทำการบ้านเลย ขอส่งวันอื่นแล้วกันนะจ๊ะ ประโยคที่ 2 เป็นยังไงบ้างอภิสรา ไม่ทักมาหาเราบ้างเลยนะ ประโยคที่ 3 บทความนี้ดีมาก ๆ อ่านแล้วรู้สึกได้มุมมองใหม่ ๆ ในการใช้ชีวิตเลยครับ ประโยคที่ 4 ผมขออนุญาตส่งไฟล์งานทางไลน์นะครับคุณครู ประโยคที่ 5 วันนี้ชนิดาภาตอบคำถามครูผิดด้วย อ่อนเกิน 555 ประโยคที่ 6 แม่! ไลน์ถามตั้งหลายครั้งแล้วนะ ทำไมยังไม่ตอบสักที ว่าจะกลับเมื่อไหร่ ประโยคที่ 7 เกมนี้ไม่สนุกเลยครับ ถ้าปรับให้ตัวละครวิ่งเร็วขึ้นอีกนิด น่าจะดีขึ้นมาก ประโยคที่ 8 เลิกทำวิดีโอไม่มีคุณภาพ ออกมาได้แล้วนะ เสียงเบาเกินไป ฟังไม่รู้เรื่องเลย ประโยคที่ 9 นายไม่ควรโดดเวรนะธนวัฒน์ อาทิตย์หน้าเรามาช่วยกันทำเวรนะ ประโยคที่ 10 โห! แพ้เพราะนายเลย คราวหน้าไม่เล่นด้วยแล้ว

1. ให้ใส่ประโยคที่ใจดีและมีทุกข์พูด ในช่องที่กำหนด

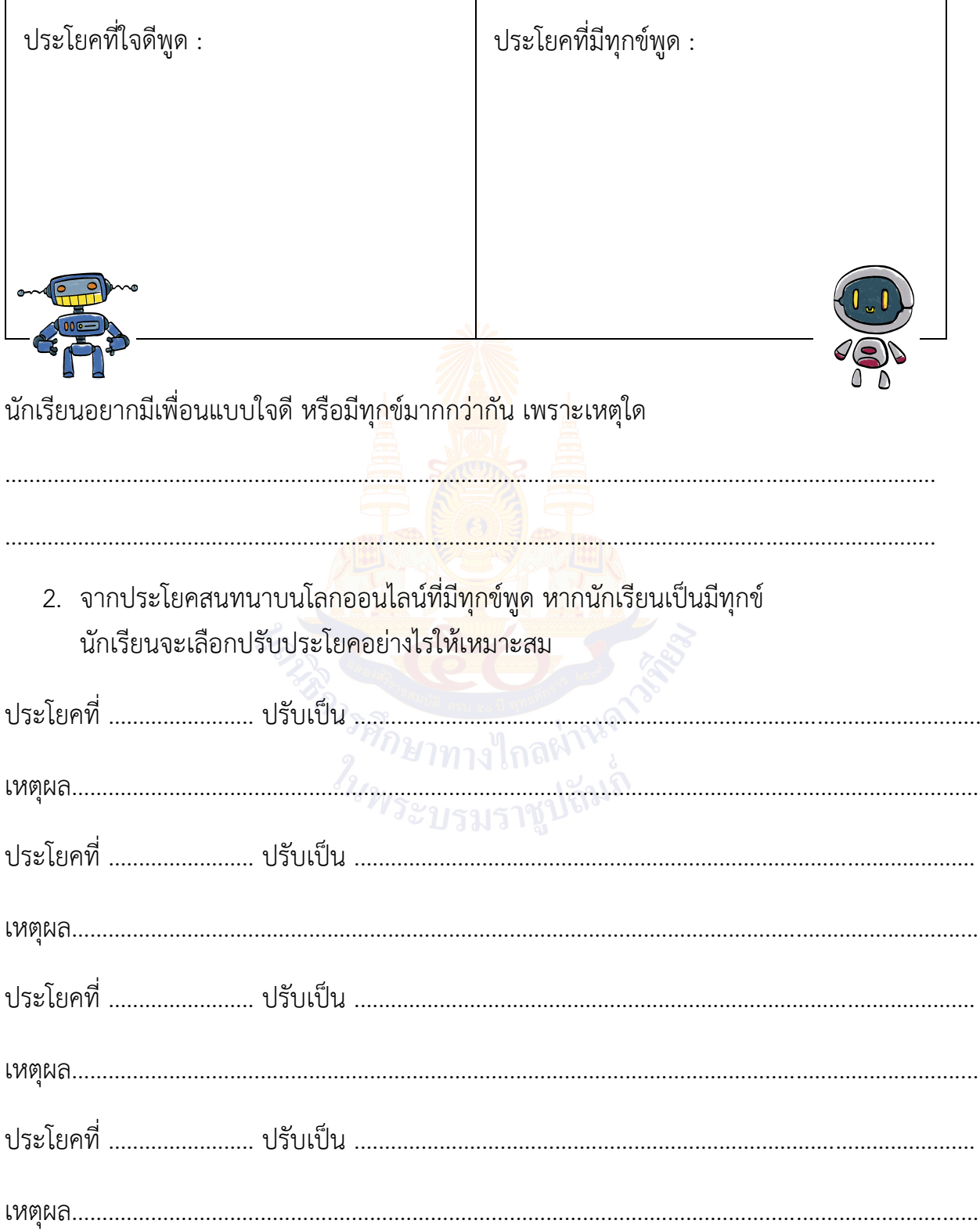

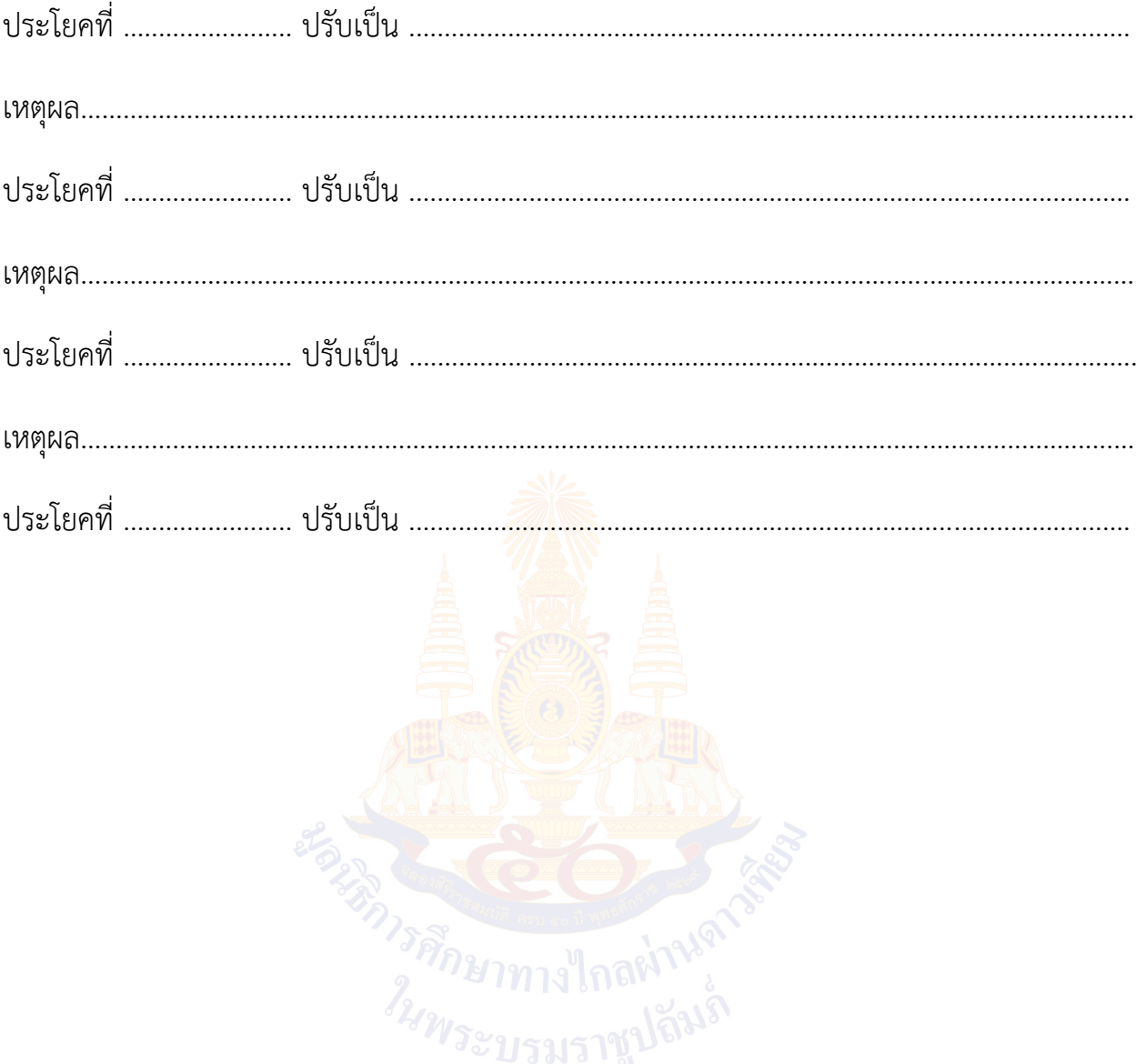

**ตอนที่ 2** ให้นักเรียนพิจารณาพฤติกรรมบนโลกออนไลน์ของมีทุกข์ว่าเหมาะสมหรือไม่ หากไม่เหมาะสม ควรปรับปรุงอย่างไร

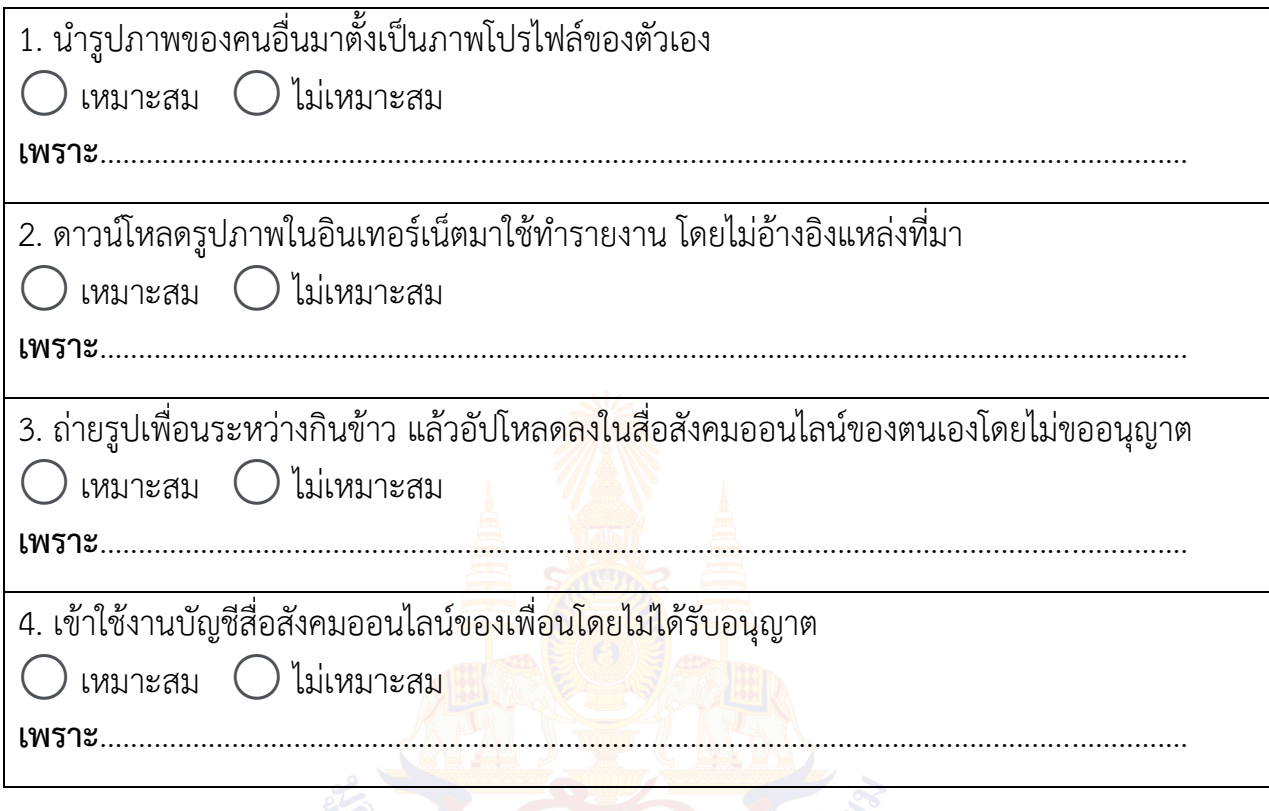

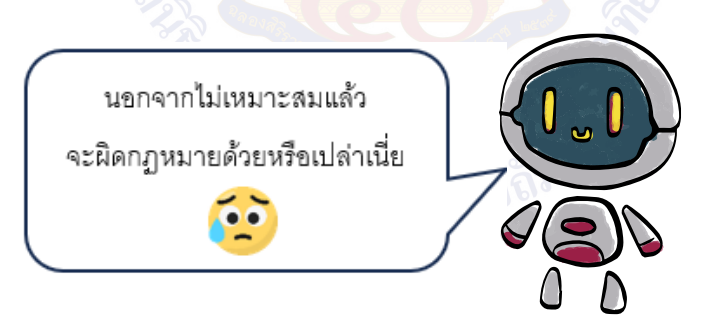

#### **คำถามหลังจากทำกิจกรรม**

1.นักเรียนควรปฏิบัติตนอย่างไรใน<mark>ก</mark>ารเป็<mark>นต้นแ</mark>บบที่ดีในการใช้งานสื่อสังคมออนไลน์

2.นักเรียนทำอย่างไรในการป้องกันหรือหลีกเลี่ยงสิ่งที่น่าจะเป็นอันตรายบนสื่อสังคมออนไลน์

……………………………………………………………………………………………………………………………..

……………………………………………………………………………………………………………………………..

3. ทำไมการคิดก่อนโพสต์จึงมีความสำคัญกับทุกคำพูดที่นักเรียนได้แสดงออกกับผู้อื่น บนสื่อสังคมออนไลน์

4.ให้นักเรียนวาดผังมโนทัศน์ เพื่อสรุปกิจกรรมนี้

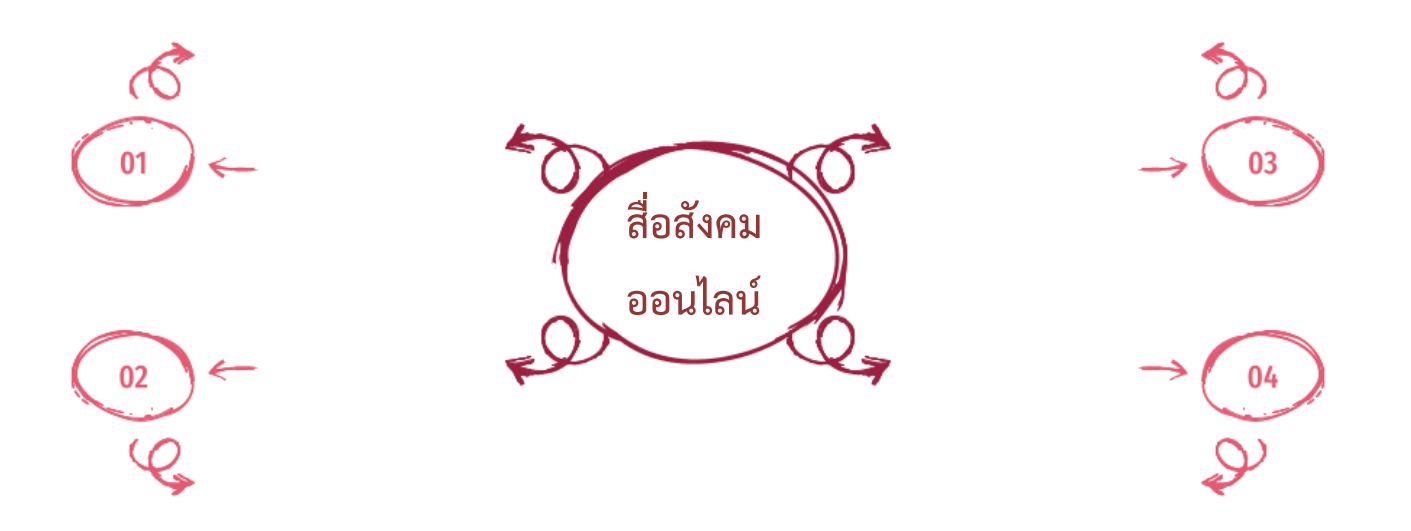

……………………………………………………………………………………………………………………………..

#### **ใบงานที่3 แบบฝึกหัด เรื่อง การใช้เทคโนโลยีสารสนเทศ**

คำชี้แจง ให้นักเรียนทำเครื่องหมาย ✓ หน้าพฤติกรรมที่ถูกต้อง และทำเครื่องหมาย **X** หน้าพฤติกรรมที่ไม่ถูกต้อง ในการใช้เทคโนโลยีสารสนเทศอย่างเหมาะสมและปลอดภัย

- ………….. 1. ใบหม่อน โพสต์รูปตนเองที่ไปเที่ยวลงสื่อสังคมออนไลน์
- ………….. 2. ต้นกล้า ใช้คำพูดที่สุภาพทุกครั้งในการใช้สื่อสังคมออนไลน์
- ………….. 3. ต้นนํ้า ตัดต่อภาพของเพื่อนแล้วส่งต่อกันในไลน์กลุ่ม
- ………….. 4. ใยไหม ไม่โต้ตอบกับบุคคลหรือข้อความที่ทำให้รู้สึกอึดอัดไม่สบายใจ
- …………... 5. น้องนาย บอกรหัสเอทีเอ็มของ<mark>แม่ เพื่</mark>อซื้ออาวุธในเกมบนอินเทอร์เน็ต
- …………... 6. น้องเนม บอกคุณครูเมื่อ<mark>พบเห็นข้อค</mark>วามและรูปภาพที่ไม่เหมาะสม ซึ่งทำให้รู้สึกไม่สบายใจ
- …………... 7. น้องเพลง ไม่ให้ข้อมูลส่วนตัว <mark>แก่บุคคลที่ไม่</mark>รู้จัก
- ………….. 8. น้องเก่ง ส่งชื่อ นาม<mark>สกุล ที่อยู่ เบอร์โทรศัพท์และ</mark>เลขที่บัญชีให้ กับคนที่ส่งข้อความผ่านอีเมล แจ้งว่า น้องเก่ง เป็<mark>นผู้ชนะการเล่น เกมออนไลน์แ</mark>ละจะได้รับเงินรางวั
- ………….. 9. น้องไบร์ท นำเงินค่าอาหารกลางวันไปเติมเงินออนไลน์เพื่อซื้อสิ่งของ เสมือนจริงในเกมออนไลน์
- ………….. 10. น้องบอล ติดตั้งโปรแกรมใหม่ทุกครั้ง เมื่อมีข้อความปรากฏขึ้น ที่หน้าจอคอมพิวเตอร์

# **หน่วยการเรียนรู้ที่ 4 การแก้ปัญหา**

กลห่
### **กิจกรรมที่ 1 การแก้ปัญหา จุดประสงค์**

- 1.เขียนรหัสลำลองและผังงานเพื่อแสดงขั้นตอนในการแก้ปัญหา
- 2.ใช้เหตุผลเชิงตรรกะในการแก้ปัญหาอย่างง่าย

### **วัสดุ-อุปกรณ์**

- ดินสอ

### **วิธีทำ**

- 1. แก้ปัญหาและเขียนขั้นตอนการแก้ปัญหาด้วยรหัสลำลองและผังงาน ในใบงานที่ 1 เรื่อง กำไลหลากสี
- 2. ร่วมกันอภิปรายคำตอบ และสรุปแนวคิด
- 3. จับคู่กับเพื่อน โดยคนที่ 1 ทำใบงานที่ 2 <mark>และ</mark>คนที่ 2 ทำใบงานที่ 2 เรื่อง คัดเลือกมะม่วงสุก เมื่อทำเสร็จแล้วให้อธิบายวิธีทำและแลกเปลี่ยนความคิดเห็นระหว่างกัน
- 4. ร่วมกันอภิปรายวิธีการเขียนรหัสลำลองและผังงานร่วมกันเพื่อออกแบบวิธีการแก้ปัญหา แบบลำดับและทางเลือก
- 5. แต่ละกลุ่มร่วมกันทำใบงาน<mark>ที่ 3 เรื่อง รักษาสิ่งแวดล้อม</mark>
- 6. ร่วมกันอภิปรายวิธีการคิดหาคำตอบและร่วมกันสรุปวิธีการเขียนรหัสลำลองเพื่อออกแบบ วิธีการแก้ปัญหาแบบวนซ้ำ
- 7. แต่ละกลุ่มทำใบงานที่ 4 เรื่อง ฉันคือใคร
- 
- 8. ตอบคำถามหลังจากทำกิจกรรม<br>9. ทำใบงานที่ 5 เรื่อง การแก้ปัญหา<br>13& บรรมรางชาได้ในที่ 9. ทำใบงานที่ 5 เรื่อง การแก้ปัญหา

### **ใบงานที่1 กำไลหลากสี**

1. มาลีต้องการร้อยลูกปัดทำเป็นกำไลข้อมือเพื่อเป็นของขวัญให้เพื่อน โดยมีลูกปัด 5 แบบดังนี้

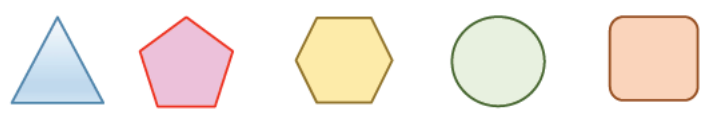

กำไลข้อมือที่มาลีต้องการร้อยให้เพื่อนมีรูปแบบดังนี้

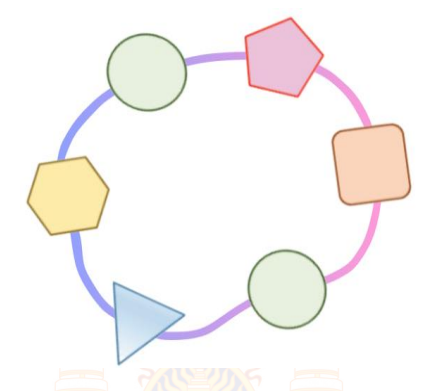

1.1ให้นักเรียนลากเส้นบนตารางข้างล่างเพื่อช่วยมาลีร้อยลูกปัดให้เพื่อนโดยเริ่มจากจุดเริ่มต้น เมื่อเจอลูกปัดต้องร้อยลูกปัดลูกนั้นทันทีห้ามลากทับเส้นทางเดิมและห้ามลากเส้น ตามแนวทแยง

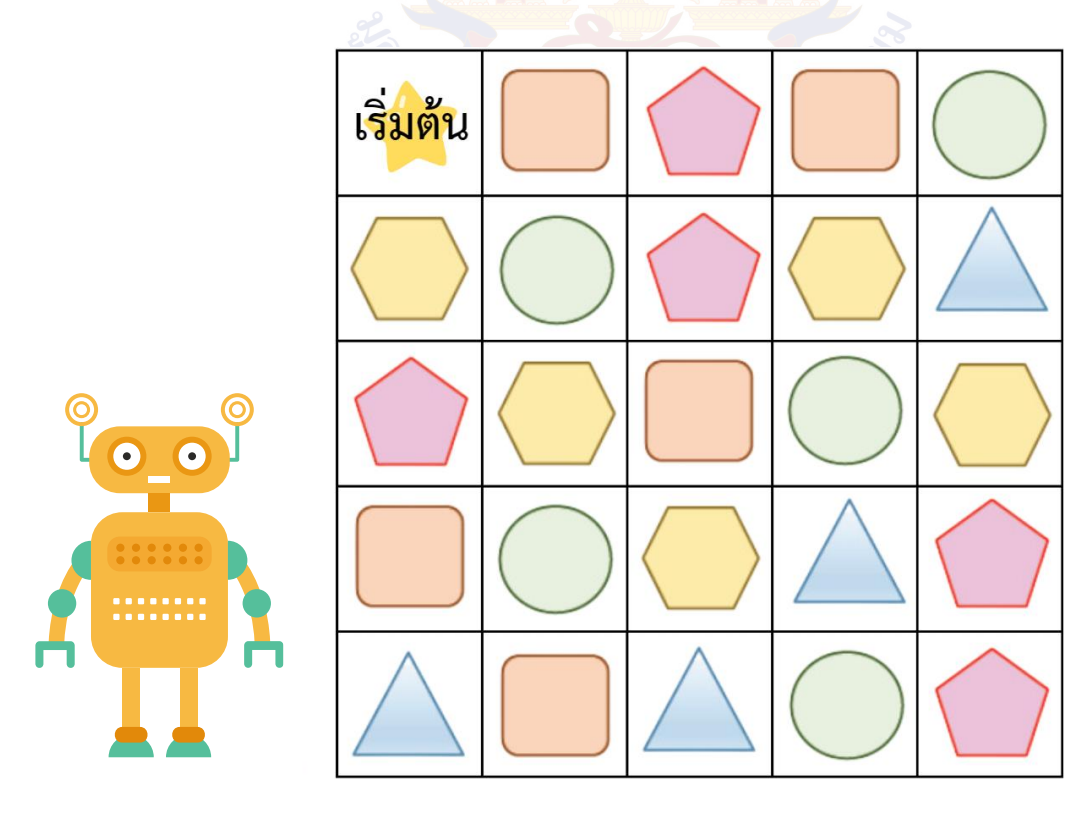

1.2จากการลากเส้นบนตารางในข้อให้นักเรียนเขียนขั้นตอนการร้อยลูกปัดด้วยรหัสลำลอง และผังงานโดยใช้คำสั่งที่กำหนดให้ ดังนี้

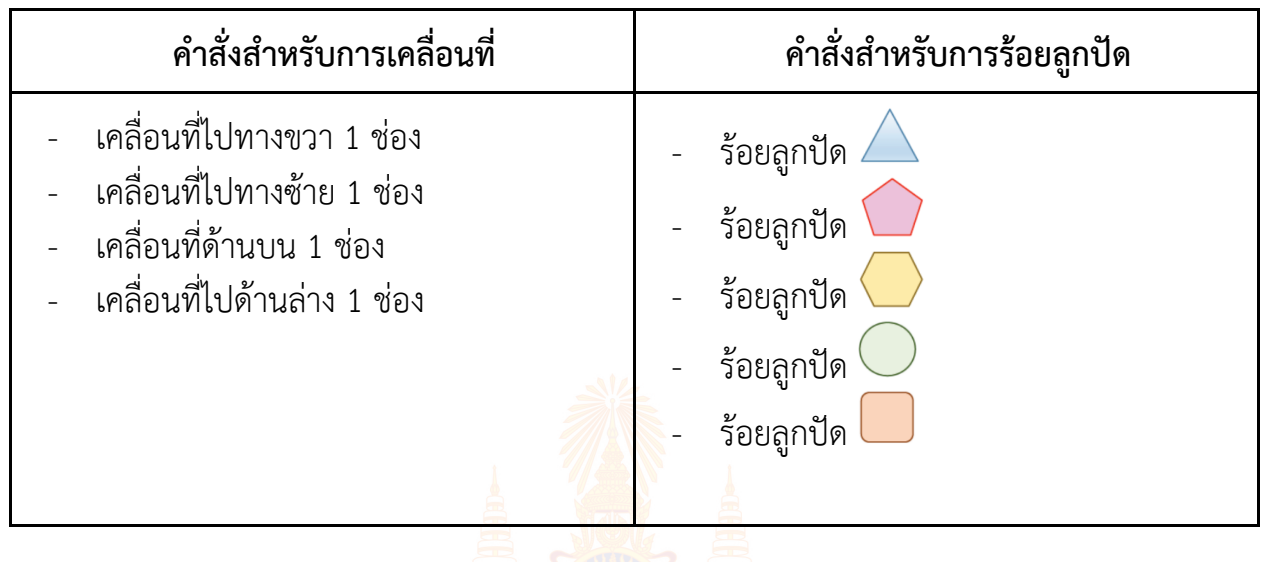

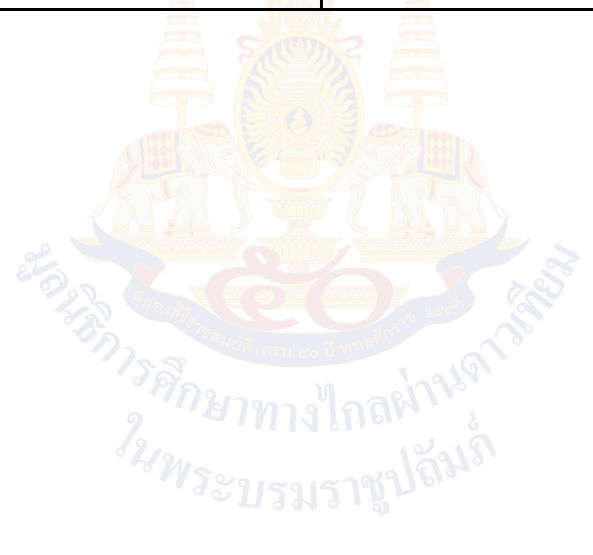

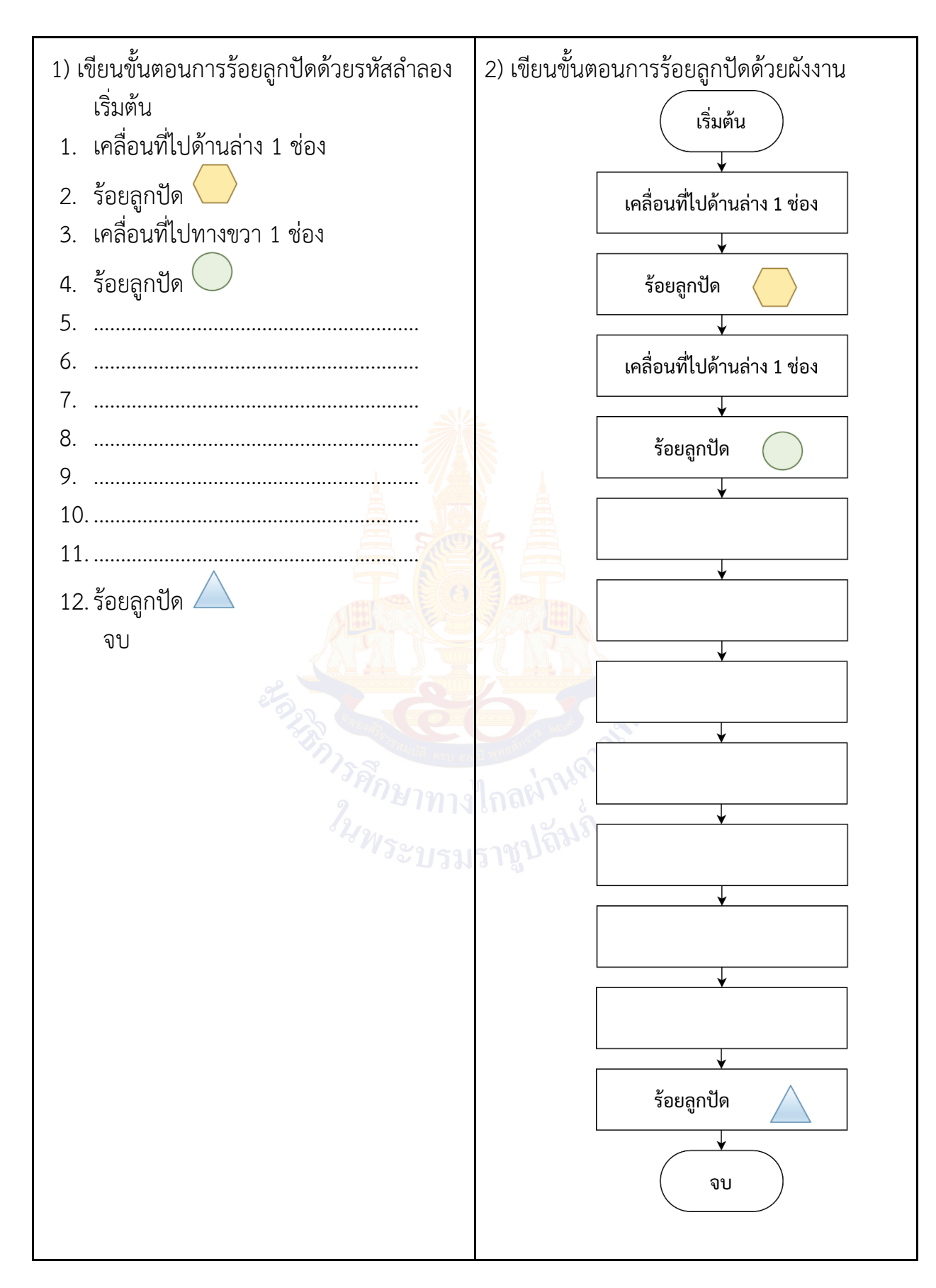

2. ให้นักเรียนจับคู่กับเพื่อน แล้วให้เพื่อนเขียนขั้นตอนการร้อยลูกปัดแบบใหม่จำนวน 5 ลูก ด้วยรหัสลำลอง โดยใช้ตารางในข้อ 1.1 และใช้ชุดคำสั่งในข้อ 1.2 โดยเริ่มจากจุดเริ่มต้น เมื่อเจอลูกปัดต้องร้อยลูกปัดลูกนั้นทันที ห้ามลากทับเส้นทางเดิม ห้ามลากเส้นตามแนวทแยง จากนั้นให้นักเรียนแปลงรหัสลำลองเป็นผังงาน และวาดรูปกำไลข้อมือที่ได้

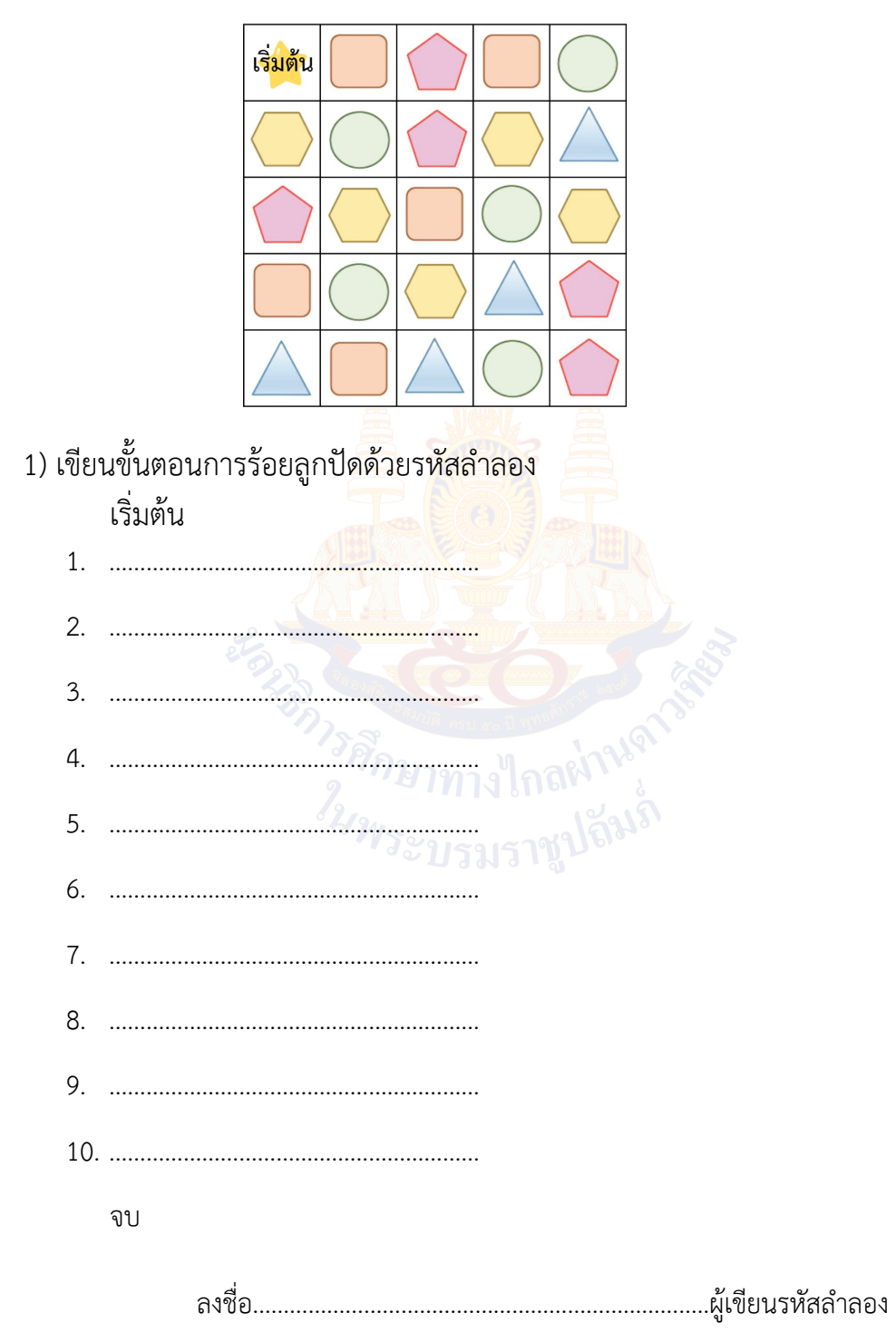

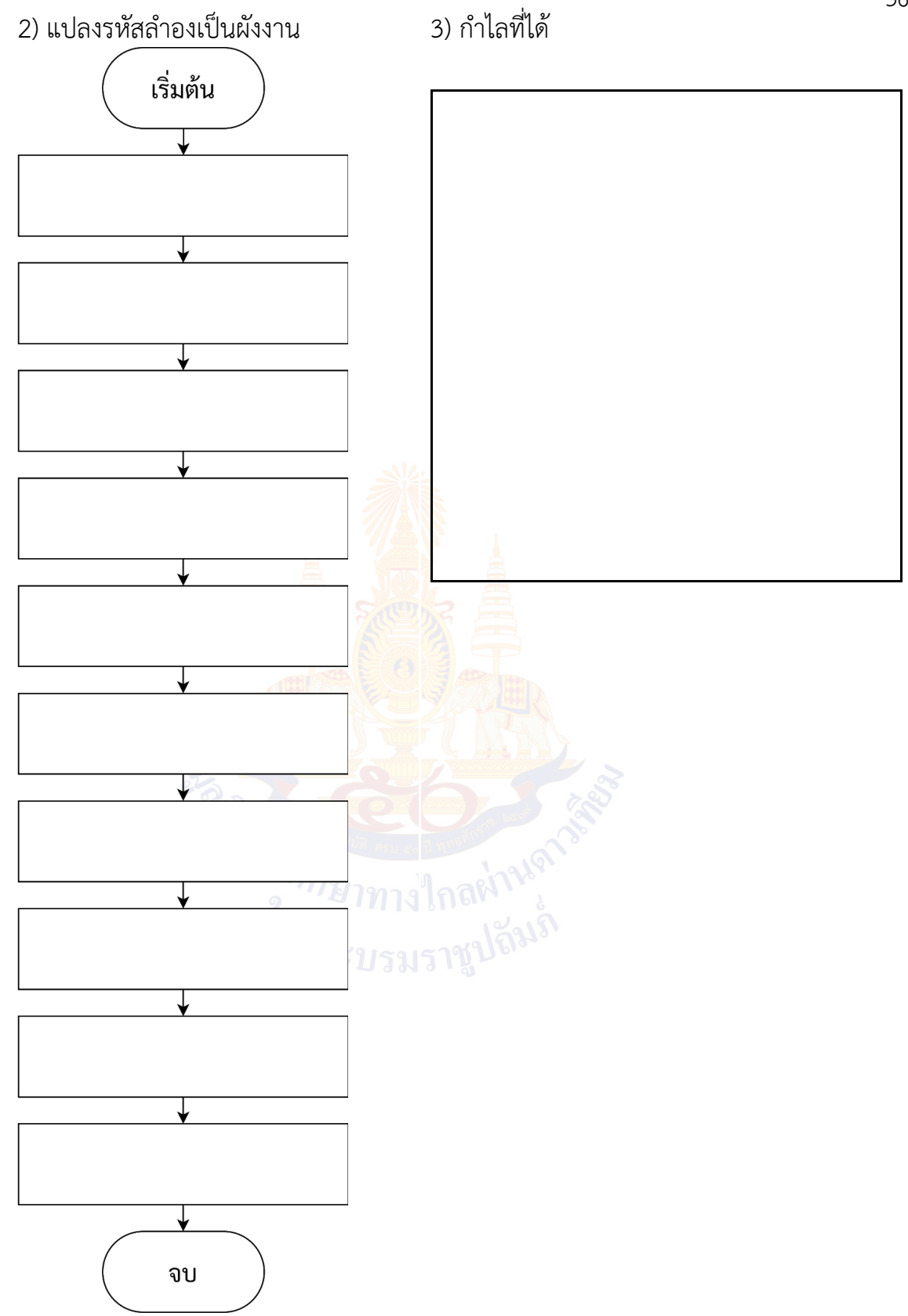

3. จากตารางในข้อ1.1ต้นกล้าเขียนผังงานการร้อยลูกปัดแต่เขาพบว่ากำไลที่ได้ไม่ตรงกับ ความต้องการให้นักเรียนแก้ไขผังงานของต้นกล้าโดยวงกลมคำสั่งที่นักเรียนต้องการแก้ไข พร้อมระบุคำสั่งใหม่ เพื่อให้ได้ผลลัพธ์ตามที่ต้นกล้าต้องการ

ผังงานการร้อยลูกปัดของต้นกล้า

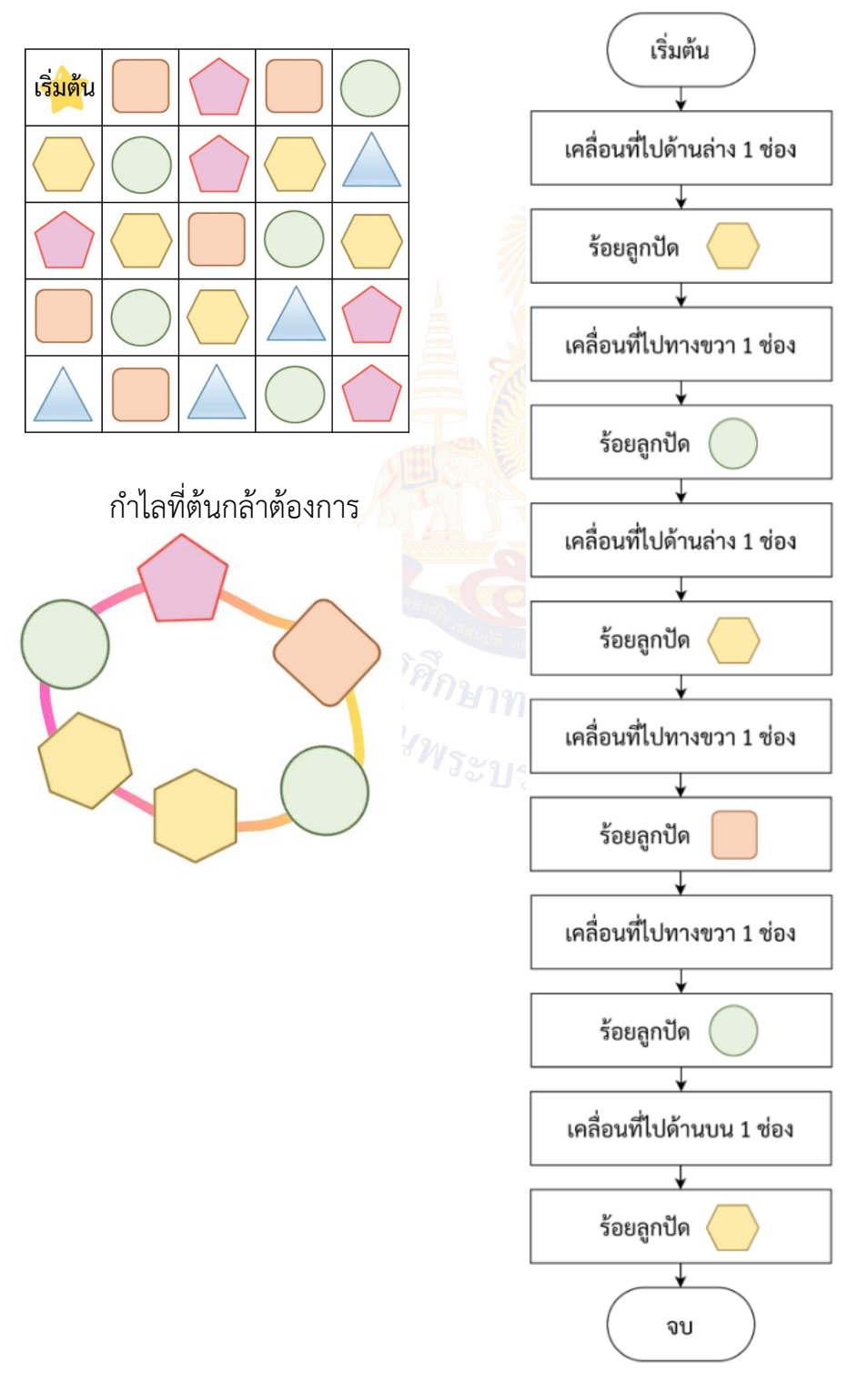

1. ให้นักเรียนพิจารณารูปมะม่วงต่อไปนี้ โดยใช้ชุดคำสั่งที่กำหนดให้ด้านล่างในการเขียนรหัสลำลอง เพื่อเลือกมะม่วงสุก (ที่มีสีเหลือง) ให้นำข้อความ a-c มาใส่ในข้อ 1 3 และ 4 ให้สอดคล้องกับ ขั้นตอนการเลือกมะม่วงสุก

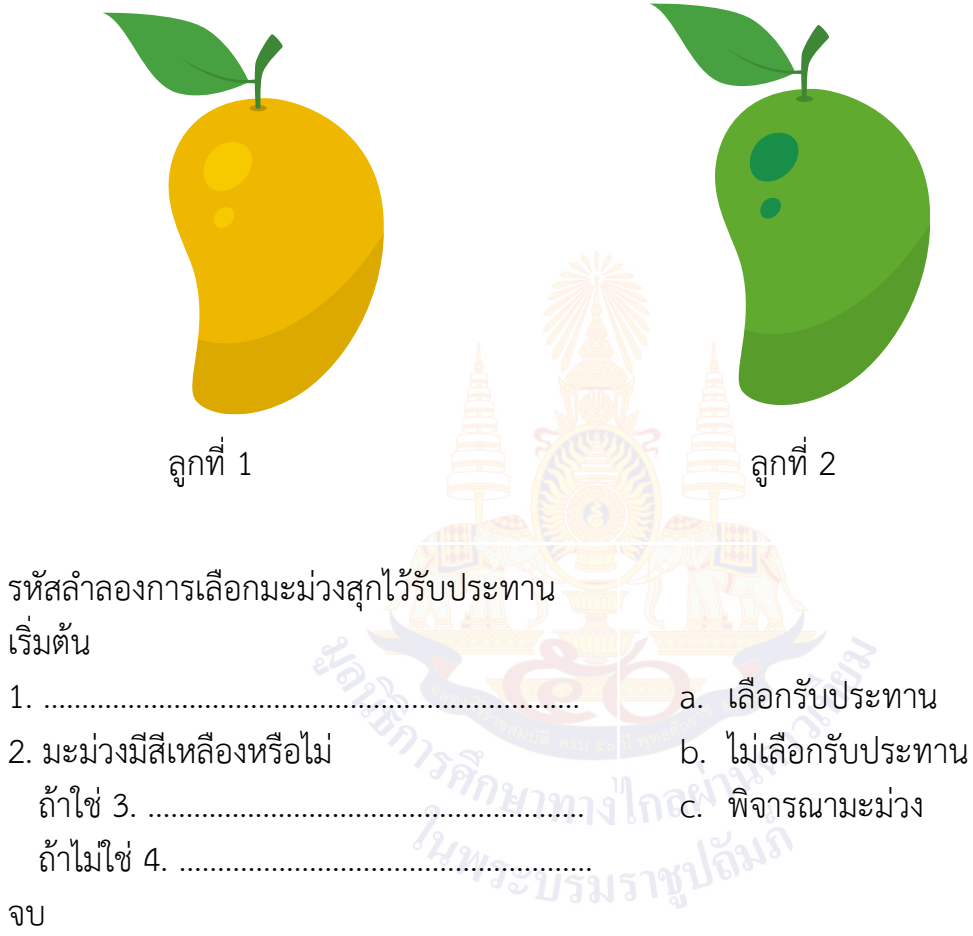

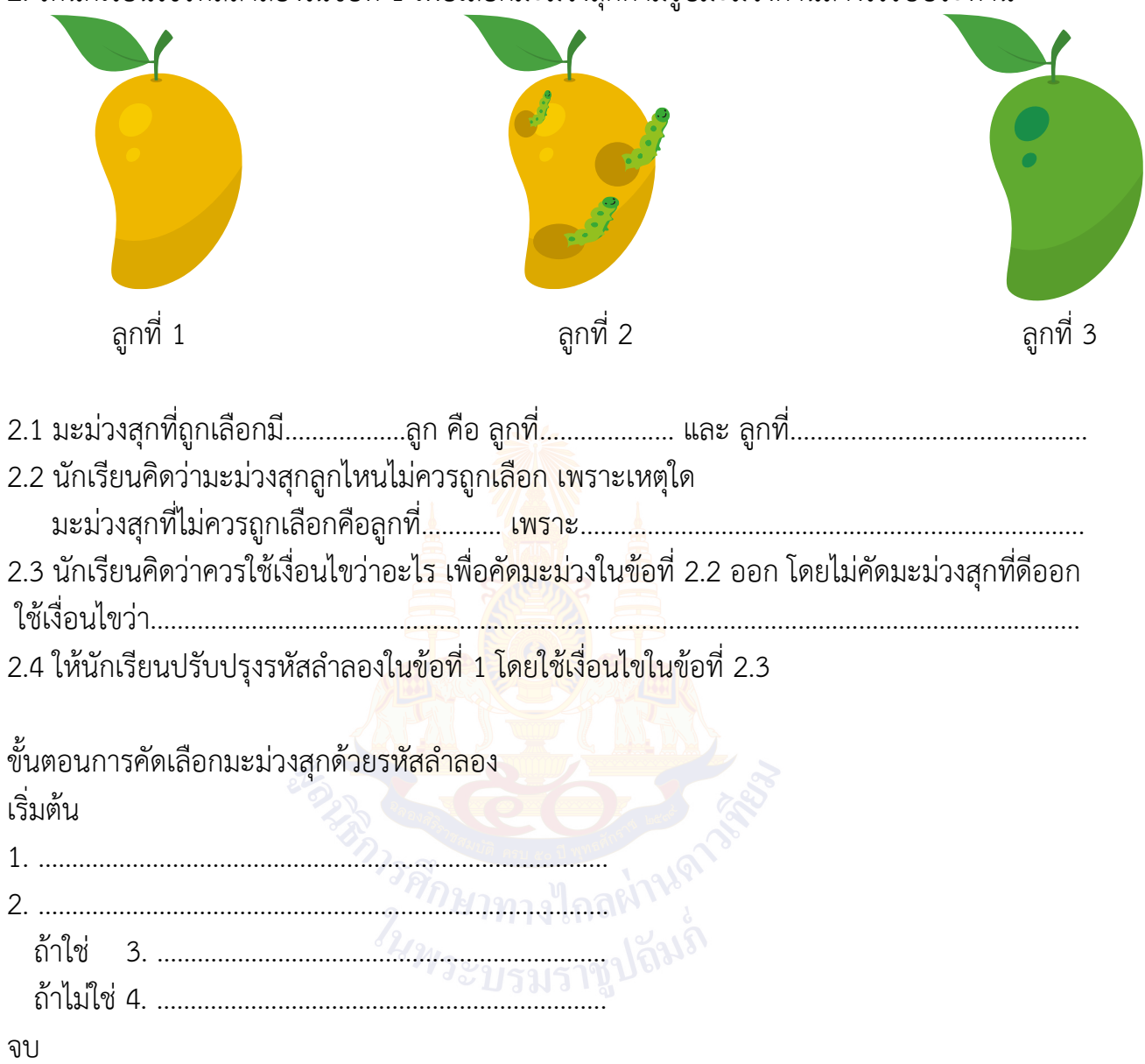

2. ให้นักเรียนใช้รหัสลำลองในข้อที่ 1 เพื่อเลือกมะม่วงสุกตามรูปมะม่วงด้านล่างไว้รับประทาน

3. ให้นักเรียนพิจารณารหัสลำลองต่อไปนี้

ว่าสามารถคัดเลือกมะม่วงสุกและไม่มีหนอนตามภาพในข้อที่ 2 ได้หรือ

ขั้นตอนการคัดเลือกมะม่วงสุกด้วยรหัสลำลอง

เริ่มต้น

- 1. พิจารณามะม่วง
- 2. มะม่วงมีสีเหลืองหรือไม่ ถ้าใช่ 3. รับประทานมะม่วง ถ้าไม่ใช่ 4. เก็บมะม่วง
- 5. มะม่วงมีหนอนหรืิอไม่ ถ้าใช่ 6. รับประทานมะม่วง ถ้าไม่ใช่ 7. เก็บมะม่วง

รหัสลำลองนี้สามารถคัดเลือกมะม่วงสุก และไม่มีหนอนได้หรือไม่

 $\bigcirc$  สามารถคัดเลือกได้

◯ ไม่สามารถคัดเลือกได้

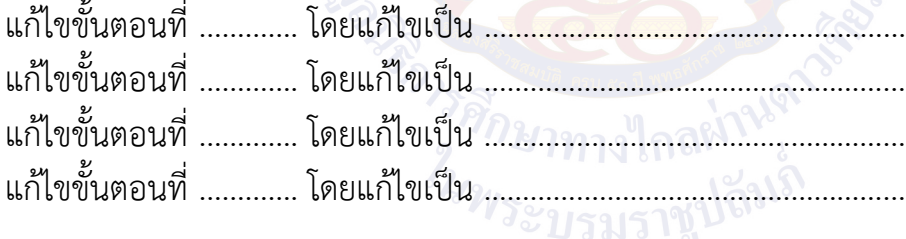

จบ

### **ใบงานที่2 คัดเลือกมะม่วงสุก**

1. ให้นักเรียนพิจารณารูปมะม่วงต่อไปนี้ โดยใช้ชุดคำสั่งที่กำหนดให้ด้านล่างในการเขียนผังงาน เพื่อเลือกมะม่วงสุก (ที่มีสีเหลือง)

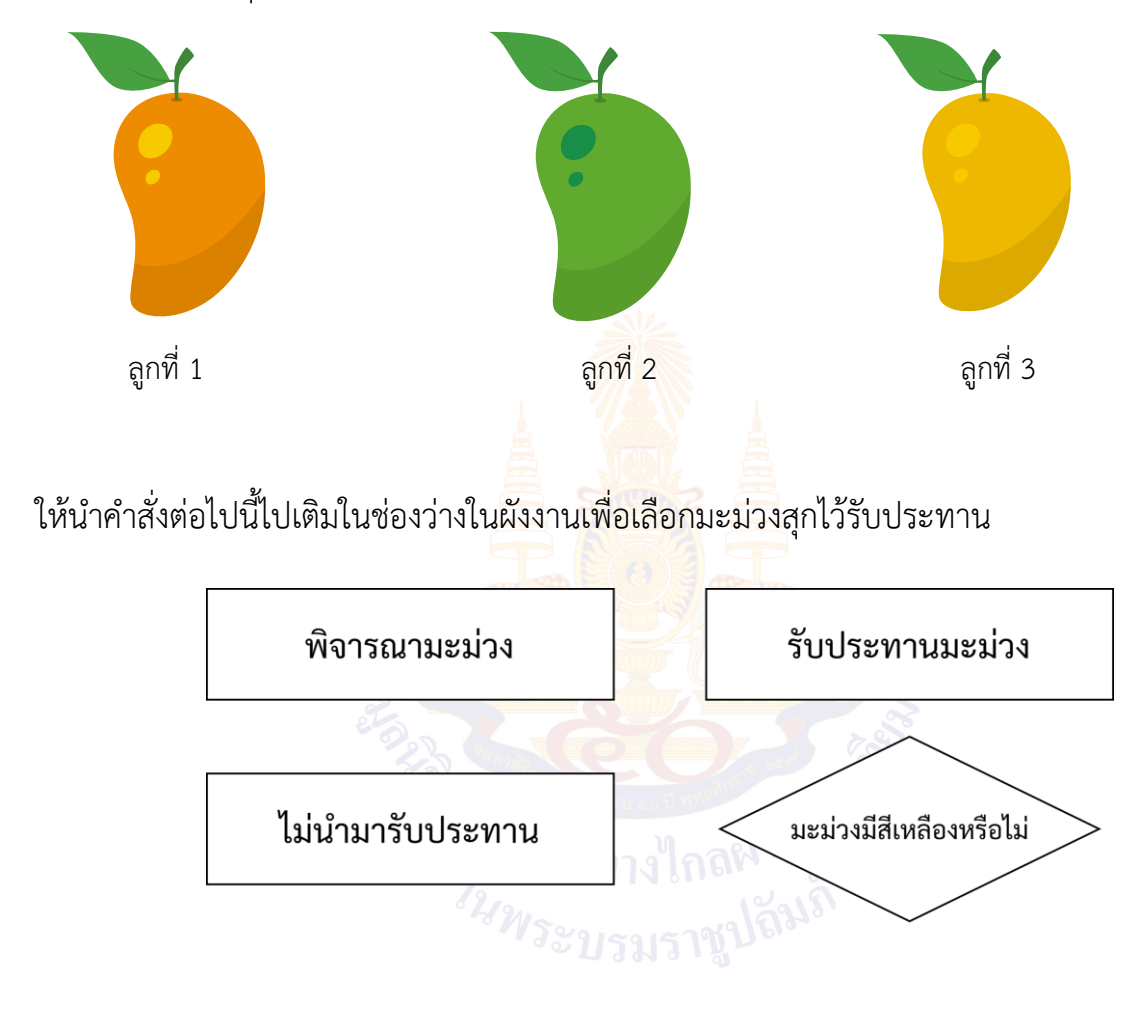

ผังงานการเลือกมะม่วงสุกไว้รับประทาน

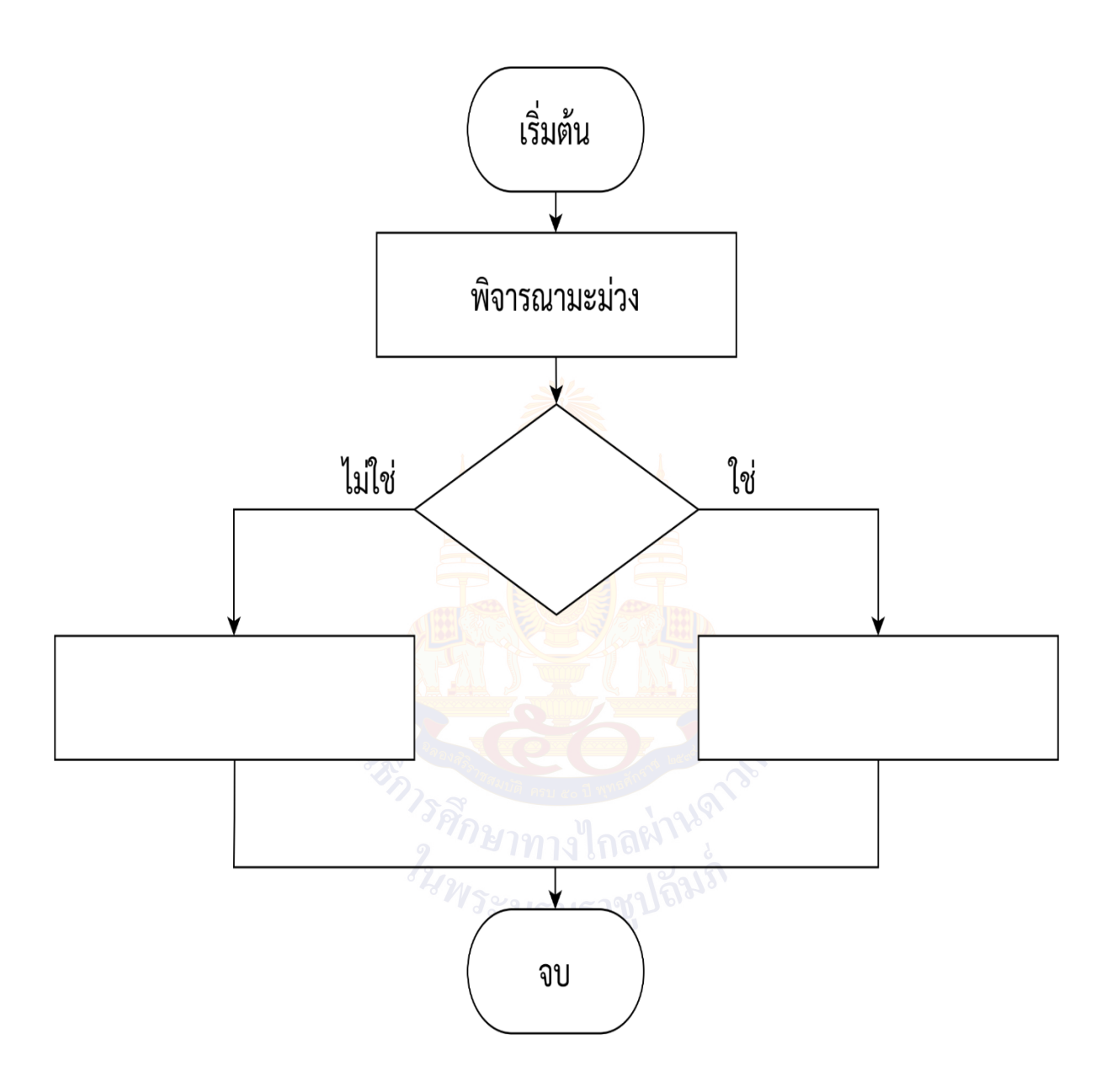

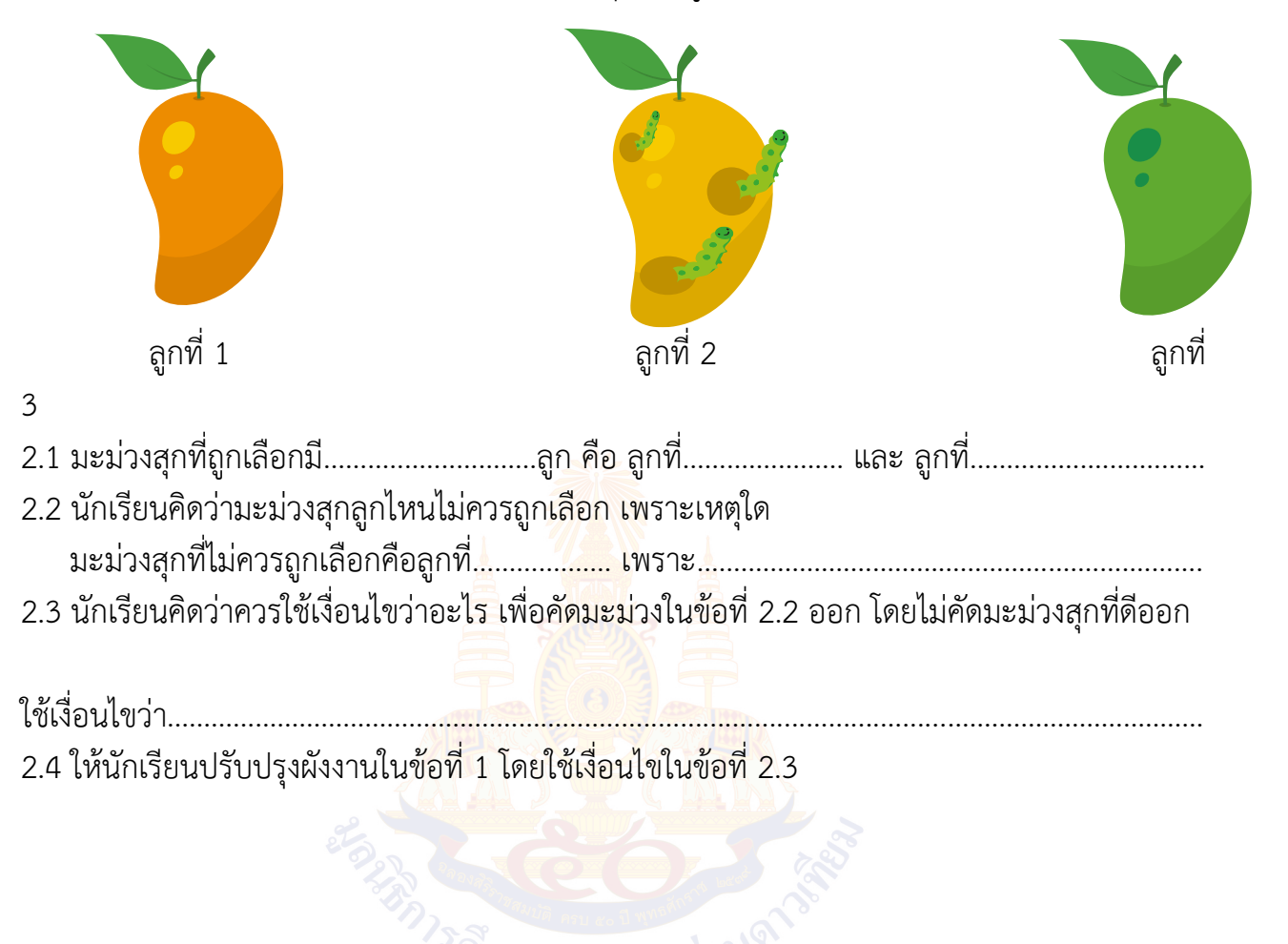

2. ให้นักเรียนใช้ผังงานในข้อที่ 1 เพื่อเลือกมะม่วงสุกตามรูปมะม่วงด้านล่างไว้รับประทาน

### ขั้นตอนการคัดเลือกมะม่วงสุกด้วยผังงาน

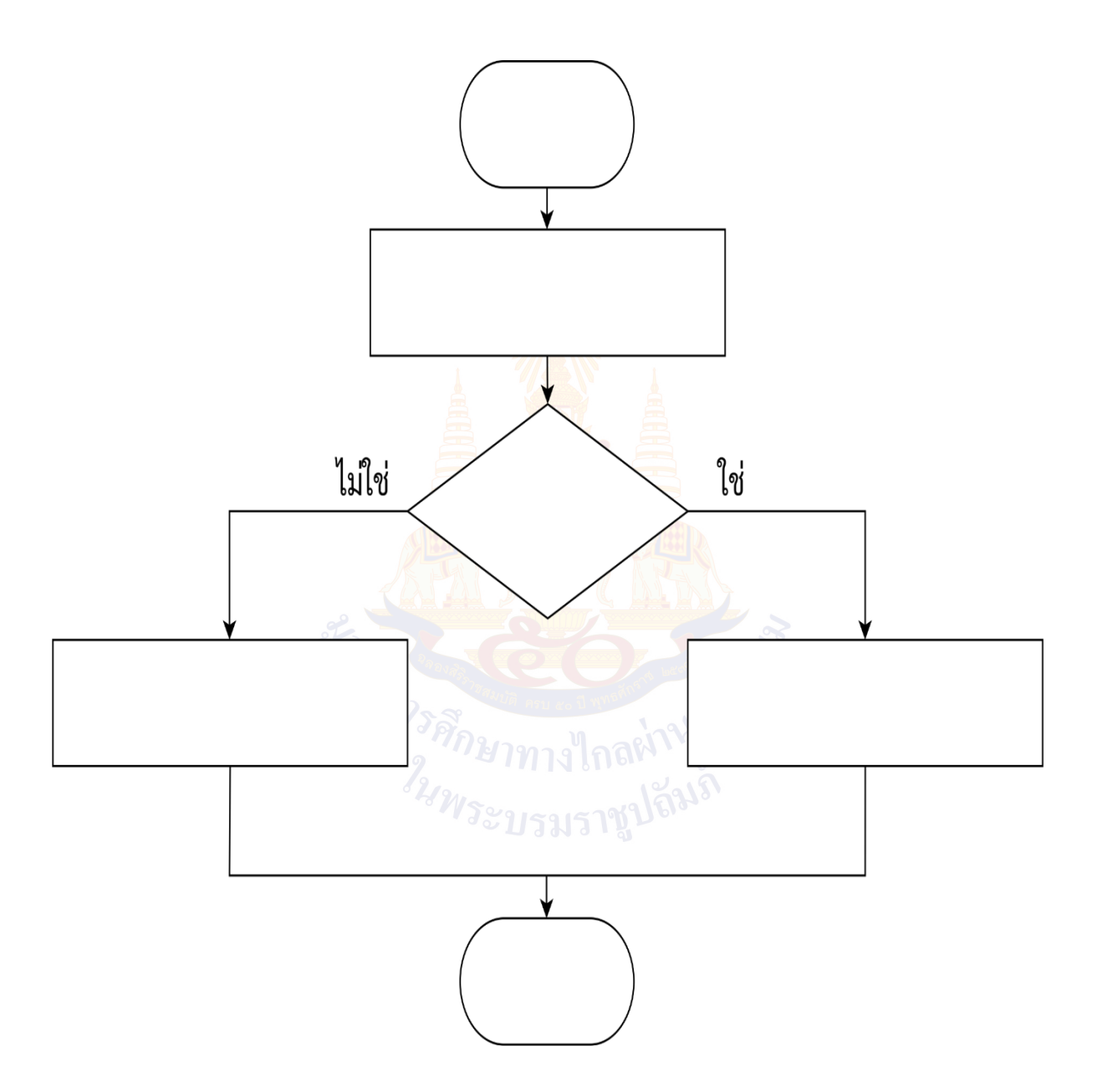

3. ให้นักเรียนพิจารณาและแก้ไขผังงานต่อไปนี้ โดยวงกลมคำสั่งที่นักเรียนต้องการแก้ไข พร้อมระบุคำสั่งใหม่ เพื่อให้สามารถคัดเลือกมะม่วงสุกและไม่มีหนอนตามภาพในข้อที่ 2 ได้

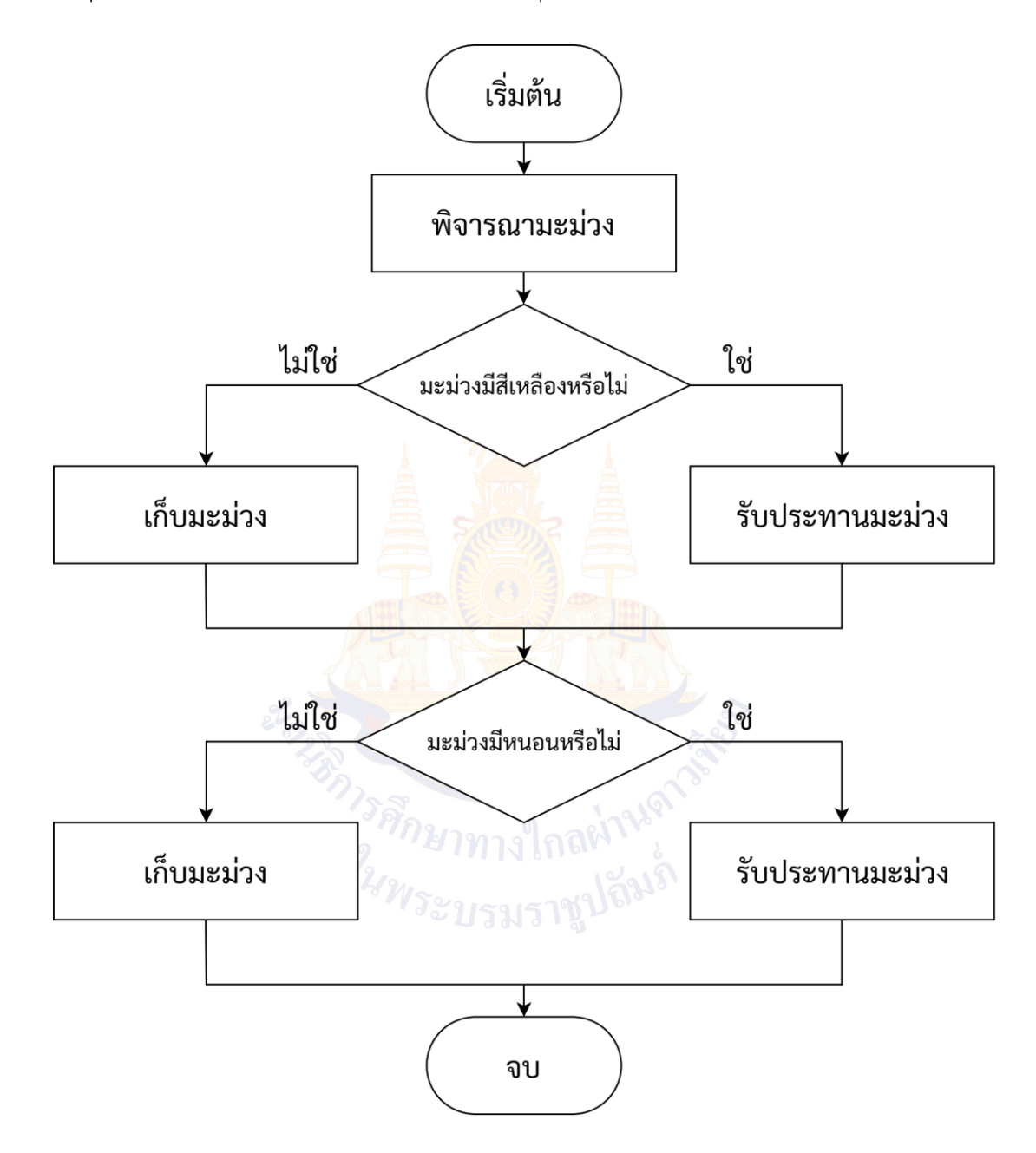

กวินเดินทางมาที่สวนสาธารณะแห่งนี้เป็นครั้งแรกและพบว่ามีขยะอยู่ตามพื้นมากมายกวินจึง ต้องการที่จะเก็บขยะที่อยู่ตามทางเดินให้หมดทุกพื้นที่ให้นักเรียนเขียนรหัสลำลองและผังงาน เพื่อนำทางกวินไปเก็บขยะให้ครบทุกชิ้น

1. โซนบ่อน้ำ

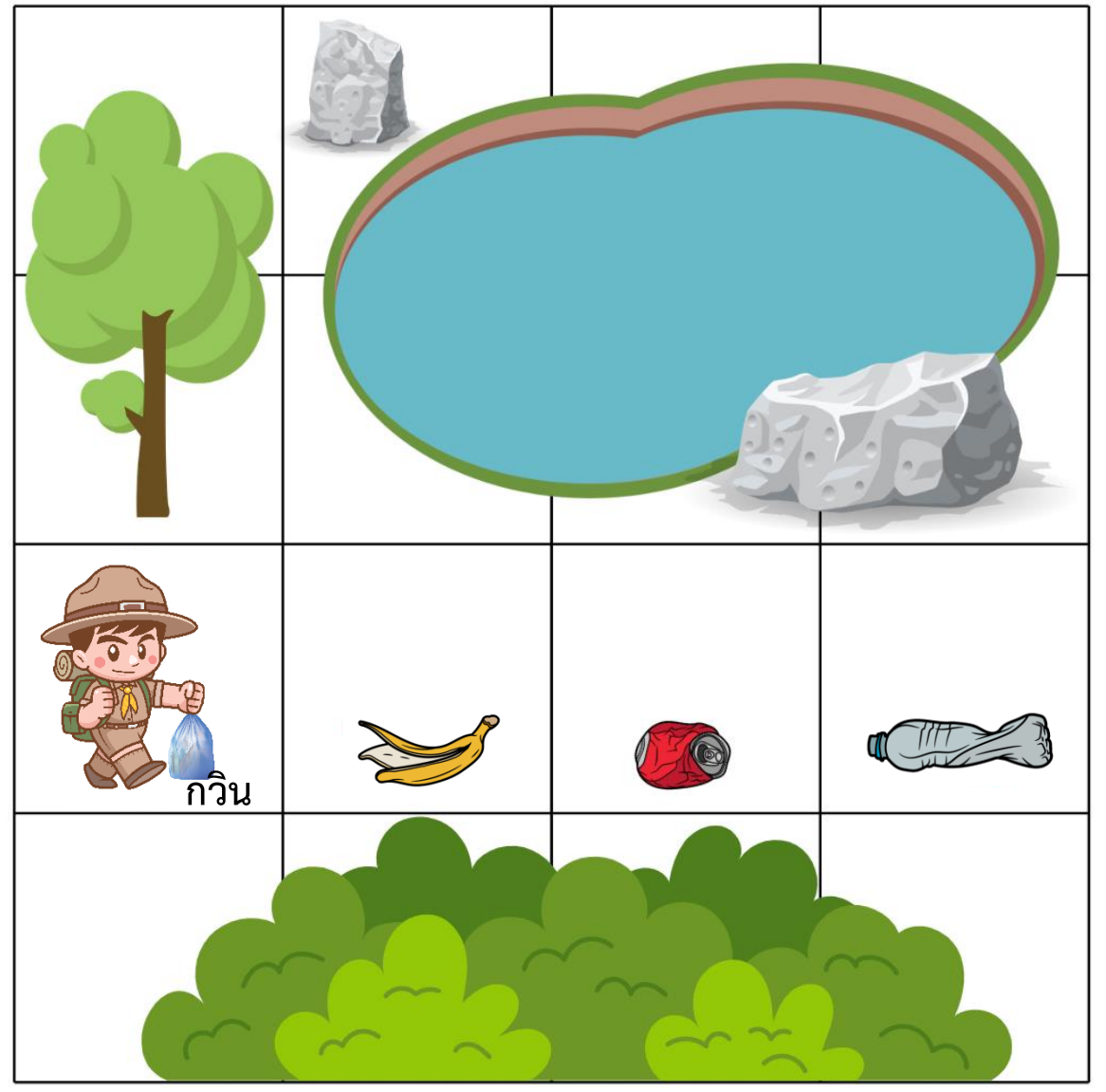

1.1 ให้นักเรียนเขียนรหัสลำลองการเดินเก็บขยะของกวินในโซนบ่อน้ำโดยมีคำสั่งให้เลือกใช้ดังนี้

- เดินไปข้างหน้า
- เก็บขยะ

รหัสลำลองการเดินเก็บขยะของกวินในโซนบ่อน้ำ เริ่มต้น

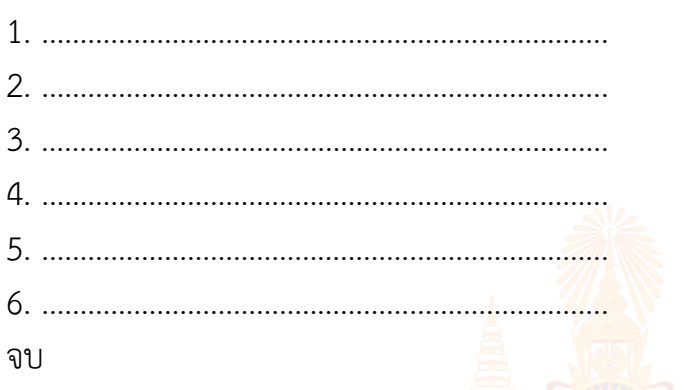

1.2 จากรหัสลำลองในข้อ 1.1

มีคำสั่งเดินไปข้างหน้า……………ครั้ง มีคำสั่งเก็บขยะ……………ครั้ง และมีชุดคำสั่ง เดินหน้า และเก็บขยะ……………ครั้ง

1.3 ให้นักเรียนใช้คำสั่งทำซ้ำ เพื่อปรับปรุงรหัสลำลองการเดินเก็บขยะของกวินในโซนบ่อน้ำในข้อ 1.1 เริ่มต้น

1. ทำซ้ำ………………….ครั้ง ทำ 2. ……………………………………………. 3. …………………………………………….

จบ

1.4 ให้นักเรียนเขียนผังงานการเดินเก็บขยะของกวินในโซนบ่อน้ำจากรหัสลำลองในข้อที่ 1.3 โดยมีคำสั่งให้เลือกใช้ ดังนี้

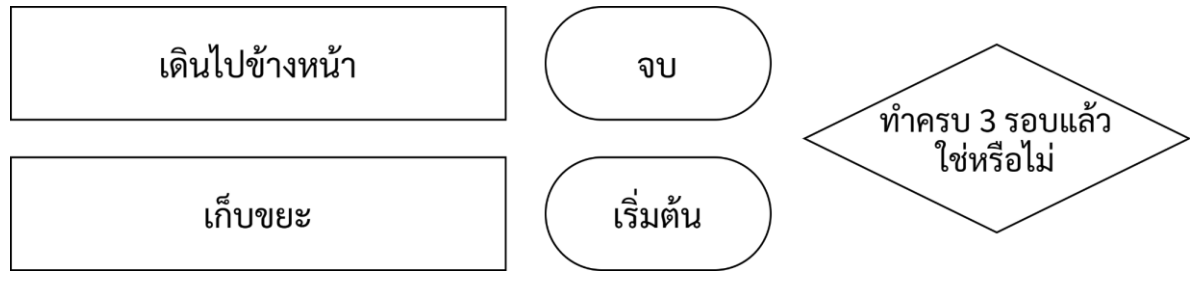

ผังงานการเดินเก็บขยะของกวินในโซนบ่อน้ำ

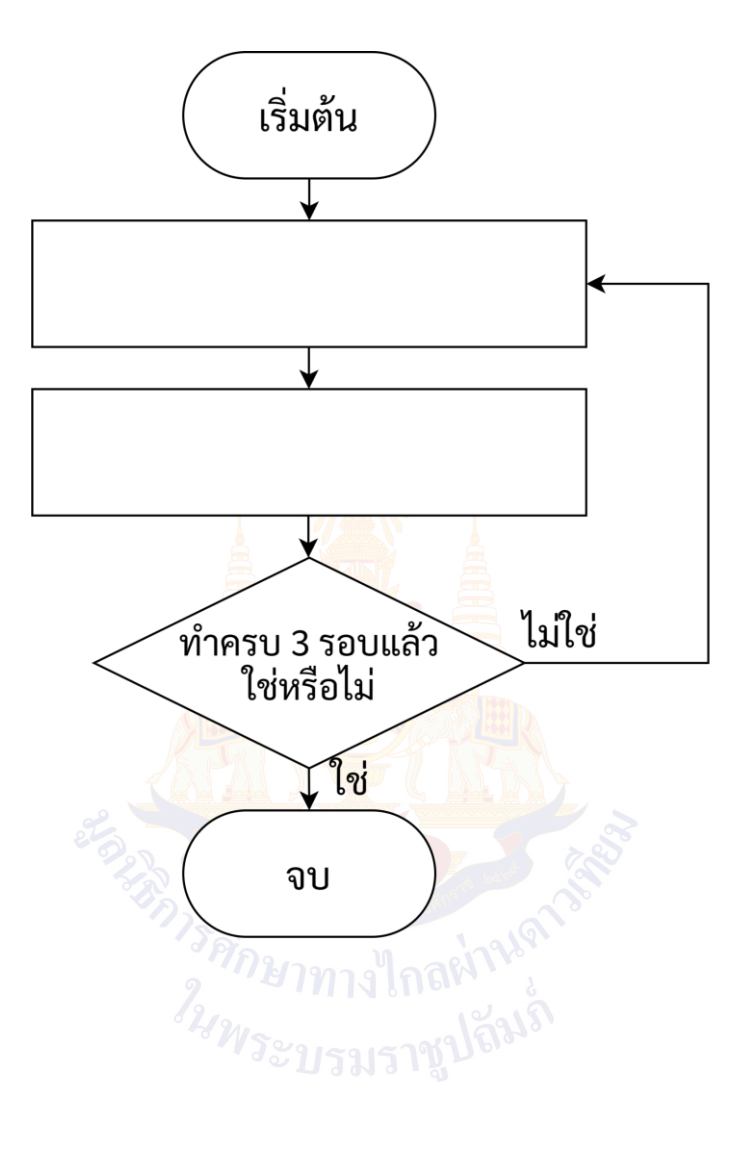

### 2. โซนทุ่งทานตะวัน

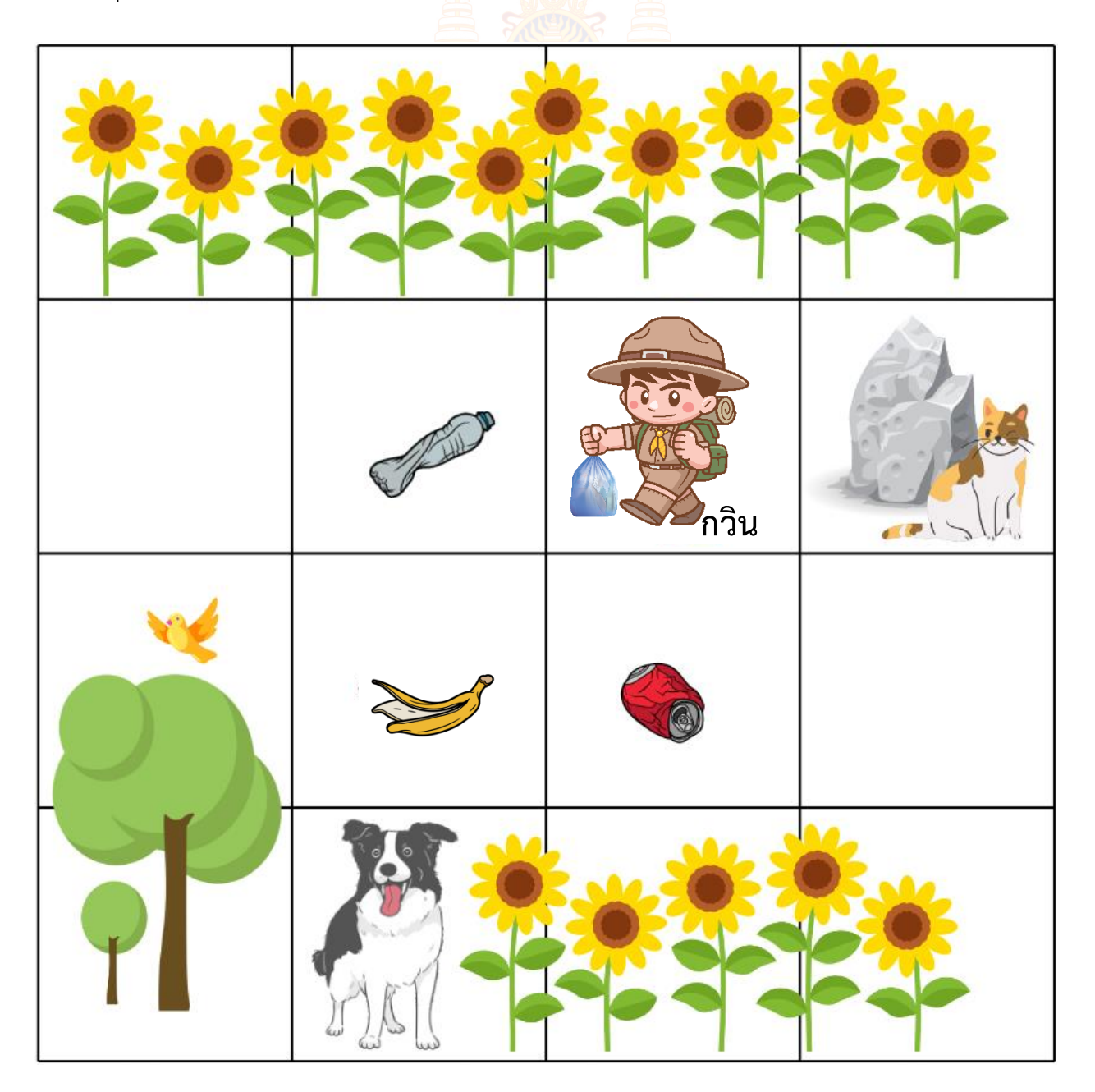

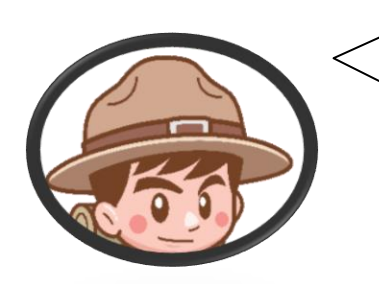

การหันทิศทางจะไม่เกิดการเดินนะครับ ถ้าจะหันแล้วเดินต่อ ต้องใส่คำสั่งเดินไปข้างหน้าเพิ่ม 49

2.1 ให้นักเรียนเขียนรหัสลำลองการเดินเก็บขยะของกวินในโซนทุ่งทานตะวันโดยมีคำสั่งให้เลือกใช้ดังนี้

- เก็บขยะ
- หันไปทางซ้าย
- เดินไปข้างหน้า
- ทำซ้ำ………..ครั้ง

รหัสลำลองการเดินเก็บขยะของกวินในโซนทุ่งทานตะวัน

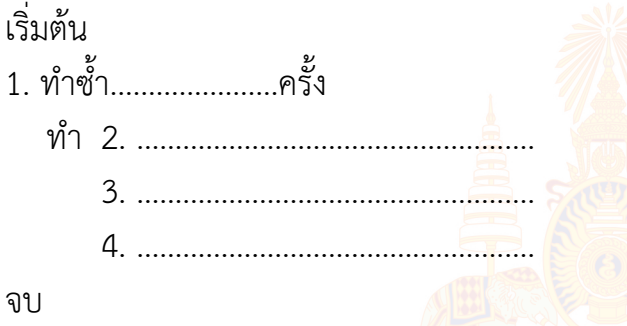

2.2 ให้นักเรียนเขียนผังงานการเดินเก็บขยะของกวินในโซนทุ่งทานตะวันจากรหัสลำลองในข้อที่ 2.1 โดยมีคำสั่งให้เลือกใช้ ดังนี้

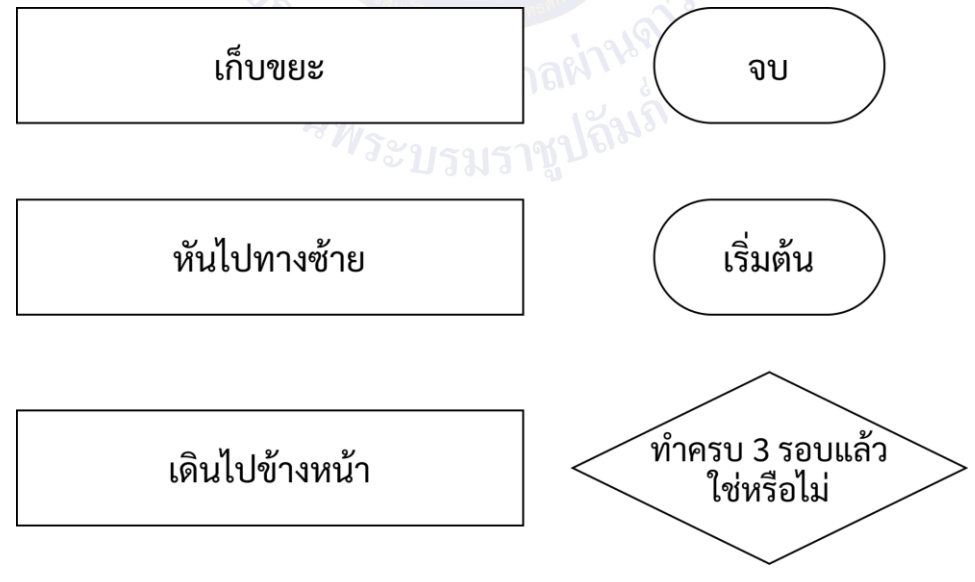

ผังงานการเดินเก็บขยะของกวินในโซนทุ่งทานตะวัน

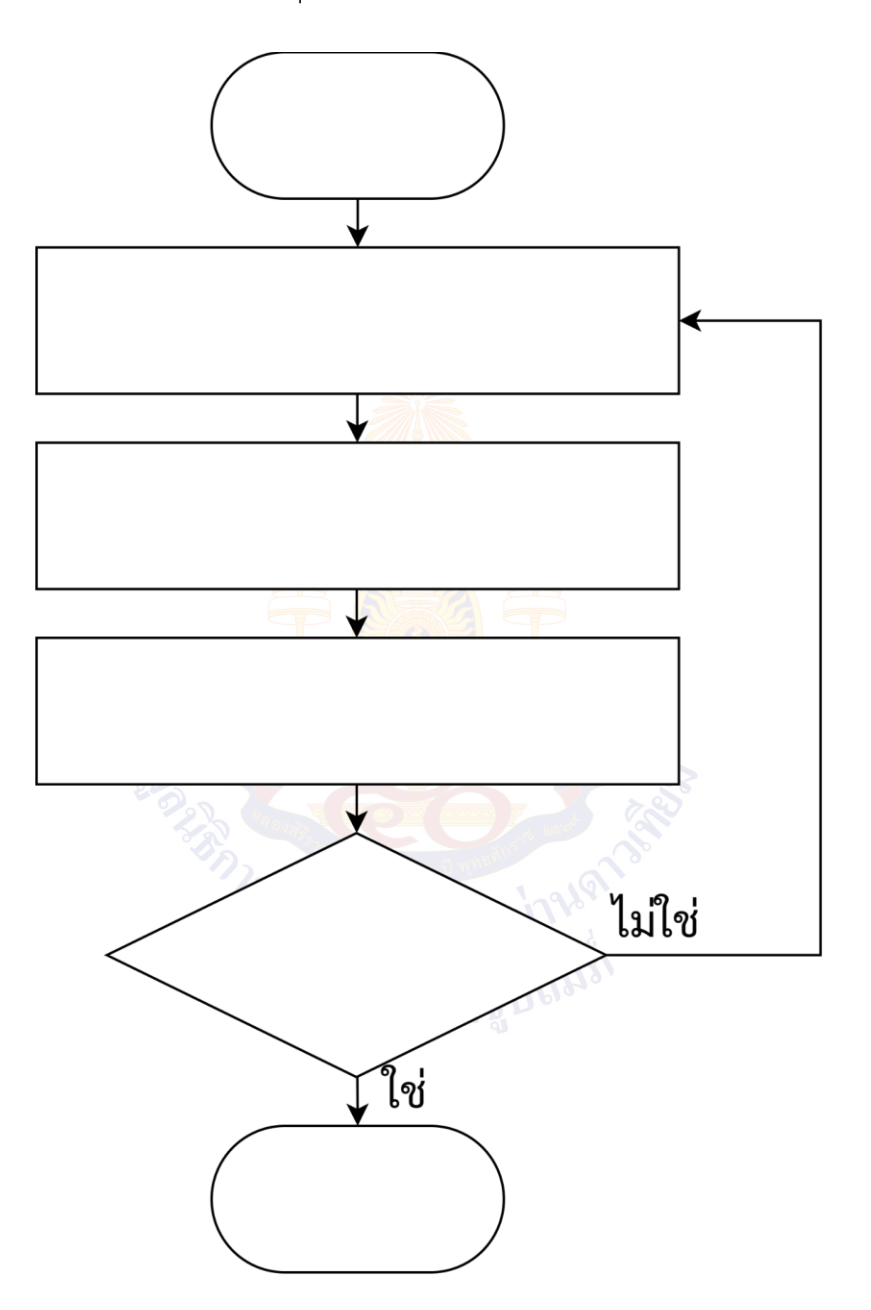

### 3. โซนพักผ่อน

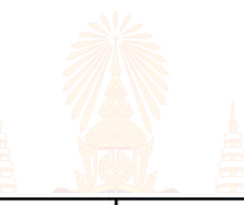

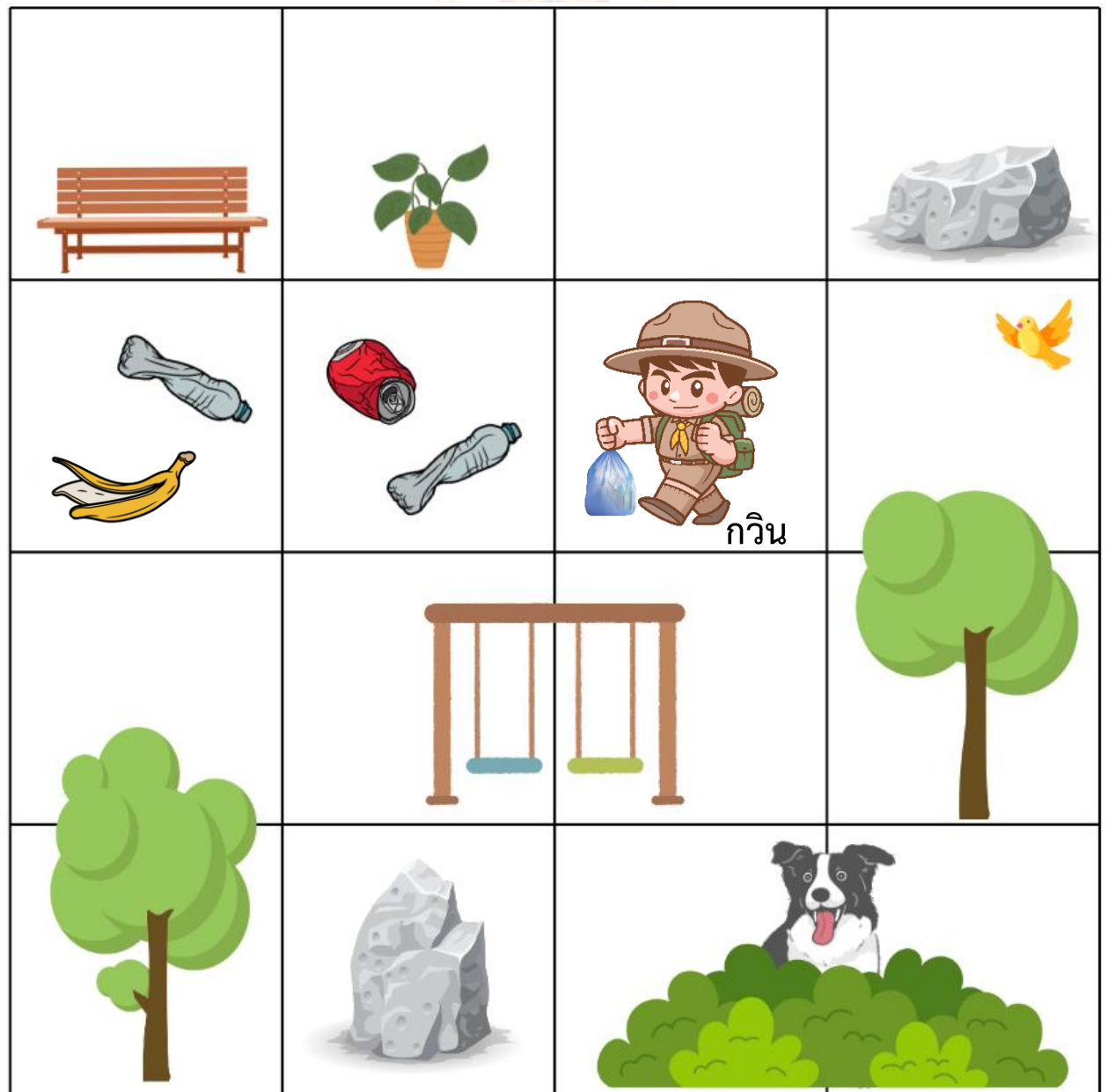

คำสั่งเก็บขยะ สามารถเก็บขยะได้ครั้งละ 1 ชิ้นเท่านั้น ถ้าต้องการเก็บ 2 ชิ้นต้องใช้คำสั่งเก็บขยะ 2 ครั้ง

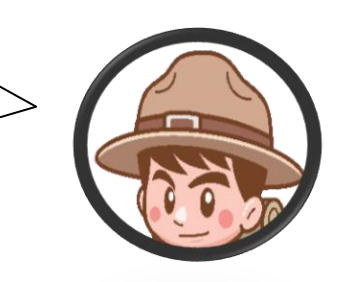

3.1 กวินทดลองเขียนผังงานการเดินเก็บขยะในโซนพักผ่อนด้วยตัวเองแต่เขาพบว่าผังงานของเขา ไม่สามารถเก็บขยะได้ครบทุกชิ้นให้นักเรียนตรวจสอบและแก้ไขผังงานของกวินโดยวงกลมจุดที่ ต้องการแก้ไขพร้อมกับระบุคำสั่งใหม่ที่ต้องการเพื่อให้สามารถเก็บขยะได้หมดทุกชิ้นโดยผังงาน การเดินเก็บขยะในโซนพักผ่อนของกวิน มีดังนี้

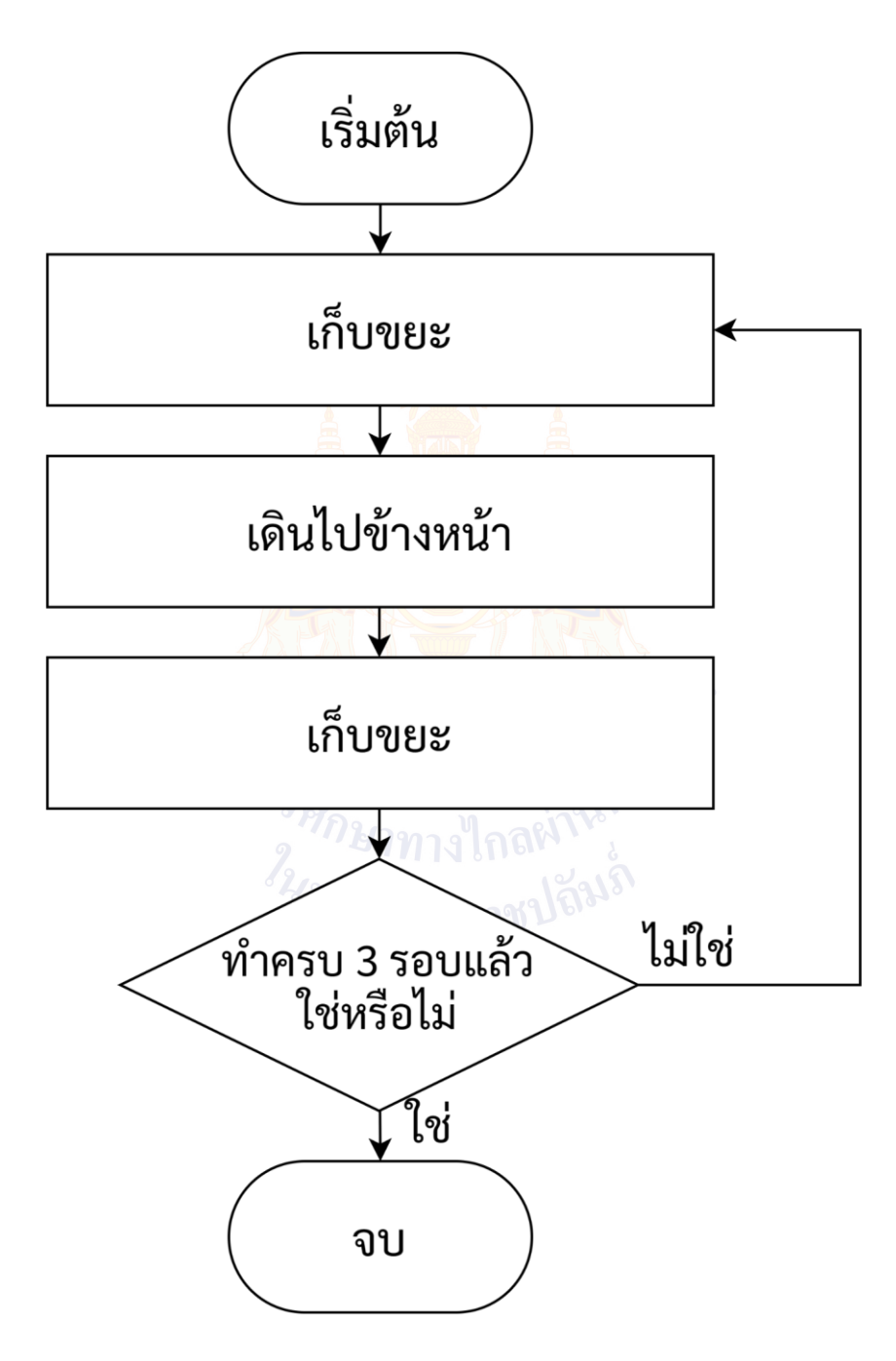

### **ใบงานที่4 ฉันคือใคร**

- 1. จากข้อมูลที่กำหนดให้ ให้นักเรียนตอบคำถามว่าสิ่งที่โจทย์กำหนดคืออะไร
	- (1) ฉันมีวิตามินซี
	- (2) ฉันไม่มีรสเผ็ด
	- (3) ผิวของฉันไม่มีขน
	- (4) ฉันอยู่แถวแนวตั้ง B, C หรือ D
	- (5) ฉันไม่ได้อยู่แถวแนวนอนที่ 1 หรือ 4
	- (6) จากรูป ฉันอยู่ตามลำพัง
	- (7) ผิวของฉันไม่มีหนาม
	- (8) เธอสามารถกินฉันได้โดยไม่ต้องปรุงให้สุก
	- (9) เพื่อนที่อยู่ติดกับฉันเป็นอาหารโปร<mark>ดของ</mark>กระต่าย
	- (10)พี่น้องของฉันบางลูกเปรี้ยว บางลูกหวาน

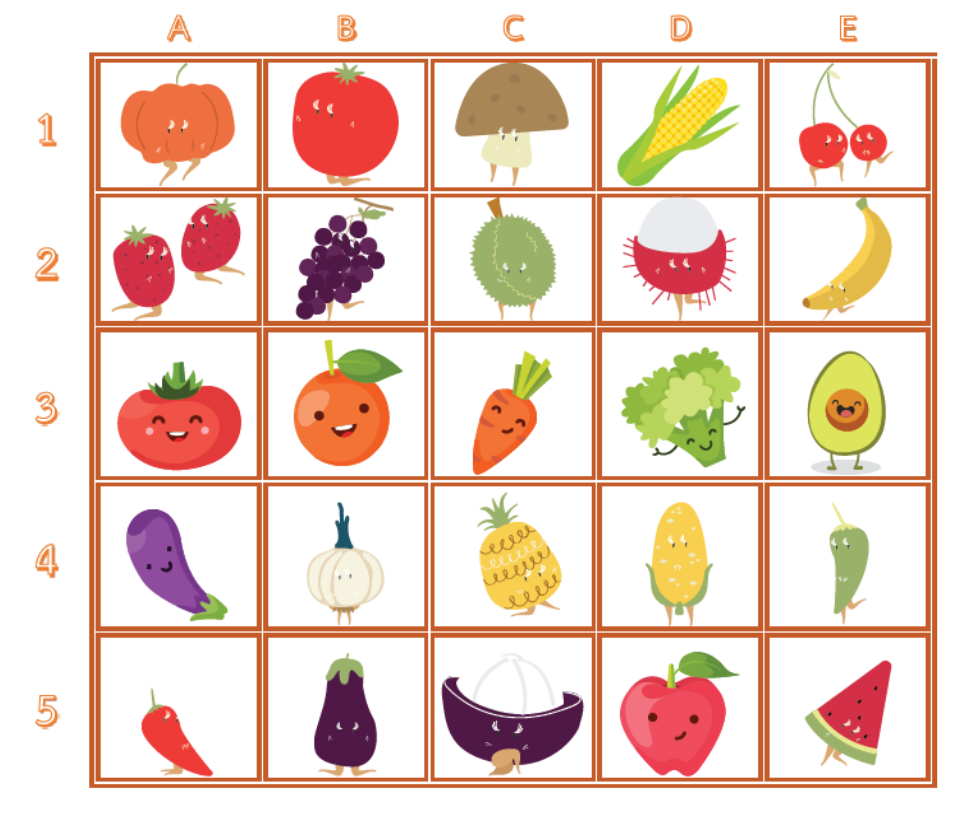

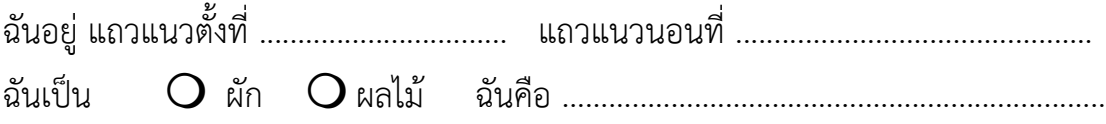

2. เติมเครื่องหมาย  $\blacktriangledown$ หรือ  $\blacktriangledown$  ลงในช่องตารา<mark>งให้ถูก</mark>ต้อง

อิงฟ้าแป๋วแหววไก่โต้งและข้าวปั้นชวนกันไปเที่ยวที่สวนสาธารณะใกล้บ้านโดยแต่ละคนได้นำข ้องไปคนละ 1 อย่าง ที่ไม่ซ้ำกันตามข้อม<mark>ูลที่</mark>กำห<mark>นดดัง</mark>นี้

- ข้อมูลที่ 1 : ไม่มีเด็กผู้หญิงคนไหนนำผลไม้ไปด้วย
- ข้อมูลที่ 2 : สิ่งที่แป๋วแหววนำไปมีรสหวาน
- ข้อมูลที่ 3 : สิ่งที่ไก่โต้งนำไปมีเมล็ดเดียวในหนึ่งลูก

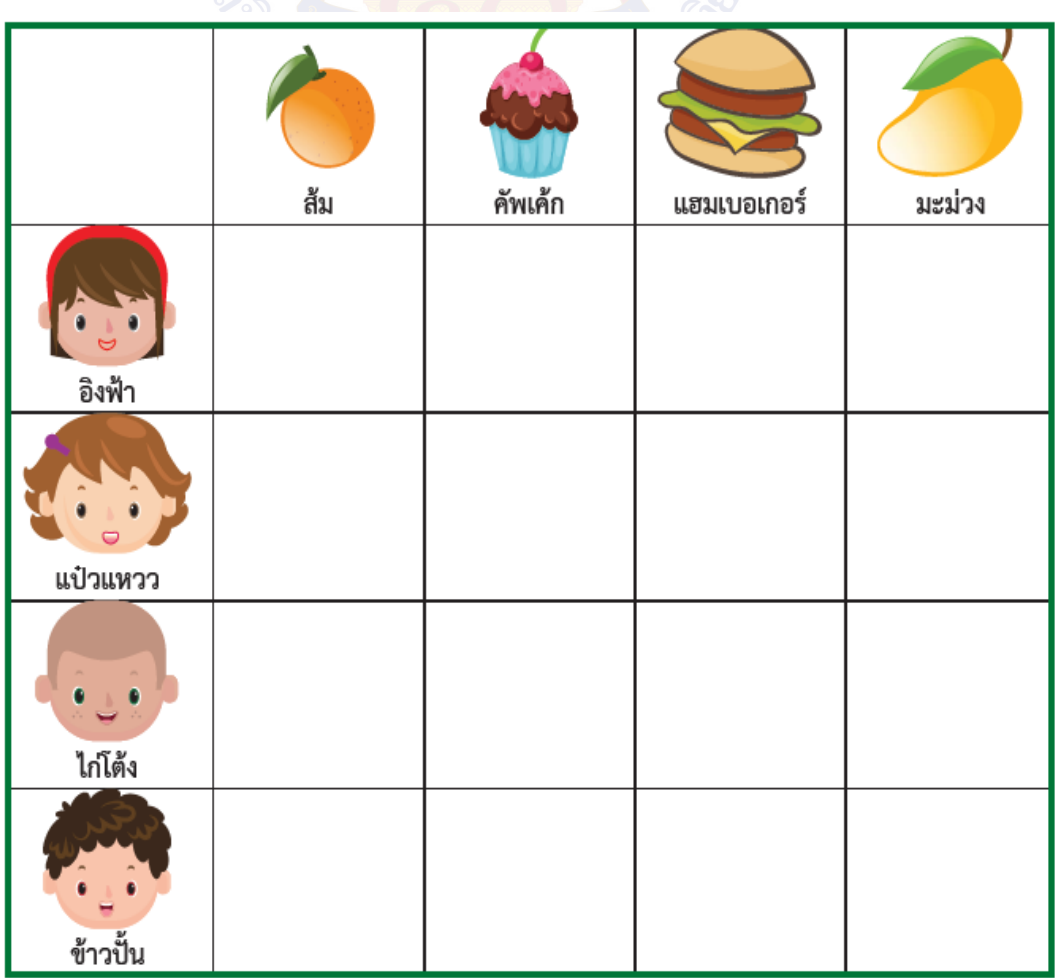

สิ่งที่แต่ละคนนำไป คืออะไรบ้าง

- (1) สิ่งที่ อิงฟ้า นำไป คือ ....................................................................................
- (2) สิ่งที่ แป๋วแหวว นำไป คือ..............................................................................
- (3) สิ่งที่ ไก่โต้ง นำไป คือ ...................................................................................
- (4) สิ่งที่ ข้าวปั้น นำไป คือ .................................................................................

### **คำถามหลังจากทำกิจกรรม**

……………………………………………………………………………………………………………………………………

……………………………………………………………………………………………………………………………………

……………………………………………………………………………………………………………………………………

……………………………………………………………………………………………………………………………………

- 1. เพราะเหตุใดจึงมีการใช้รหัสลำลองหรือผังงานในการแก้ปัญหา
- 2. อธิบายการเขียนรหัสลำลองในปัญหาแบบเงื่อนไข และยกตัวอย่าง
- 3. นักเรียนใช้สัญลักษณ์เริ่มต้น และจบอย่างไรในการเขียนผังงาน
- 4. อธิบายประโยชน์ของการใช้ผังงานเพื่อถ่ายทอดความคิด

……………………………………………………………………………………………………………………………………

5. ให้นักเรียนวาดผังมโนทัศน์ เพื่อสรุปกิจ<mark>กรร</mark>มนี้

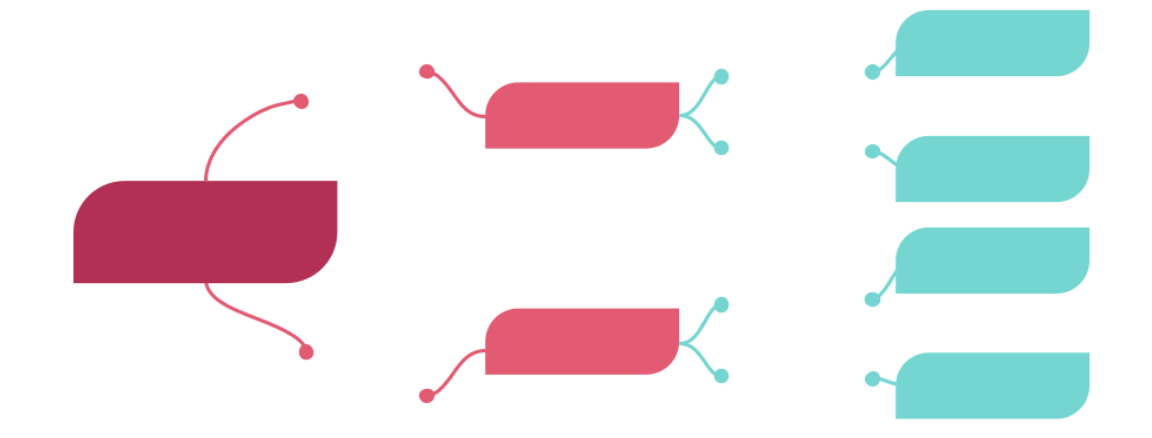

### **ใบงานที่5 แบบฝึกหัด เรื่อง การแก้ปัญหา**

หุ่นยนต์ทำอาหารอัตโนมัติ

1. ให้นักเรียนเขียนรหัสลำลองและผังงานโดยพิจารณาจากชุดคำสั่งที่ได้รับเพื่อพัฒนาหุ่นยนต์ ทำอาหารเมนู

ข้าวผัดกะเพราอัตโนมัติโดยผู้ใช้งานจะต้องเลือกเนื้อสัตว์ได้ว่าเขาต้องการเนื้อหมูหรือเนื้อไก่และ สามารถเลือกได้อีกว่าต้องการเพิ่มไข่ดาวด้วยหรือไม่

- 1) ชุดคำสั่งในการพัฒนาหุ่นยนต์ทำอาหารเมนูข้าวผัดกะเพราอัตโนมัติ
	- รับรายการอาหาร
	- เสิร์ฟอาหาร
	- ต้องการไข่ดาว ใช่หรือไม่
	- ต้องการเนื้อหมู ใช่หรือไม่
	- ถ้าใช่ ใส่เนื้อหมู
	- ถ้าใช่ ใส่ไข่ดาว
	- ถ้าไม่ใช่ ไปขั้นตอนต่อไป
	- ถ้าไม่ใช่ ใส่เนื้อไก่

2) เขียนขั้นตอนการทำงานของหุ่นยนต์ทำอาหารเมนูข้าวผัดกะเพราอัตโนมัติด้วยรหัส

- - ลำลอง โดยใช้ชุดคำสั่งจากข้อ 1)
		- เริ่มต้น
		- 1. รับรายการอาหาร
		- 2. ต้องการเนื้อหมู ใช่หรือไม่
			- ถ้าใช่ ใส่เนื้อหมู
		- ……………………………………………………. 3. …………………………………………………………….
			- ถ้าใช่ ใส่ไข่ดาว
			- ถ้าไม่ใช่ ไปขั้นตอนต่อไป
		- $4 \pm 1$ สิ้นสุด

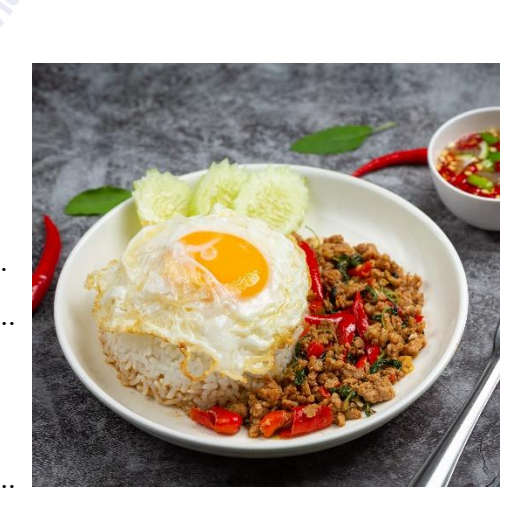

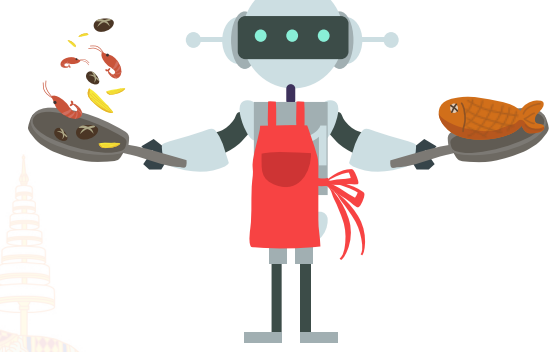

3) เขียนขั้นตอนการทำงานของหุ่นยนต์ทำอาหารเมนูข้าวผัดกะเพราอัตโนมัติด้วยผังงาน โดยมีคำสั่ง ให้เลือกใช้ ดังนี้

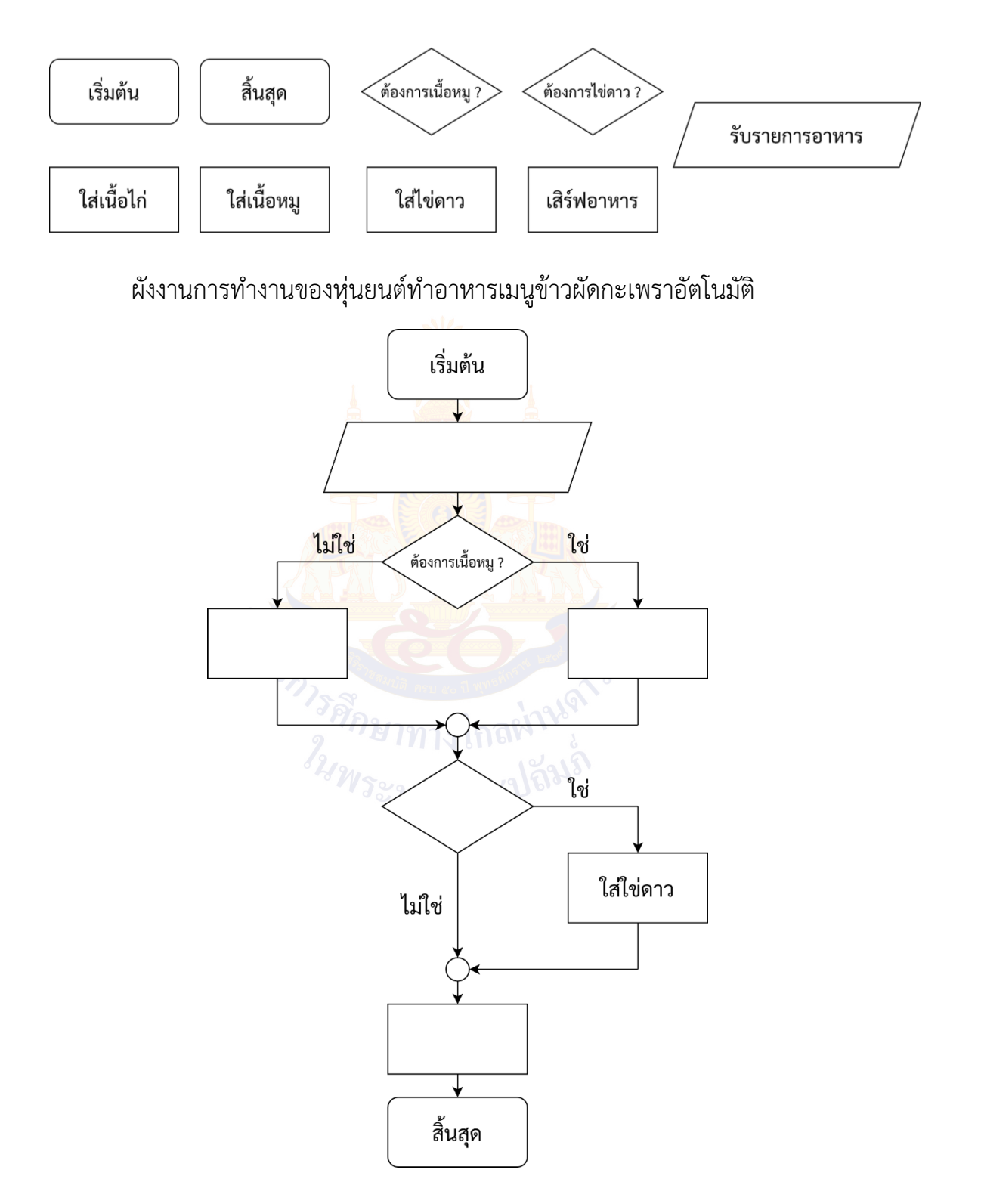

### 2. อ่านสถานการณ์และตอบคำถาม

สถานการณ์: เด็ก ๆชวนกันไปร้านขายสัตว์เลี้ยงโดยเด็กแต่ละคนได้ซื้อสัตว์เลี้ยงที่แตกต่างกัน กลับบ้านคนละ 1 ตัว อยากทราบว่า เด็กแต่ละคนได้ซื้อสัตว์เลี้ยงอะไรบ้าง โดยมีข้อมูลดังนี้

- ข้อมูลที่ 1 : ไม่มีเด็กคนไหนซื้อสัตว์เลี้ยงที่มีพยัญชนะขึ้นต้นเหมือนกับชื่อของตนเอง
- ข้อมูลที่ 2 : ปังปอนแพ้ขนแมว
- ข้อมูลที่ 3 : ม่อนชอบคุยโต้ตอบกับสัตว์เลี้ยง
- ข้อมูลที่ 4 : กอหญ้าไม่ได้ซื้อสัตว์ที่อาศัยอยู่ในน้ำ
- 1. เติมเครื่องหมาย  $\blacktriangledown$  หรือ  $\blacktriangleright$  ลงในช่องตารางให้ถูกต้อง

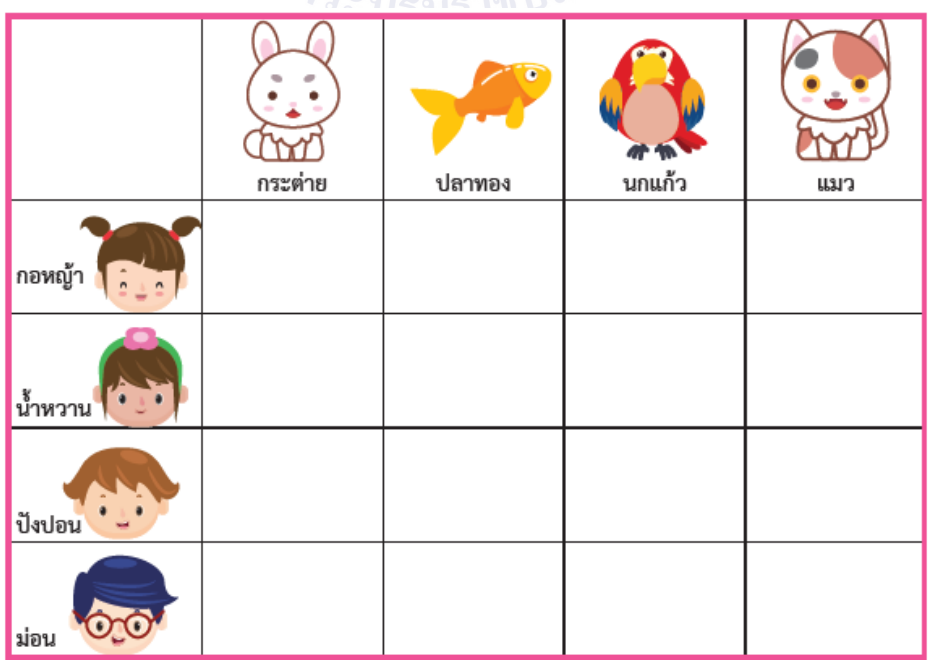

2. สัตว์เลี้ยงที่เด็กแต่ละคนซื้อกลับไปเลี้ยงที่บ้านคืออะไร

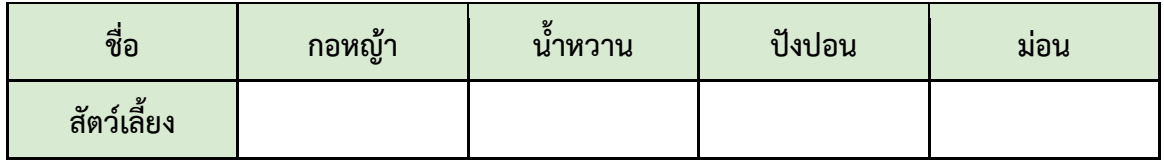

# **หน่วยการเรียนรู้ที่ 5**

## **การรวบรวมข้อมูล**

าวรศึกษาทางใกลผ่านจุ่<br>ว<sup>3</sup>มายาทางใกลผ่านจุ่

### **กิจกรรมที่ 1 รวบรวมประมวลผลข้อมูล**

### **จุดประสงค์**

- 1. เก็บรวบรวมข้อมูล
- 2. ประมวลผลข้อมูลโดยใช้โปรแกรมไมโครซอฟต์เอกเซล
- 3. ประมวลผลข้อมูลโดยไม่ใช้โปรแกรมคอมพิวเตอร์

### **วัสดุ-อุปกรณ์**

1. โปรแกรมตารางทำงาน

### **วิธีทำ**

- 1. ทำกิจกรรมกลุ่ม นำเข้าสู่บทเรียน
- 2. ทำใบงานที่ 1 เรื่อง นักเรียนของเรา
- 3. ร่วมกันอภิปรายสรุปเกี่ยวกับการรวบรวมข้อมูล ประมวลผลข้อมูล
- 4. ทำกิจกรรมกลุ่ม นำเข้าสู่บทเรีย<mark>น</mark>
- 5. ทำใบงานที่ 2 เรื่อง สูตรคำนวณ
- 6. ร่วมกันอภิปรายสรุปเกี่ยวกับสูตรที่ใช้ในการคำนวณ
- 7. ทำกิจกรรมกลุ่ม นำเข้าสู่บทเรียน
- 8. ทำใบงานที่ 3 ชุดอาหารสำหรับไปทัศนศึกษา ข้อ 1
- 9. แต่ละกลุ่มนำเสนอคำตอบและตรวจสอบว่ากลุ่มของตนเองได้คำตอบถูกต้องหรือ ไม่ถ้าไม่ถูกต้อง ให้หาว่าผิดที่ใด และแก้ไขให้ถูกต้อง
- 10.ร่วมกันอภิปรายสรุปเรื่องการประมวลผลข้อมูลที่ไม่ใช้โปรแกรมคอมพิวเตอร์
- 11. ทำใบงานที่ 3 ชุดอาหารสำหรับไปทัศนศึกษา ข้อ 2
- 12.ร่วมกันอภิปรายสรุปเกี่ยวกับการคำนวณโดยใช้สูตรในโปรแกรมไมโครซอฟต์เอกเซล ที่จะช่วยให้ทำงานได้ถูกต้องและเร็วขึ้น
- 13.ตอบคำถามหลังจากทำกิจกรรม
- 14. ทำใบงานที่ 4 เรื่อง การรวบรวมข้อมูล

### **ใบงานที่1 นักเรียนของเรา**

ให้นักเรียนสำรวจจำนวนนักเรียนชั้นประถมศึกษาปีที่ 1 – 6 ของโรงเรียน แล้วบันทึกลงในตาราง และใช้โปรแกรมตารางทำงาน เพื่อคำนวณค่าต่าง ๆ ต่อไปนี้

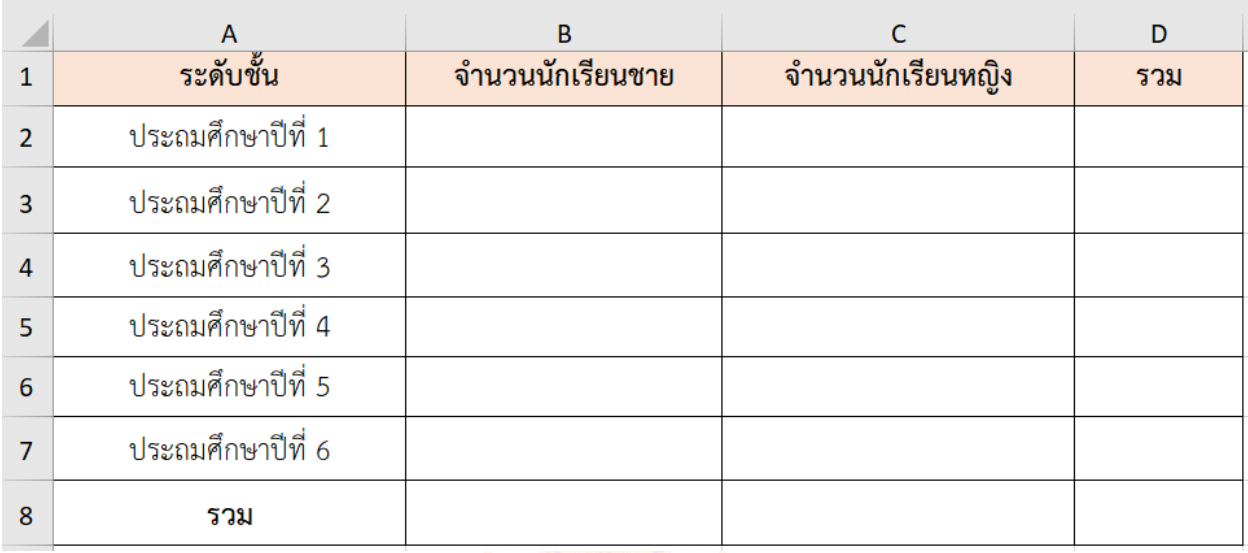

- 1. คำนวณหาผลรวมของนักเรียนชายทั้งหมด
	- ตำแหน่งเซลที่แสดงผลรวมของนักเรียนชายทั้งหมด คือ…………………………………………………
	- ตำแหน่งเซลที่นำมาใช้ในการคำนวณสูตร คือ………………………………………………………………
	- สูตรในการหาผลรวมของนักเรียนชายทั้งหมด คือ…………………………...…………………………..
	- จำนวนรวมนักเรียนชายทั้งหมด……………………………………………………..คน

### 2. คำนวณหาผลรวมของจำนวนนักเรียนหญิงทั้งหมด

- ตำแหน่งเซลที่แสดงผลรวมของนักเรียนหญิงทั้งหมด คือ…………………………………………………
- ตำแหน่งเซลที่นำมาใช้ในการคำนวณสูตร คือ…………………………………………................……....
- สูตรในการหาผลรวมของนักเรียนหญิงทั้งหมด คือ………...………………………………………………
- จำนวนรวมทั้งหมด……………………………………………………..คน

3. คำนวณหาผลรวมของจำนวนนักเรียนแต่ละระดับชั้น

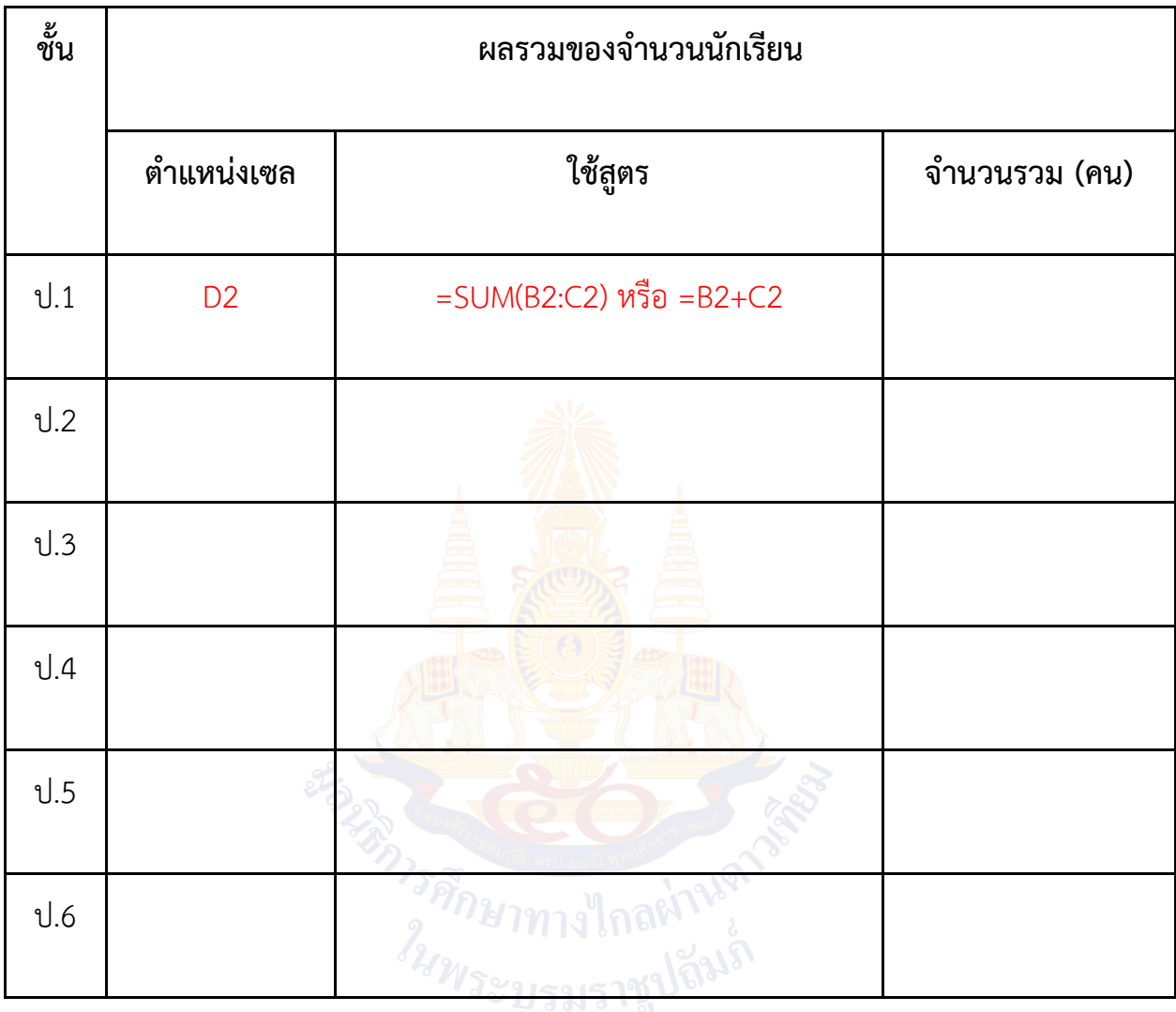

- 4. คำนวณหาผลรวมของจำนวนนักเรียนทั้งหมด (ประถมศึกษาปีที่ 1 6)
	- ตำแหน่งเซลที่แสดงผลรวมของนักเรียนทั้งหมด คือ…………………………………………....……………
	- ตำแหน่งเซลที่นำมาใช้ในการคำนวณสูตร คือ……………………………………………….............…......
	- สูตรในการหาผลรวมของนักเรียนทั้งหมด คือ…………………………………………………………………
	- จำนวนรวมทั้งหมด……………………………………………………..คน

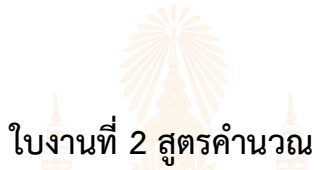

1. ให้นักเรียนเปิดไฟล์โปรแกรมตารางทำงานชื่อ ใบงานที่ 02 หน่วย5.xlsx ดังตารางด้านล่าง

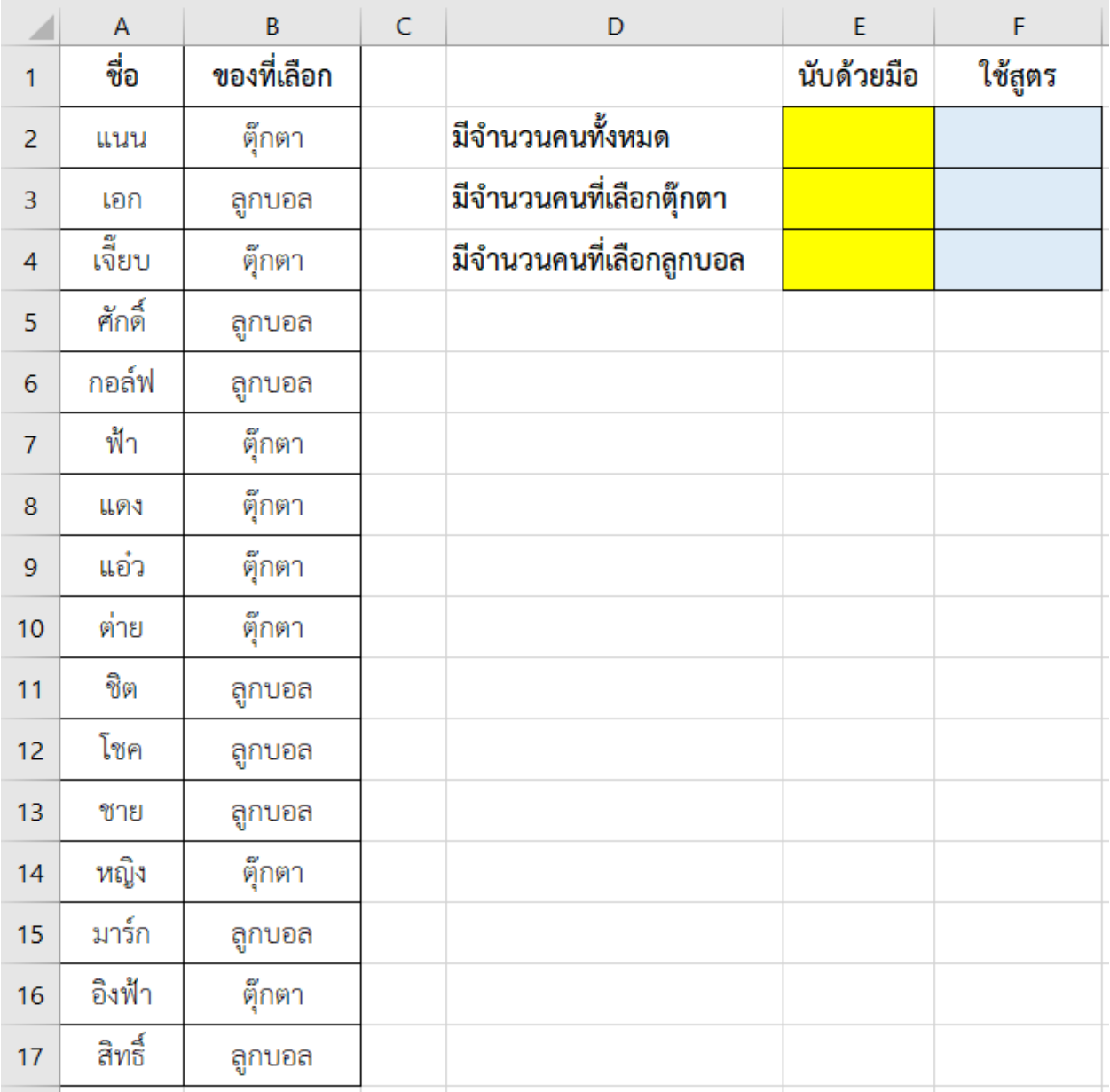

### 2. เติมคำตอบลงในช่อง E2, E3 และ E4 ในตาราง โดยการนับจำนวนด้วยมือ

3. เติมคำตอบในช่อง F2, F3 และ F4 โดยใช้สูตรในโปรแกรมตารางทำงาน ดังนี้

- ช่อง F2 จำนวนคนทั้งหมด ใช้สูตร =COUNTA(ช่วงของเซลที่ต้องการนับ)
- ช่อง F3 จำนวนคนที่เลือกตุ๊กตา ใช้สูตร =COUNTIF (ช่วงของเซลที่ต้องการนับ, "ตุ๊กตา")
- ช่อง F4 จำนวนคนที่เลือกลูกบอล ใช้สูตร =COUNTIF (ช่วงของเซลที่ต้องการนับ,"ลูกบอล")

4. เปรียบเทียบคำตอบในช่อง E2 กับ F2 E3 กับ F3 และ E4 กับ F4 ว่าเท่ากันหรือไม่ หากไม่เท่ากัน นักเรียนจะมีวิธีการตรวจสอบอย่างไร

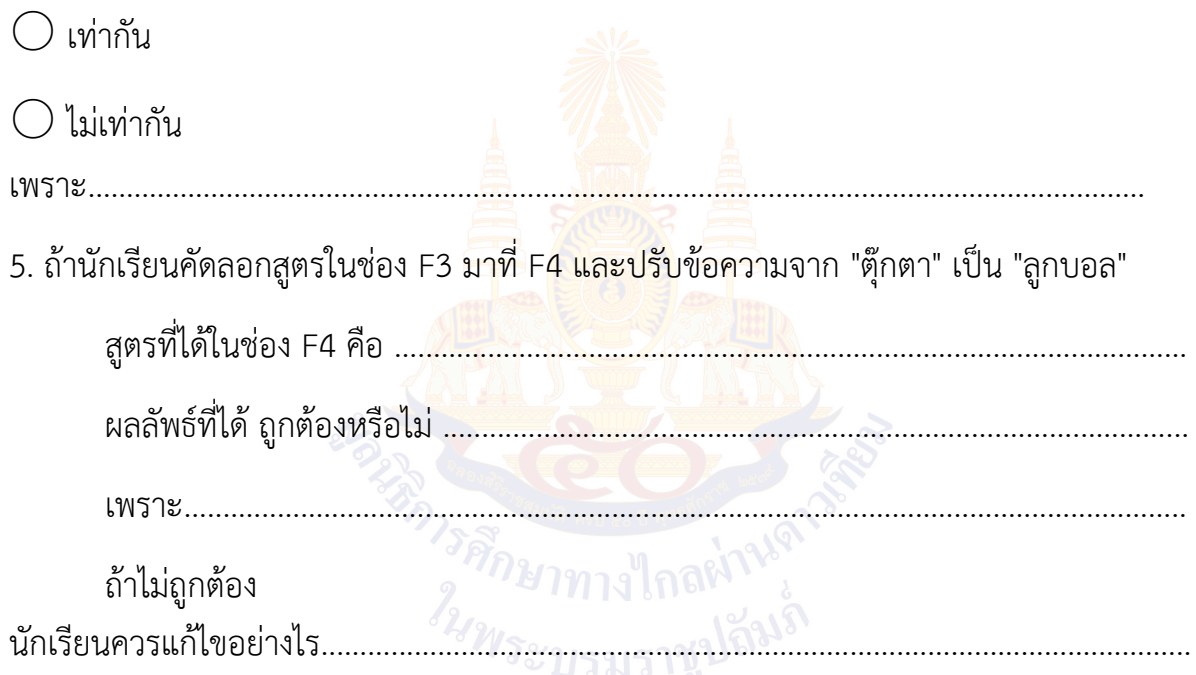

**ใบงานที่3 ชุดอาหารสำหรับไปทัศนศึกษา**

ี ชุดอาหารที่โรงเรียนจัดไว้เพื่อไปทัศนศึกษา ป<mark>ระกอบ</mark>ด้วย <mark>เค</mark>รื่องดื่ม อาหารว่าง และอาหารกลางวัน ดังนี้

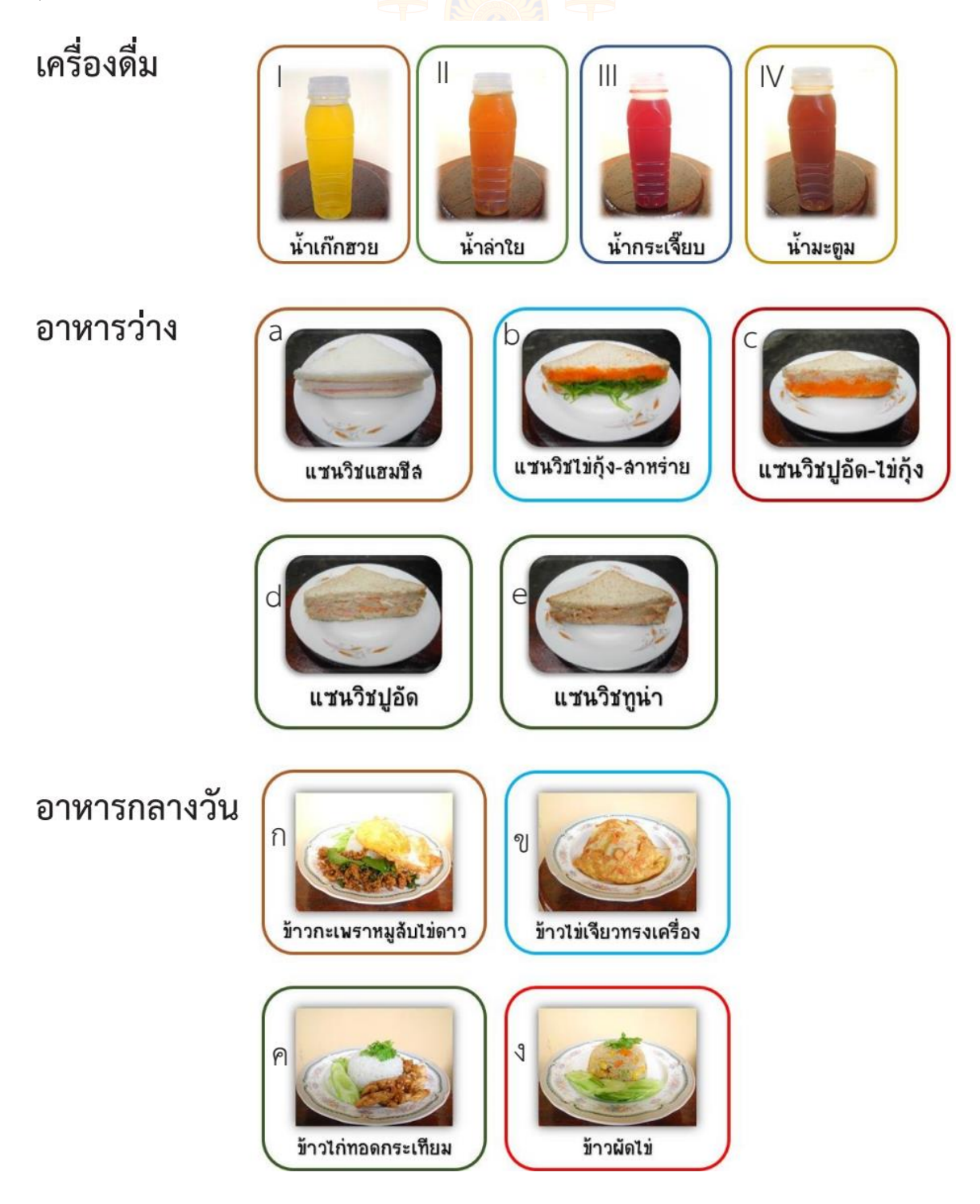
1. ให้นักเรียนสรุปจำนวนของเครื่องดื่ม อาหาร<mark>ว่าง</mark> และอาหารกลางวัน แต่ละชนิดที่นักเรียนเลือก และจำนวนนักเรียนทั้งหมด โดยนับด้วยมือและกรอกข้อมูลผลลัพธ์ลงในช่อง H2-H5 H7-H11 H13-H16 และ C17

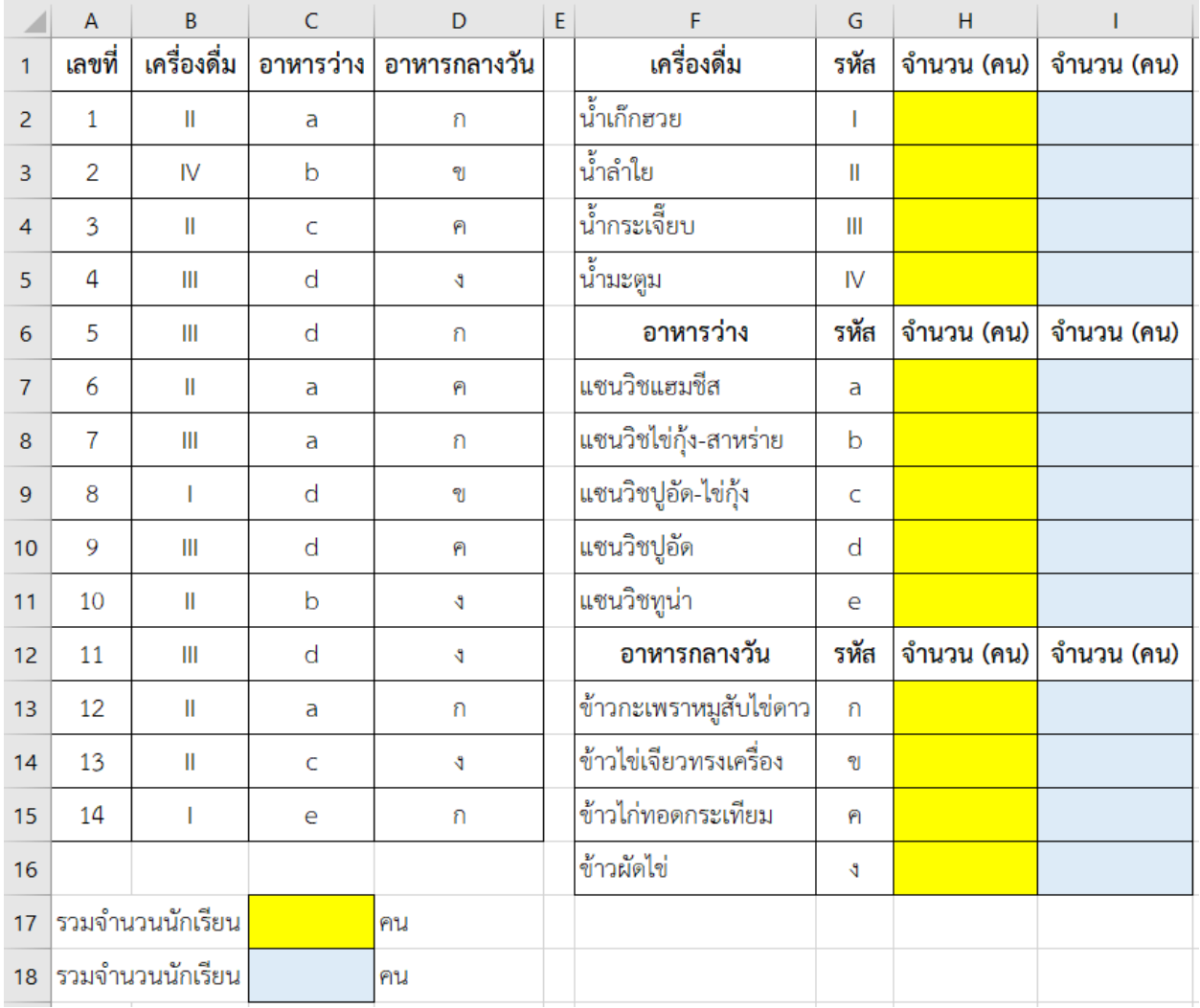

ตารางแสดงข้อมูลการเลือกชุดอาหารของนักเรียน มีดังนี้

2. ให้นักเรียนสรุปจำนวนของเครื่องดื่ม อาหารว่าง และอาหารกลางวัน แต่ละชนิดที่นักเรียนเลือก และจำนวนนัก เรียนทั้งหมด โดยใช้สูตรในโปรแกรมตารางทำงานและกรอกข้อมูลผลลัพธ์ลงในช่อง I2-I5 I7-I11 I13-I16 และ C18

……………………………………………………........................................……………………………………………………………………

3. ผลลัพธ์ที่ได้จากข้อ 1 และข้อ 2 ตรงกันหรือไม่ ถ้าไม่ตรงกัน เพราะเหตุใด

#### **คำถามหลังจากทำกิจกรรม**

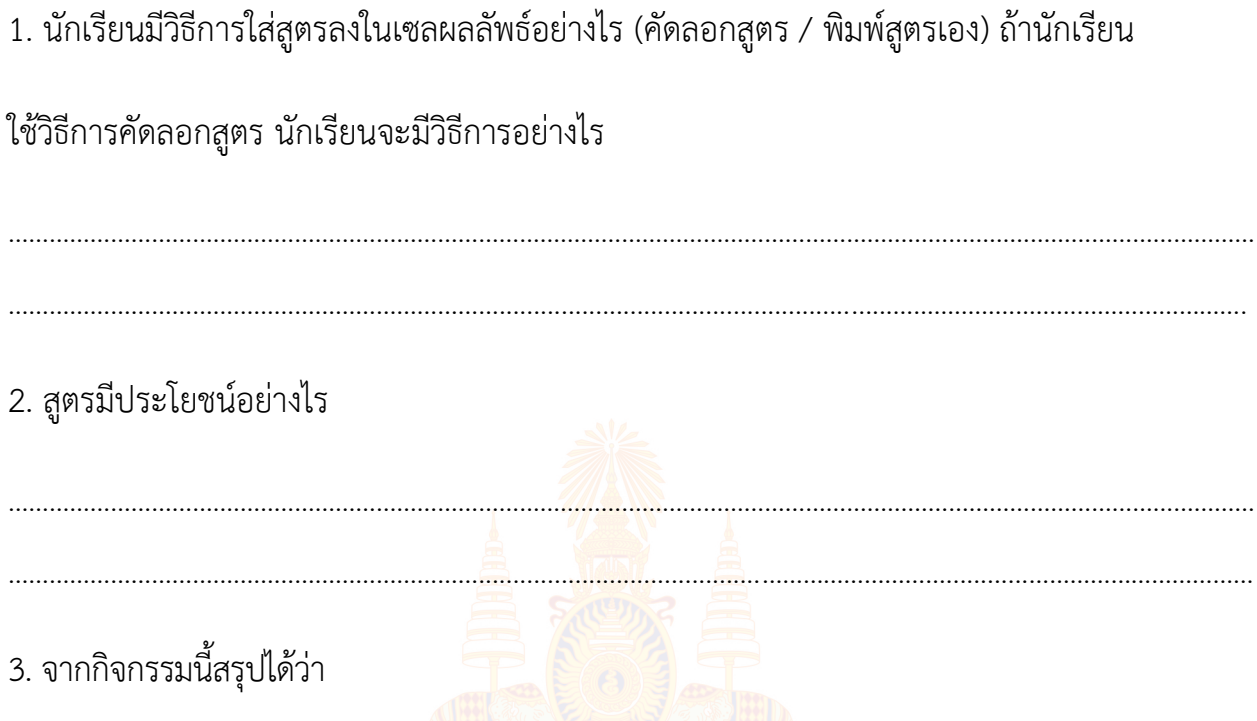

- การประมวลผลข้อมูลโดยไม่ใช้โปรแกรมคอมพิวเตอร์อาจเกิดข้อผิดพลาดจากการคำนวณได้ง่าย
- การคัดลอกสูตร โดยที่ต้องใช้กลุ่มเซลเดิม จะอ้างอิงโดยการใส่เครื่องหมาย \$ ในสูตร
- สูตร COUNTA() ในโปรแกรมไมโครซอฟต์เอกเซล ใช้สำหรับ นับจำนวนเซลในช่วงที่กำหนด
- สูตร COUNTIF() ในโปรแกรมไมโครซอฟต์เอกเซล ใช้สำหรับ นับจำนวนเซลตามเงื่อนไขที่กำหนด

### **ใบงานที่4 แบบฝึกหัด เรื่อง การรวบรวมข้อมูล**

คำชี้แจง ให้นักเรียนพิจารณาข้อมูลต่อไปนี้แล้วใส่เครื่องหมาย ✓ หน้าข้อความ ที่กล่าวถูกต้อง และใส่เครื่องหมาย **X** หน้าข้อความที่กล่าวไม่ถูกต้อง

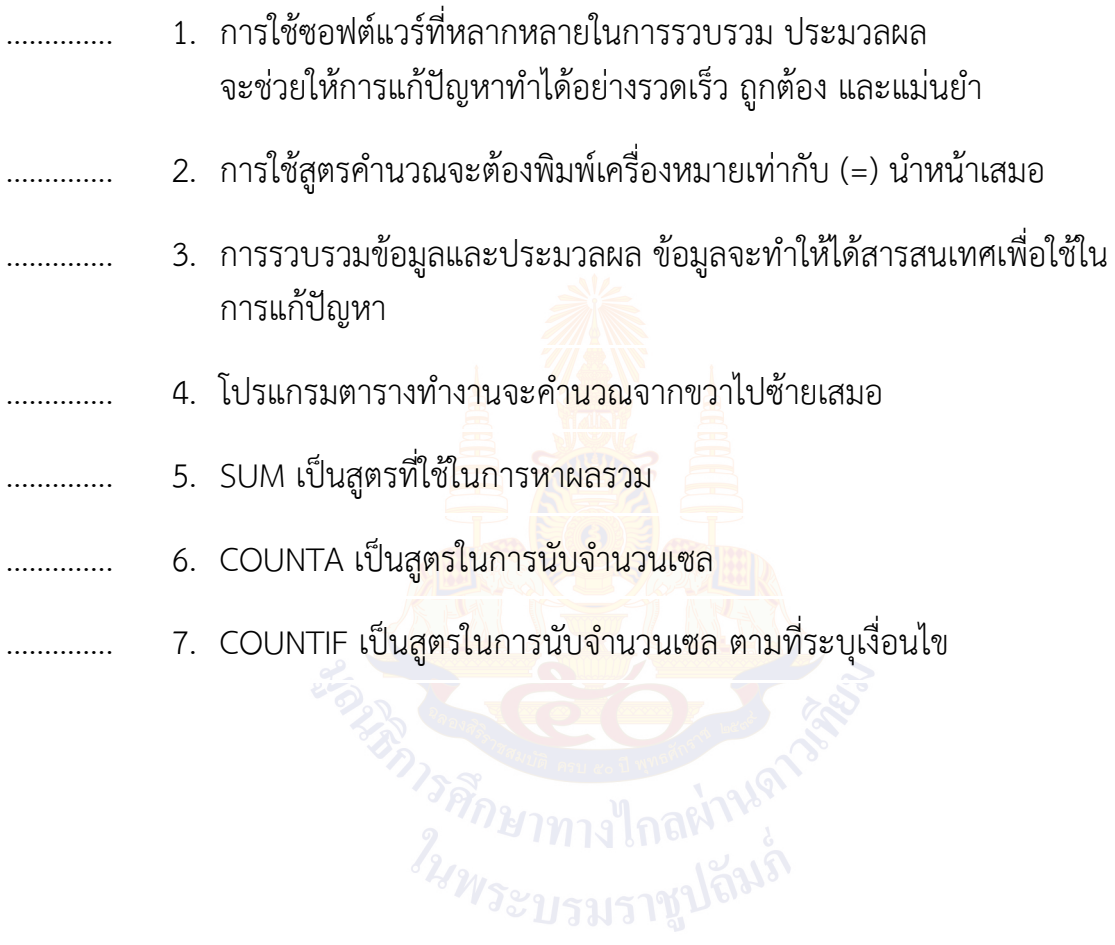

# **หน่วยการเรียนรู้ที่ 6 การสร้างทางเลือก**

**ARA COMPANY** ั<sup>วศัก</sup>ษาทาง<br>*ใ<sub>นพระ*บรม:</sub>

#### **กิจกรรมที่ 1 สร้างทางเลือก**

#### **จุดประสงค์**

- 1. บอกข้อมูลที่จำเป็นในการแก้ปัญหา
- 2. สร้างทางเลือกในการแก้ปัญหา
- 3. เลือกแนวทางที่เหมาะสมในการแก้ปัญหา

#### **วัสดุ-อุปกรณ์**

# -

#### **วิธีทำ**

- 1. ทำใบงานที่ 1
- 2. ร่วมกันสรุปเกี่ยวกับการประเมิน<mark>ท</mark>างเลือ<mark>กที่เป็น</mark>ไปได้และเลือกทางเลือกของตนเอง พร้อมทั้งให้เหตุผลประกอบ
- 3. ทำใบงานที่ 2 ข้อ 1 เป็นรายบุคคล
- 4. ทำงานเป็นกลุ่ม กลุ่มละ 4 คน เพื่อตอบคำถามในใบงานที่ 2 ข้อ 2 และข้อ 3
- 5. ตัวแทนของกลุ่มนำเสนอรายการเครื่องเขียนหน้าชั้นเรียนแล้วเปรียบเทียบกับ รายการเครื่องเขียนของ เพื่อนกลุ่มอื่น ๆ
- 6. ร่วมกันอภิปรายสรุปเกี่ยวกับการสร้างทางเลือก
- 7. ทำใบงานที่ 3
- 8. นำเสนอแผนการเดินทาง แล้วตอบคำถาม<br>0. ส่วน<sup>ข</sup>้
- 9. ร่วมกันอภิปรายสรุปเกี่ยวกับการสร้างทางเลือกการประเมินทางเลือกและการเลือกทาง เลือกที่เหมาะสม กับความต้องการ
- 10. ทำใบงานที่ 4

#### **ใบงานที่1 อาหารกลางวัน**

จากการสำรวจความชอบของเพื่อนในการเลือกอาหารกลางวันอาหารว่างและเครื่องดื่ม สำหรับไป ทัศนศึกษา พบว่ารายการอาหารกลางวัน อาหารว่าง และเครื่องดื่มที่ชื่นชอบมากที่สุด 2 อันดับแรก ในแต่ละประเภท ดังนี้

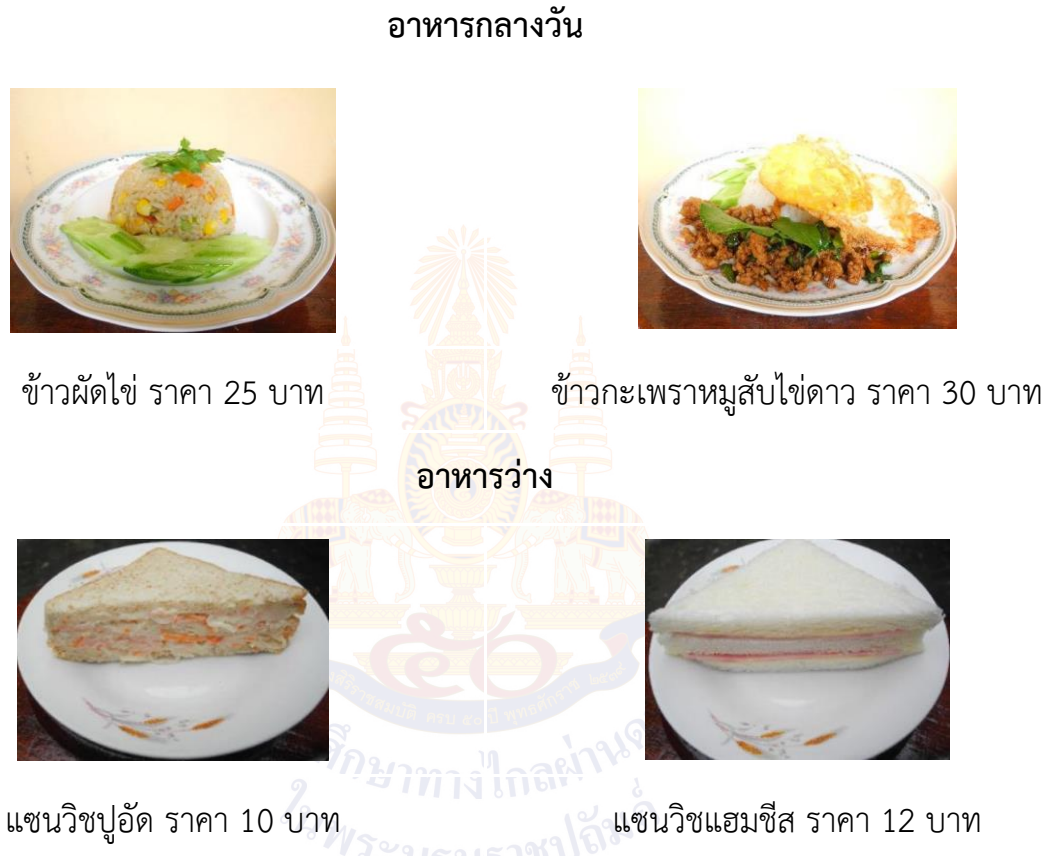

**เครื่องดื่ม**

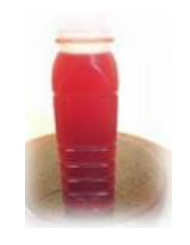

น้ำลำไย ราคา 10 บาท น้ำกระเจี๊ยบ ราคา 8 บาท

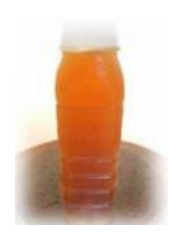

ข้อ 1. จากรายการอาหารข้างต้น ให้นักเรียนเติมรายการอาหารในช่องว่างเพื่อสร้างทางเลือกในการ จัดชุดอาหาร แล้วพิจารณาว่าสามารถซื้อได้ในงบประมาณ 50 บาทหรือไม่

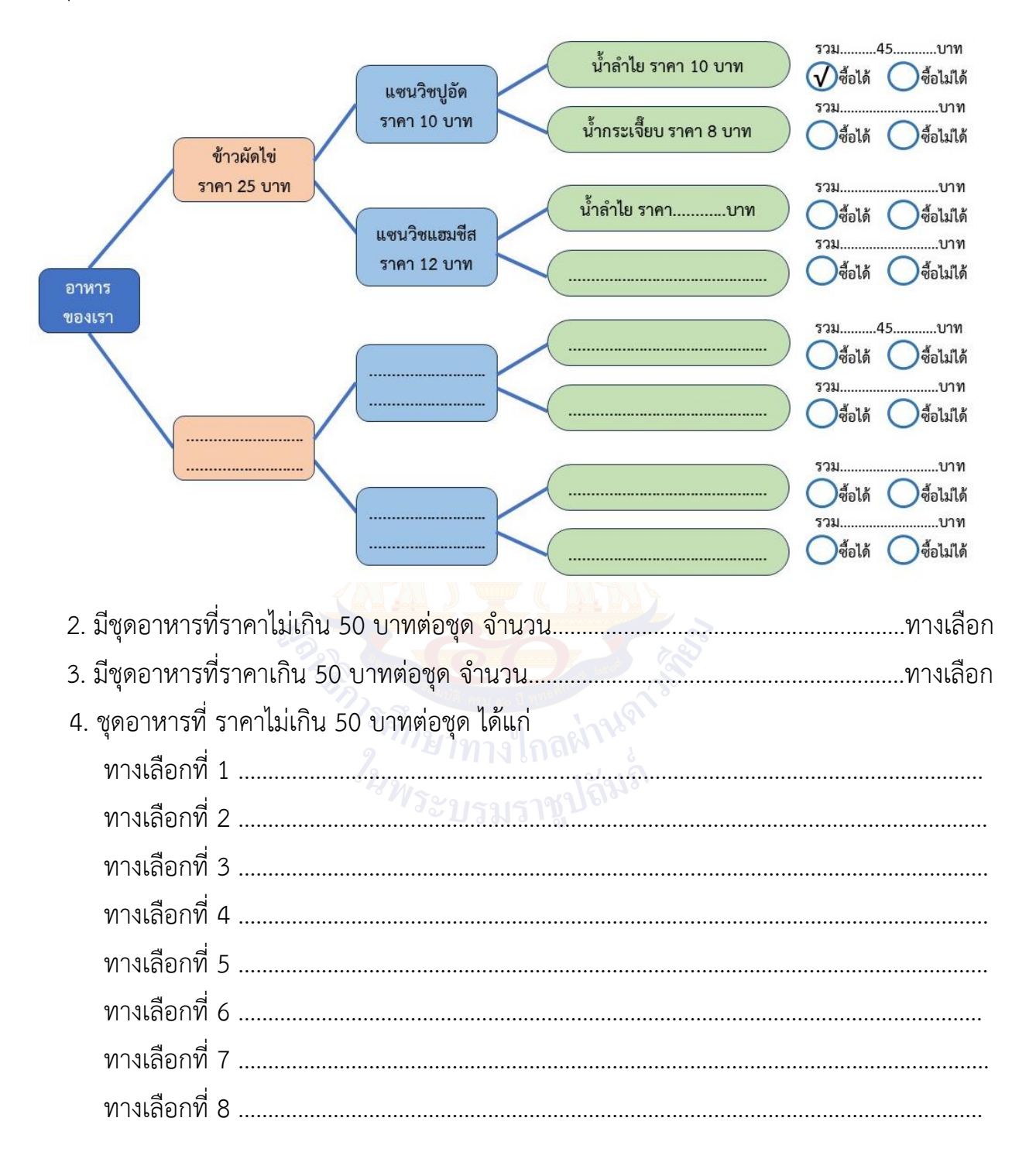

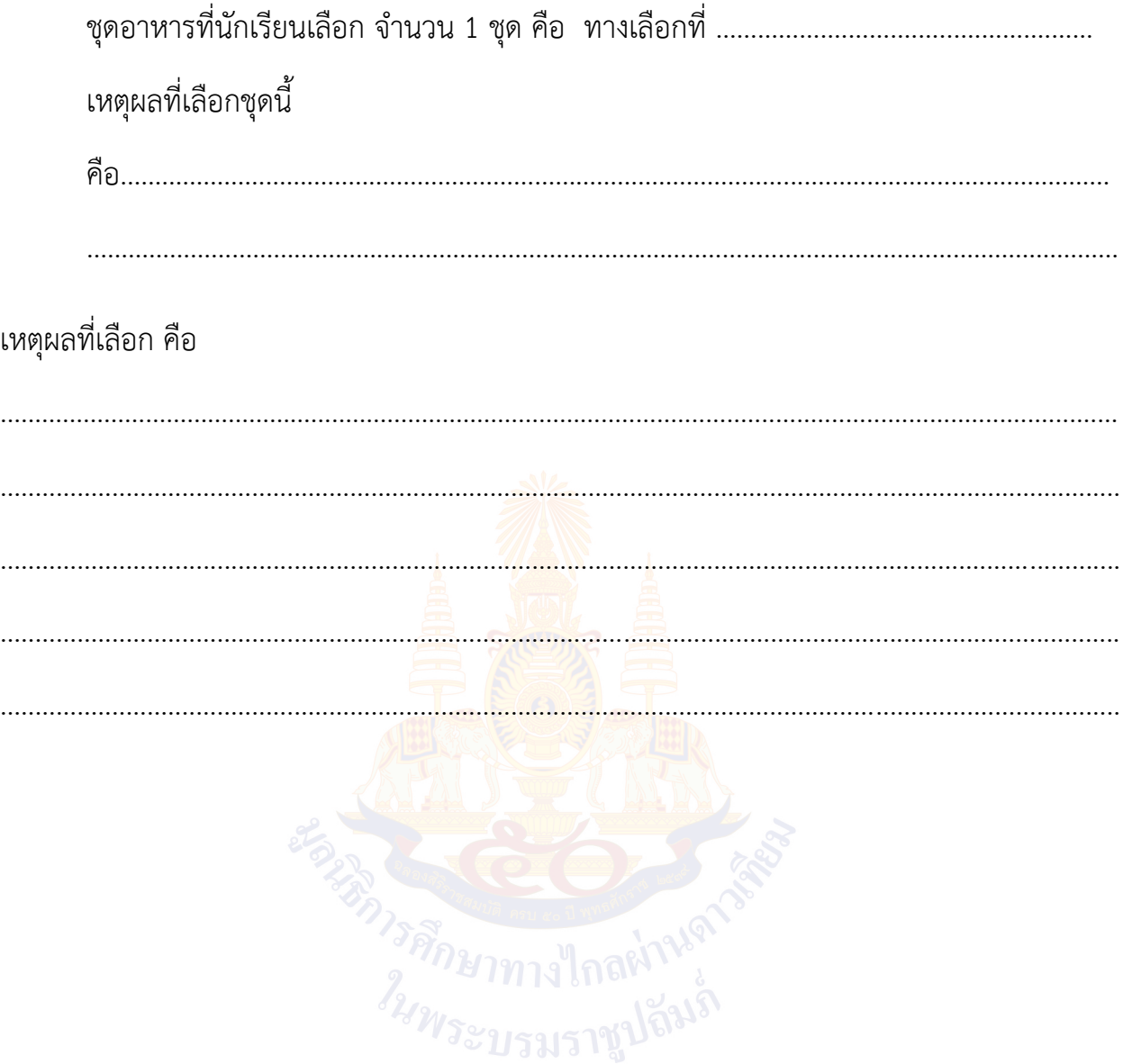

#### **ใบงานที่2 เครื่องเขียนของฉัน**

สถานการณ์ : ก่อนวันเปิดภาคเรียนผู้ปกครองพานักเรียนไปเลือกซื้อเครื่องเขียนใหม่ โดยมีเงื่อนไขในการซื้อเครื่องเขียน ดังนี้

- 1. สิ่งที่ต้องซื้อ ได้แก่ ปากกา ดินสอ ไม้บรรทัด และดินสอสี (สีไม้หรือ สีเทียน) ในวงเงินไม่เกิน 100 บาท
- 2. ถ้าซื้อดินสอที่ไม่มียางลบต้องซื้อยางลบเพิ่ม
- 3. ถ้าซื้อดินสอไม้หรือ สีไม้ต้องซื้อกบเหลาดินสอ
- 1. ให้นักเรียนทำเครื่องหมาย  $\blacktriangledown$  ลงใน  $\bigcirc$  หน้ารายการสินค้าที่เลือกซื้อ

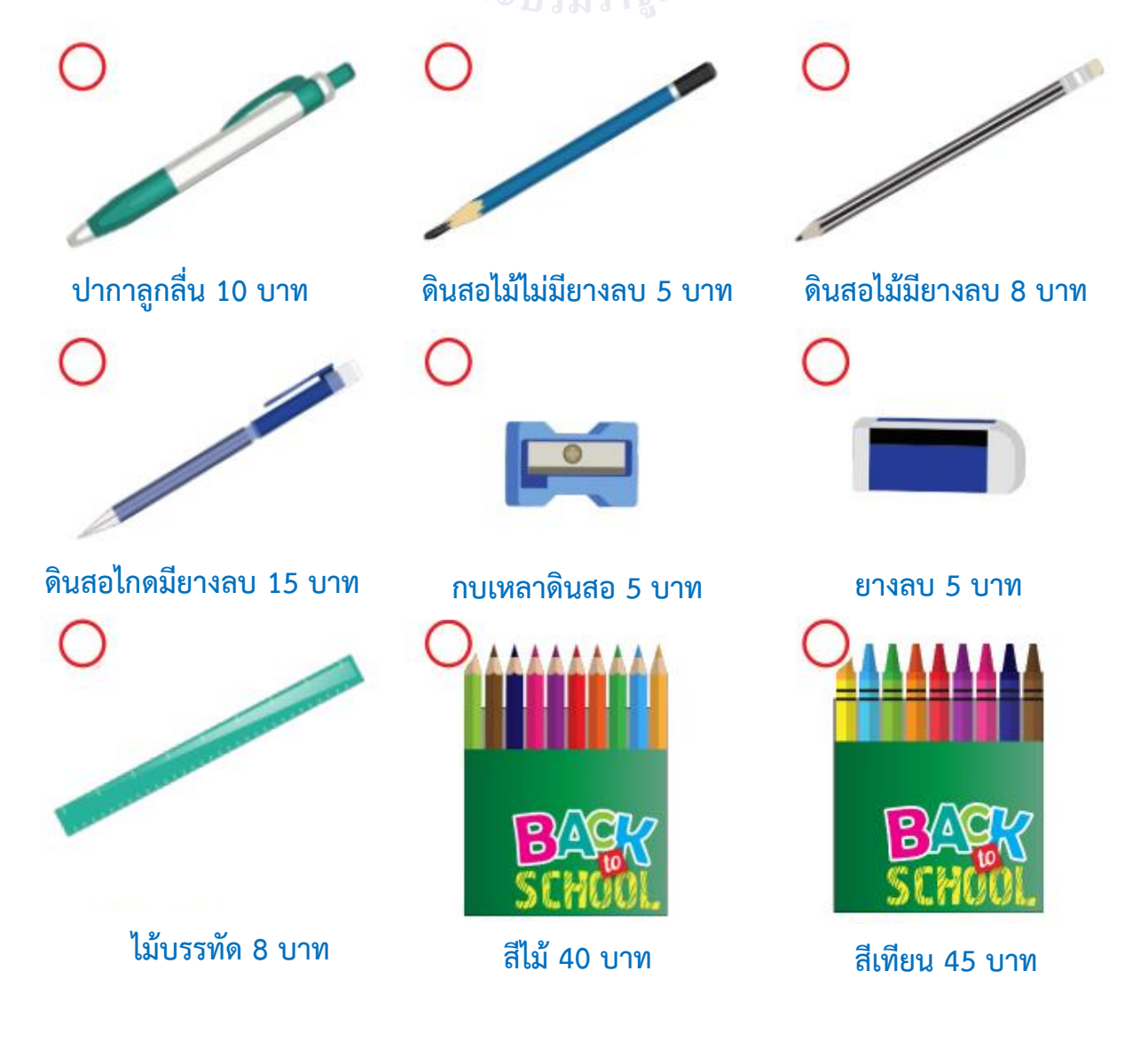

1.1 รายการเครื่องเขียนที่นักเรียนเลือก ได้แก่

1.2 รายการเครื่องเขียนที่นักเรียนเลือกเป็นไปตามเงื่อนไขที่โจทย์กำหนดหรือไม่

 $\bigcirc$  เป็น

◯ ไม่เป็น รายการเครื่องเขียนที่นักเรียนเลือกใหม่ เพื่อให้เป็นไปตามเงื่อนไขที่กำหนด ได้แก่

1.3 ราคาของเครื่องเขียนที่<mark>นักเรียนเลือก รวมเป็นเงิน...</mark>.................บาท

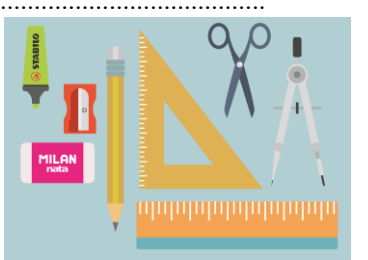

2. ให้นักเรียนบันทึกข้อมูลรายการเครื่องเขียนของสมาชิกในกลุ่มให้ครบทุกคน

<u>ANEL ALEXANDRE MARIE ANNO 1999 - ALEXANDRE MARIE ANNO 1999 - ALEXANDRE MARIE ANNO 1999 - ALEXANDRE MARIE ANNO </u>

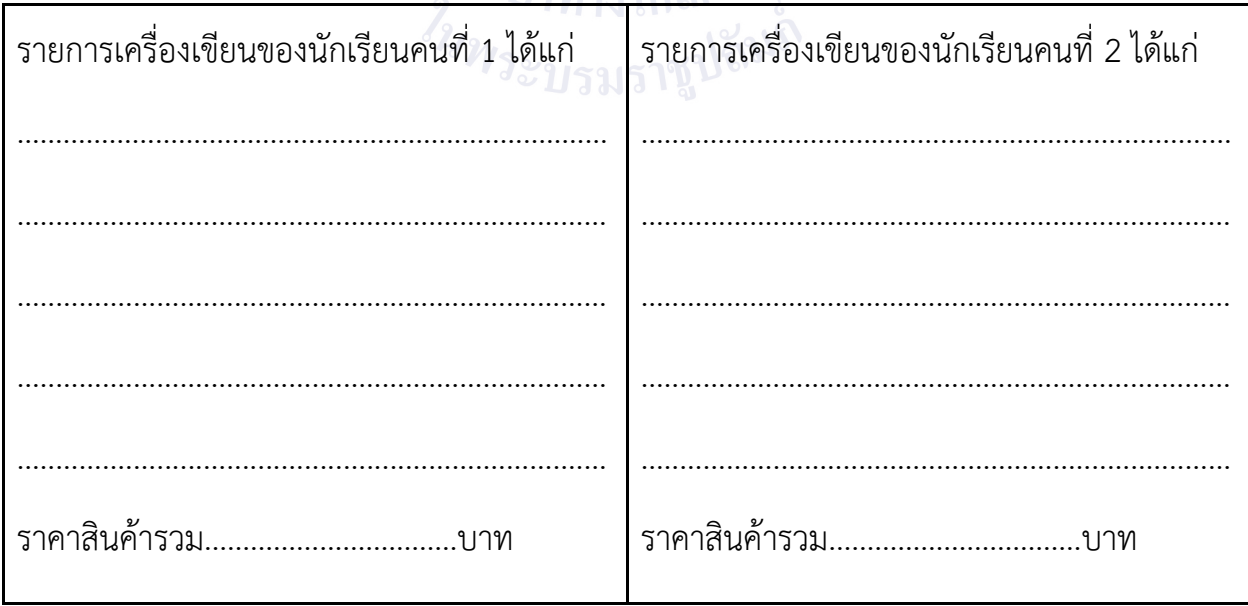

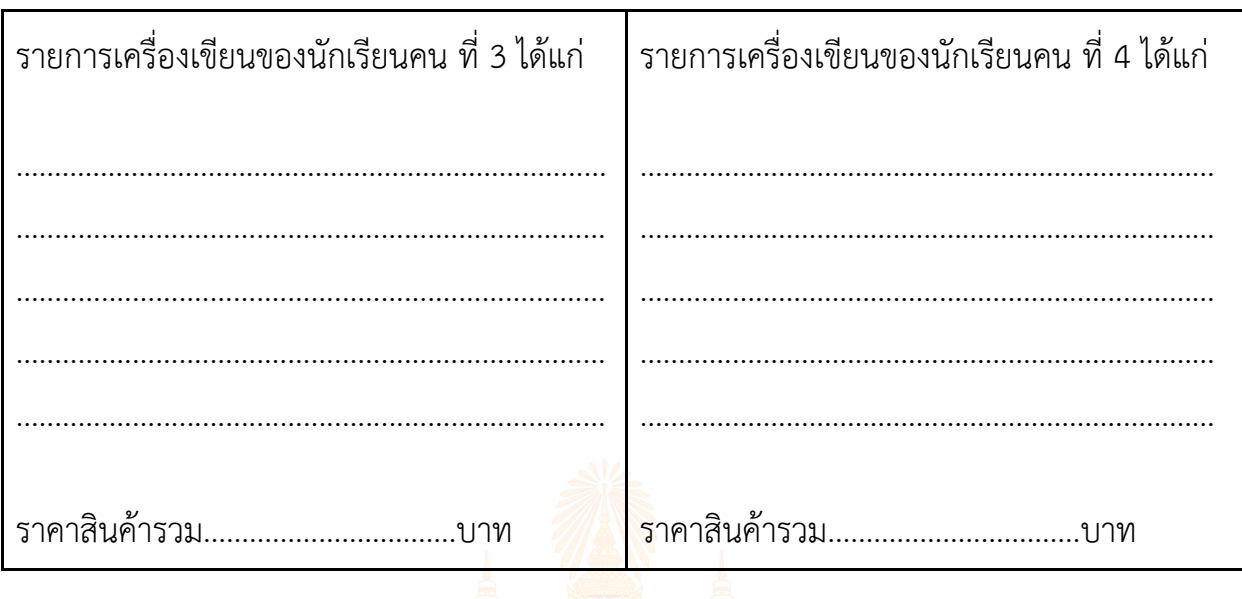

3. จากข้อ 2 คนที่ใช้เงินในการซื้อเครื่<mark>องเขียนน้อยที่สุด และเ</mark>ป็นไปตามเงื่อนไข คือ 

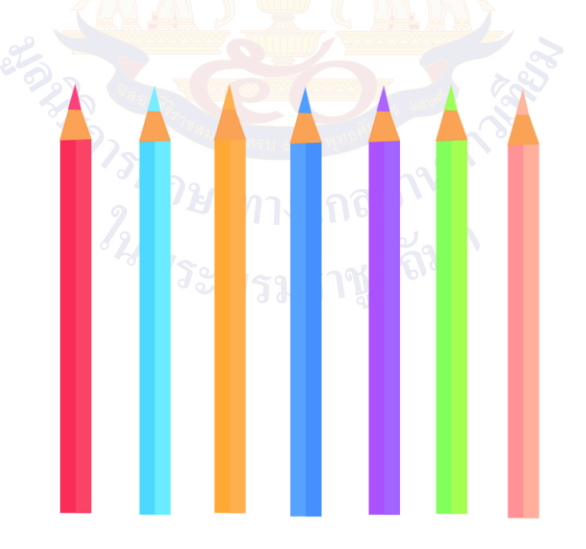

#### **ใบงานที่3 ท่องไปในสวนสนุก**

#### **สถานการณ์**

้สวนสนุก "แดนหรรษา" เป็นสถ<mark>านที่พักผ่อนและมีเครื่องเล่</mark>นมากมายที่สร้างความสนุกสนาน เพลิดเพลิน ให้กับคนที่มาใช้บริการโดยมีรถรางให้บริการไปยังจุดต่าง ๆ ภายในสวนสนุก ทำให้นักท่องเที่ยวได้รับ ความสะดวกสบายมากขึ้นแผนผัง การเดินทาง และค่าบริการต่อคน แสดงดังนี้

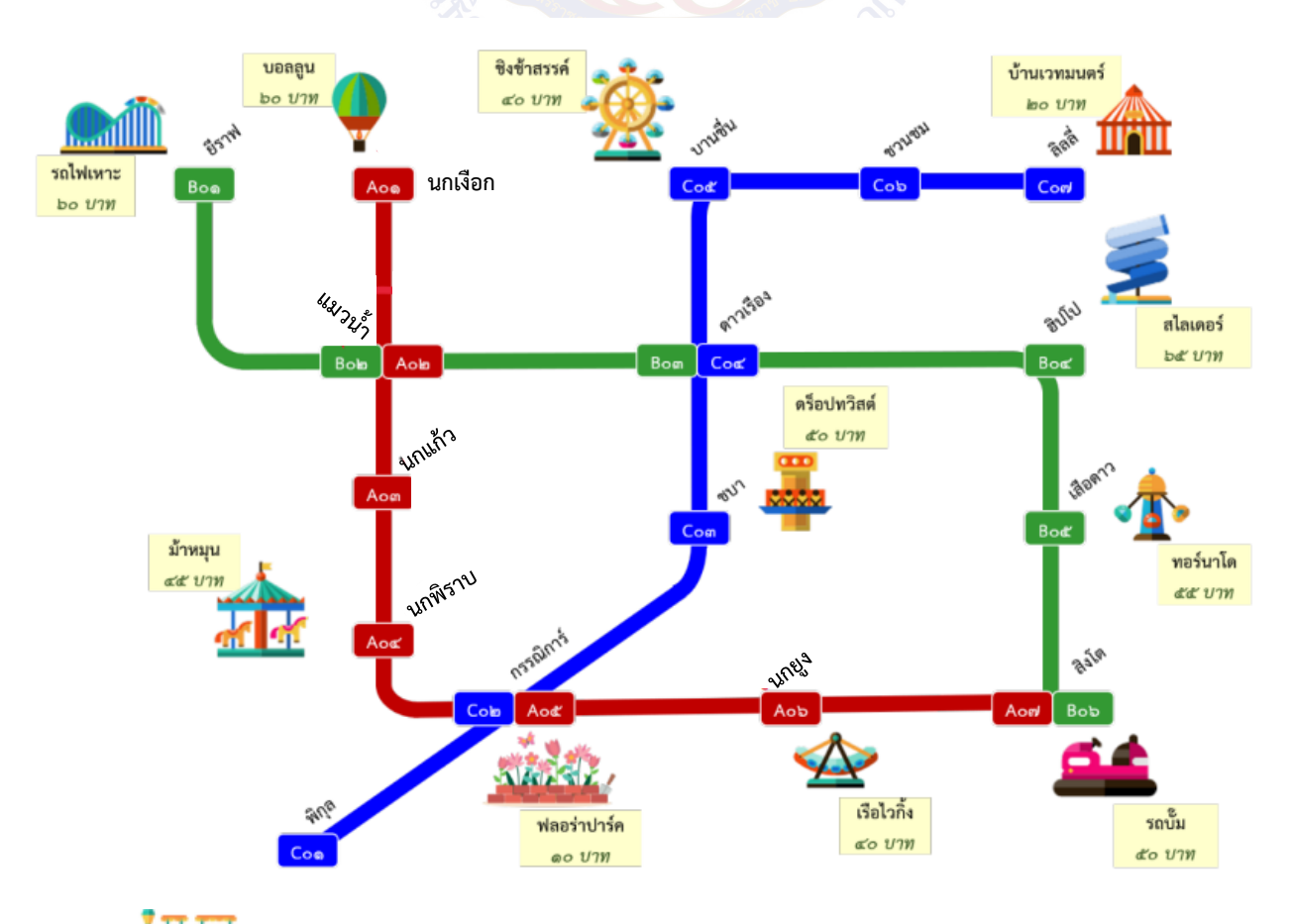

รถราง จะจอดรับ-ส่ง ทุกสถานีโดยคิดค่าบริการสถานีละ 10 บาท ต่อ คน

1. ให้นักเรียนวางแผนการเดินทาง เริ่มต้นจากสถานีพิกุล เพื่อไปเล่นเรือไวกิ้ง ชิงช้าสวรรค์ สไลเดอร์ แล้วกลับมาที่สถานีเริ่มต้น

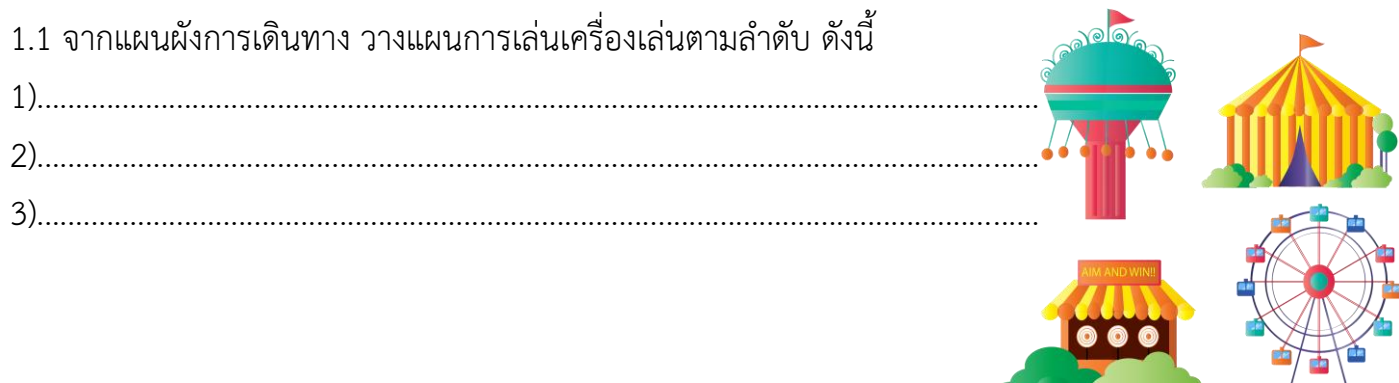

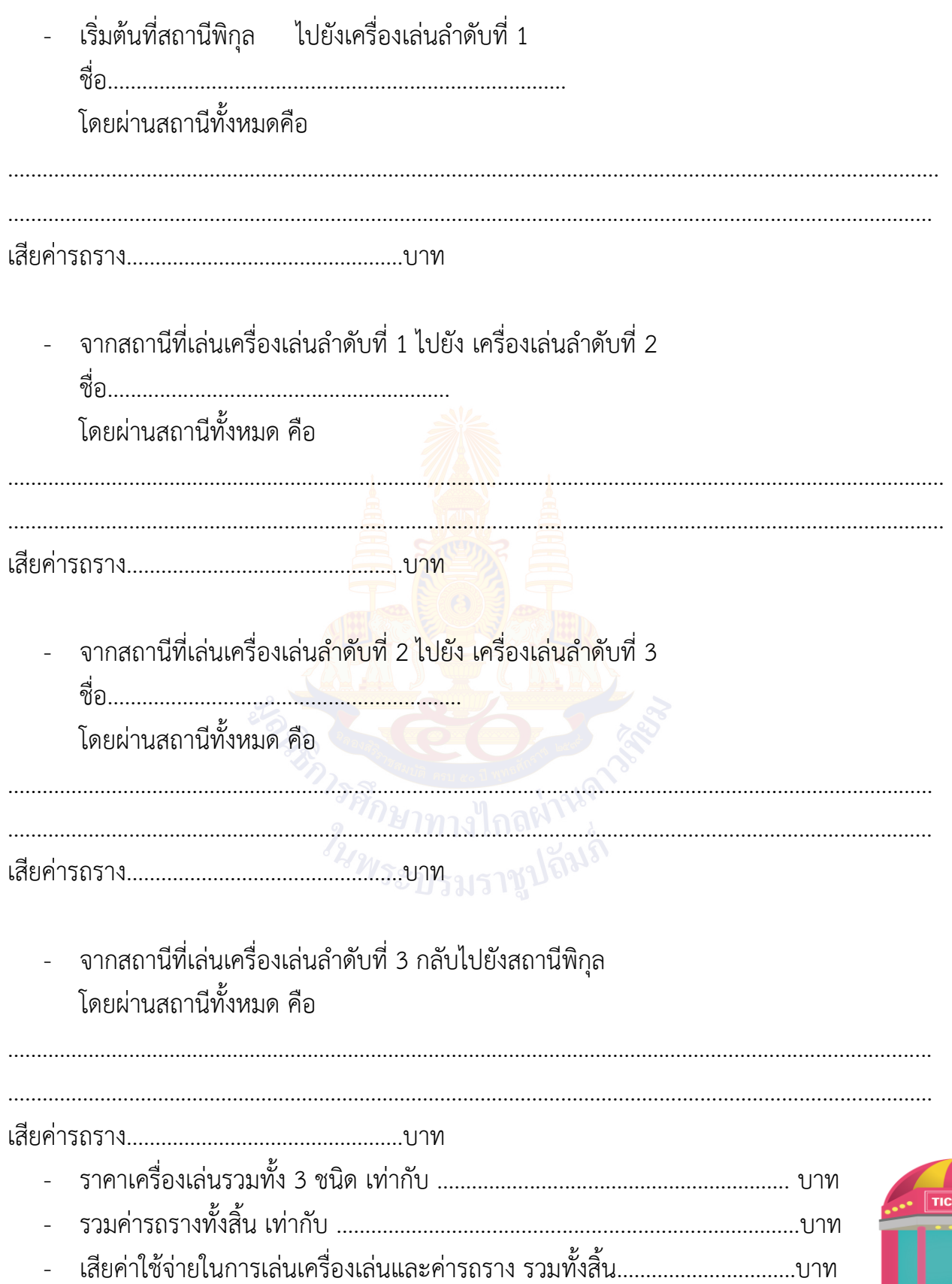

#### **คำถามหลังจากทำกิจกรรม**

1. จากใบงานที่ 01 ถ้าโรงเรียนมีงบประมาณสำหรับค่าอาหารให้คนละ 45 บาท จะมีแนวทางในการเลือกอาหาร ได้ทั้งหมด…………………………………………………..ทางเลือก 2. จากใบงานที่ 02 ข้อมูลที่นักเรียนนำมาใช้ในการเลือกซื้อเครื่องเขียนมีอะไรบ้าง

…………………………………………………………………………………………………….........................................……

………………………………………………………………………………………………………………….................................

- …………………………………………………………………………………………………………………................................. 3. ให้นักเรียนวาดผังความคิด เพื่อสรุปกิจกรรมนี้
	- การสร้างทางเลือกในการแก้ปัญ<mark>หา จะต้องวิเ</mark>คราะห์สถานการณ์ เงื่อนไข รวบรวมข้อมูลที่จำเป็นสร้างทางเลือกที่เป็นไปได้และตัดสินใจเลือกทางเลือกที่สอดคล้องกับ เงื่อนไขของสถานการณ์

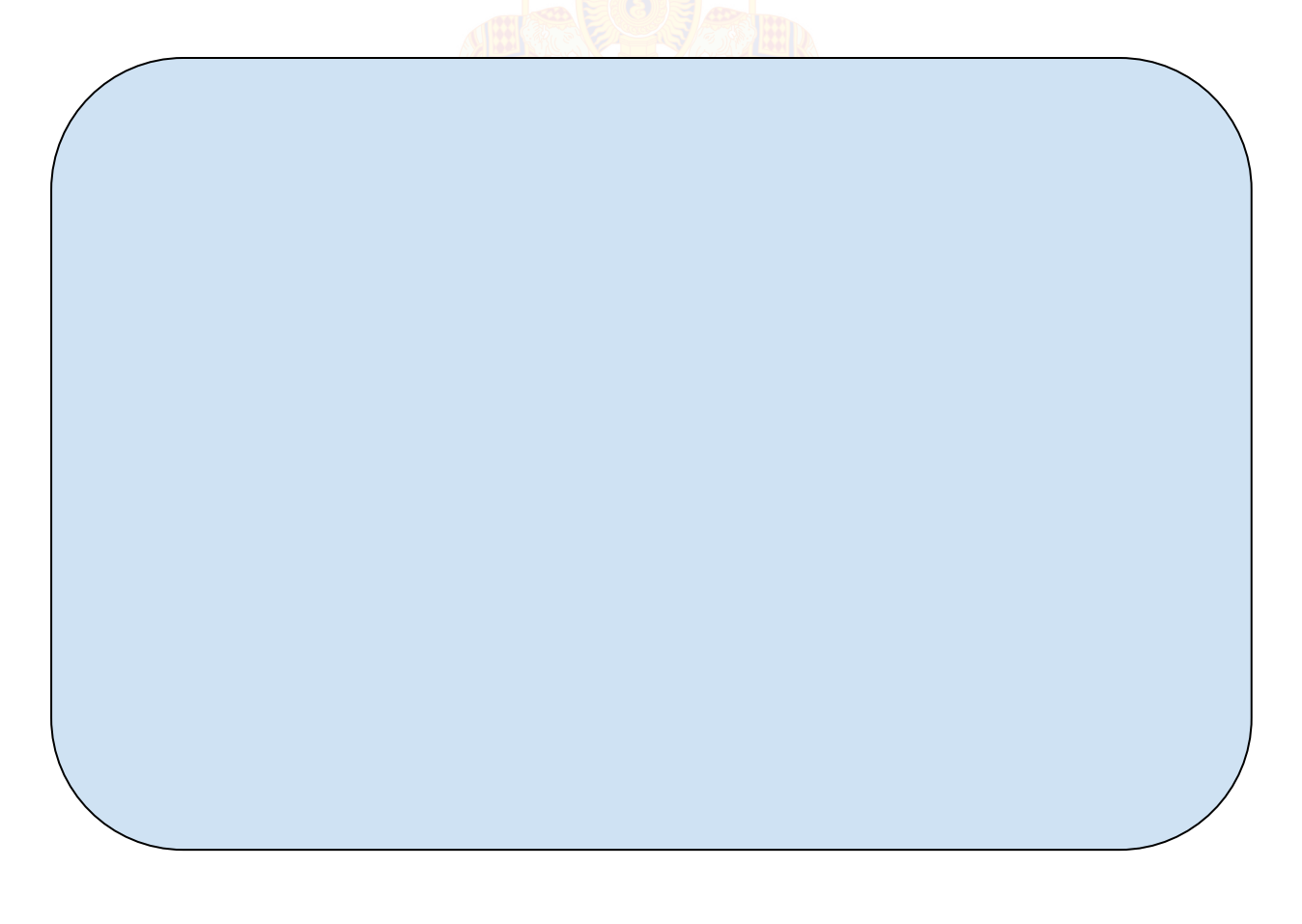

### **ใบงานที่4 แบบฝึกหัด เรื่อง การสร้างทางเลือก**

1. ใช้สถานการณ์และแผนผังเดียวกับใบงานที่ 03

ถ้านักเรียนแต่ละกลุ่มได้รับรางวัลเป็นบัตรของขวัญสำหรับเที่ยวสวนสนุก มีเงินในบัตร จำนวน 1,000 บาท โดยเมื่อใช้บริการต่าง ๆ ภายในสวนสนุก แล้วยอดเงินในบัตรจะถูกตัดลงไปเรื่อย ๆ เงินที่เหลือไม่สามารถเปลี่ยน เป็นเงินสดได้ดังนั้นนักเรียนต้องใช้เงินในบัตรให้หมดหรือเหลือน้อยที่สุด ให้นักเรียนช่วยกันกำหนดแผน

การเดินทางท่องเที่ยวในสวนสนุก ตามเงื่อนไขดังนี้

- 1) ทุกคนต้องเดินทางไปด้วยกัน
- 2) เริ่มต้นที่สถานีพิกุล
- 3) เล่นเครื่องเล่นตามความสมัครใจอย่าง<mark>น้อย 3</mark> จุด โดยแต่ละจุดต้องมีคนเล่นเครื่องเล่นอย่างน้อย 1 คน
- 4) ขากลับให้แวะถ่ายภาพที่ฟลอร่า<mark>ปาร์ค โดยทุ</mark>กคนต้องเข้าไปถ่ายภาพร่วมกัน
- 5) กลับมาที่สถานีพิกุลเพื่อขึ้นรถ<mark>กลับบ้านพร้อมกั</mark>น

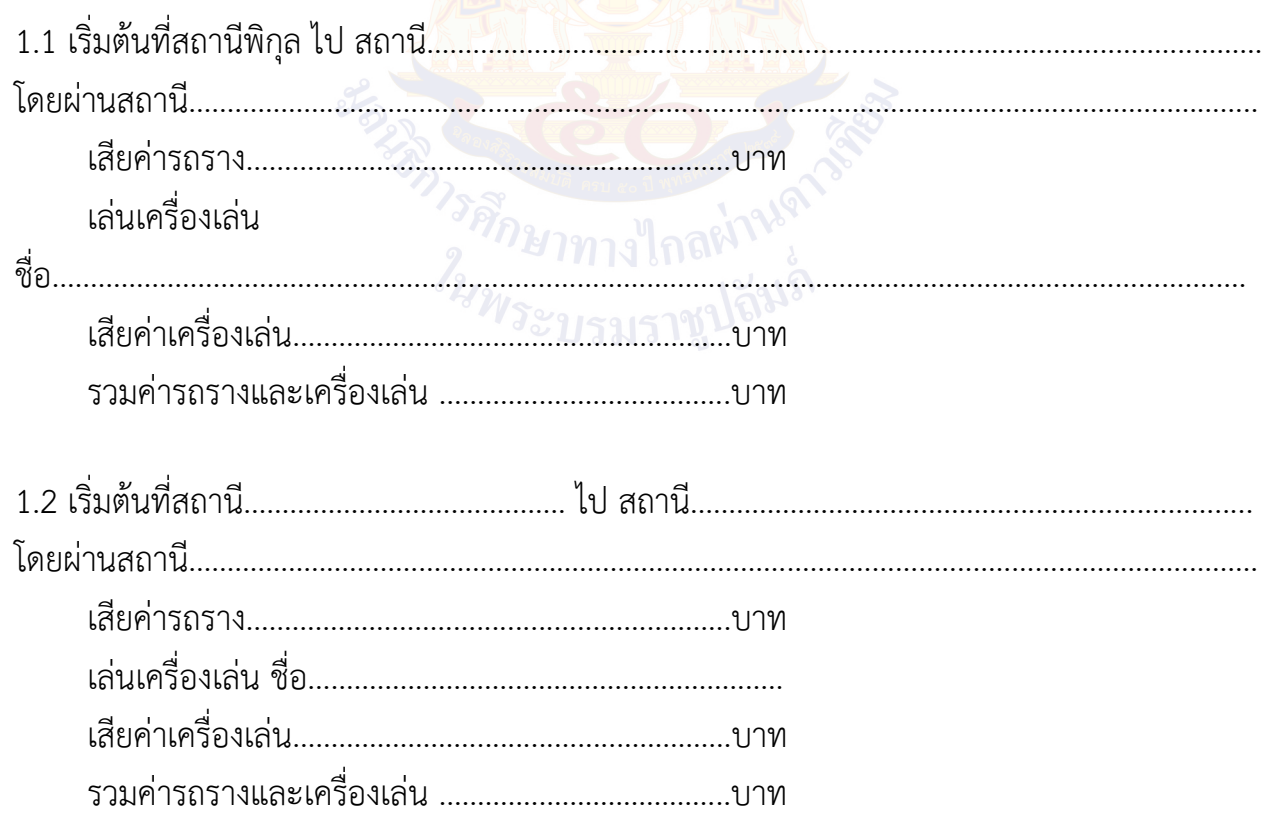

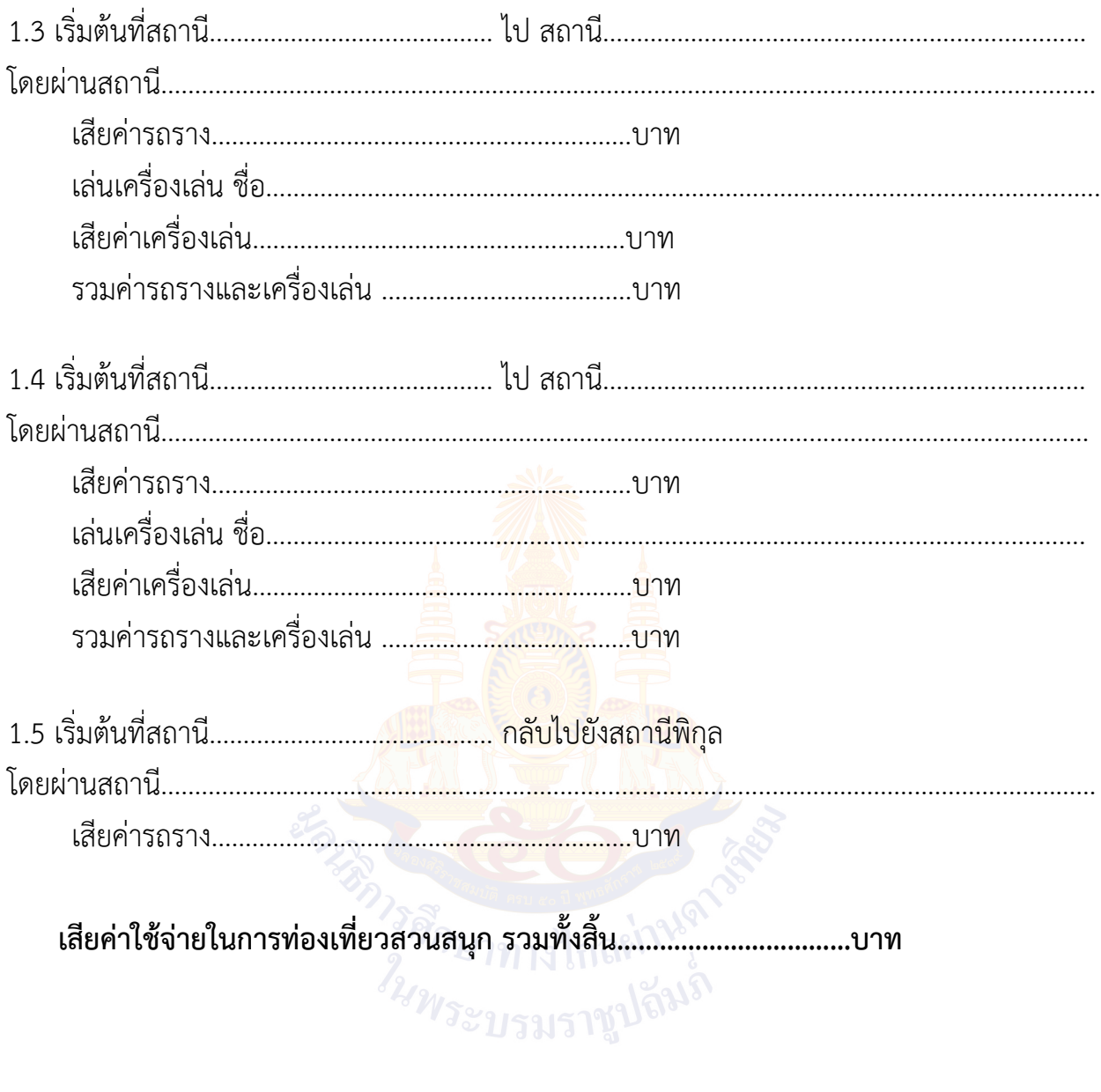

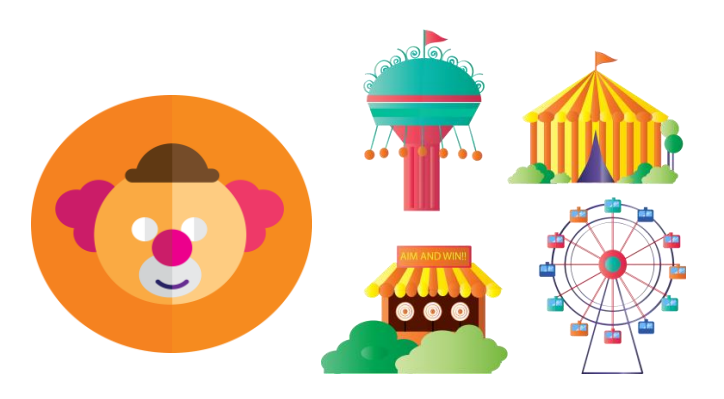

# **หน่วยการเรียนรู้ที่ 7 การนำเสนอข้อมูล**

**ARANT CARGO** 

#### **กิจกรรมที่ 1 การนำเสนอข้อมูล**

#### **จุดประสงค์**

1. ออกแบบงานนำเสนอ

2. สร้างงานนำเสนอด้วยโปรแกรมนำเสนอ

**วัสดุ/อุปกรณ์**

1. เครื่องคอมพิวเตอร์ที่ติดตั้งโปรแกรมนำเสนอ

#### **วิธีทำ**

1. ดูตัวอย่างงานนำเสนอแบบต่าง ๆ

2. ทำใบงานที่ 1 สร้างงานนำเสนอ ข้อ 1

3. ทำใบงานที่ 1 สร้างงานนำเสนอ ข้อ 2 โดยศึกษาจากใบความรู้ เรื่อง การแทรกวัตถุ ้และเรื่อง การเคลื่อนที่ของวัตถุแล<mark>ะการเ<mark>ปลี่ยน</mark>สไลด์</mark>

4. สร้างงานนำเสนอโดยปรับแต่งให้สวยงาม โดยศึกษาใบความรู้

้เรื่อง เทคนิคการสร้างงานนำเสน<mark>อ</mark>

5. แต่ละกลุ่มนำเสนอชิ้นงานหน้าชั้นเรียนโดยกลุ่มที่ไม่ได้นำเสนอจะต้องประเมิน การนำเสนอของกลุ่ม ที่นำเสนอ โดยใช้ใบงานที่ 2 เรื่อง นำเสนอผลงาน

าวรศึกษาทางใกลผ่านดัง<br>ว<sup>2</sup>นพระบรมราชูปถิ่<sup>มถึง</sup>

#### **ใบความรู้ เรื่อง องค์ประกอบของการนำเสนองาน**

องค์ประกอบของการนำเสนองาน มีดังนี้

- 1. ผู้นำเสนอ หมายถึง บุคคลที่ถ่ายทอดข้อมูลไปยังผู้ฟัง
- 2. ผู้ฟัง หมายถึง บุคคลที่รับข้อมูลจากผู้นำเสนอ
- 3. สาร หมายถึง ข้อมูลที่นำเสนอ
- 4. สื่อการนำเสนอ หมายถึง ช่องทางหรือรูปแบบที่จะนำข้อมูลไปสู่ผู้ฟัง
- 5. อุปกรณ์การนำเสนอ เป็นเครื่องมือที่จะช่วยให้การนำเสนอมีความน่าสนใจมากขึ้น

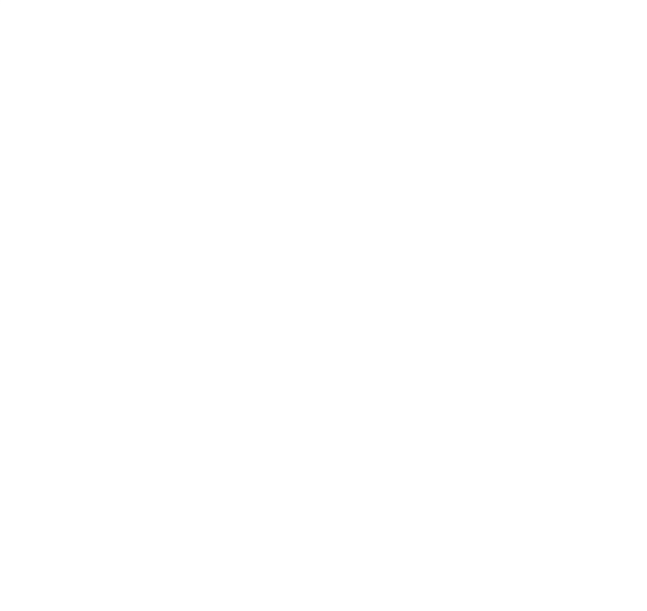

#### **ใบความรู้ เรื่อง การแทรกวัตถุ**

งานนำเสนอที่สมบูรณ์และสวยงาม จะต้องมีองค์ประกอบที่สำคัญ เช่น ข้อความ ข้อความศิลป์ รูปภาพ รูปร่าง ตาราง ในกิจกรรมนี้นักเรียนจะได้ฝึกปฏิบัติการสร้างงานนำเสนอที่มีการแทรกวัตถุ และการเพิ่มสไลด์

#### **การแทรกข้อความศิลป์**

ให้ลบกล่องข้อความที่มีทั้งหมดออก แล้วทำตามขั้นตอนดังนี้

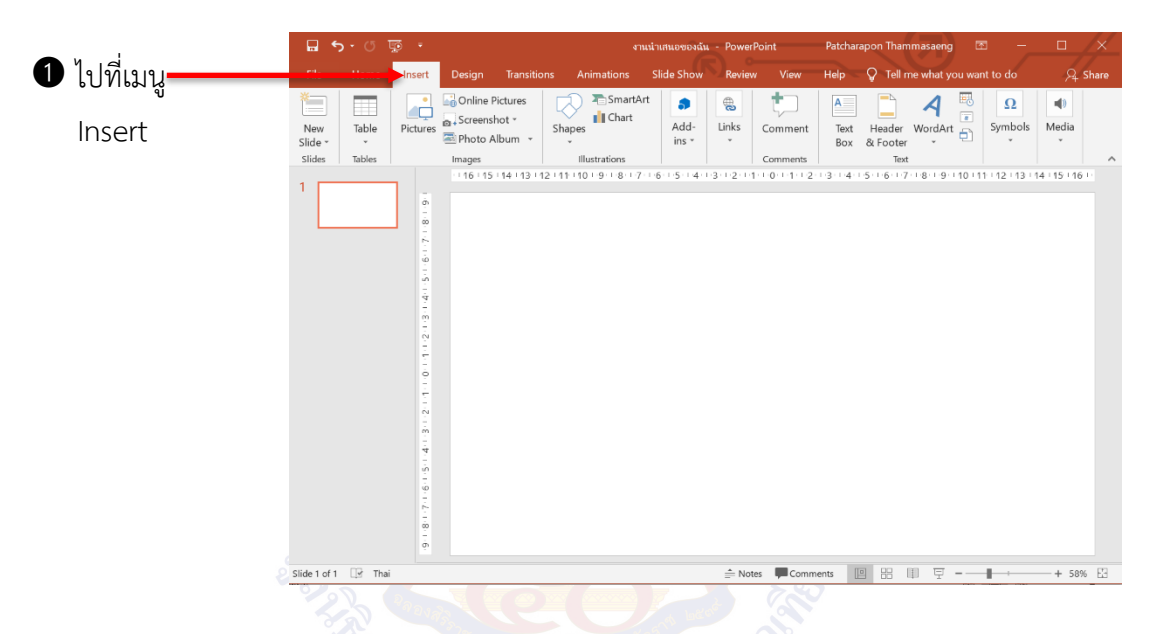

➋ เลือกสัญลักษณ์การแทรกข้อความศิลป์ และเลือกรูปแบบข้อความ

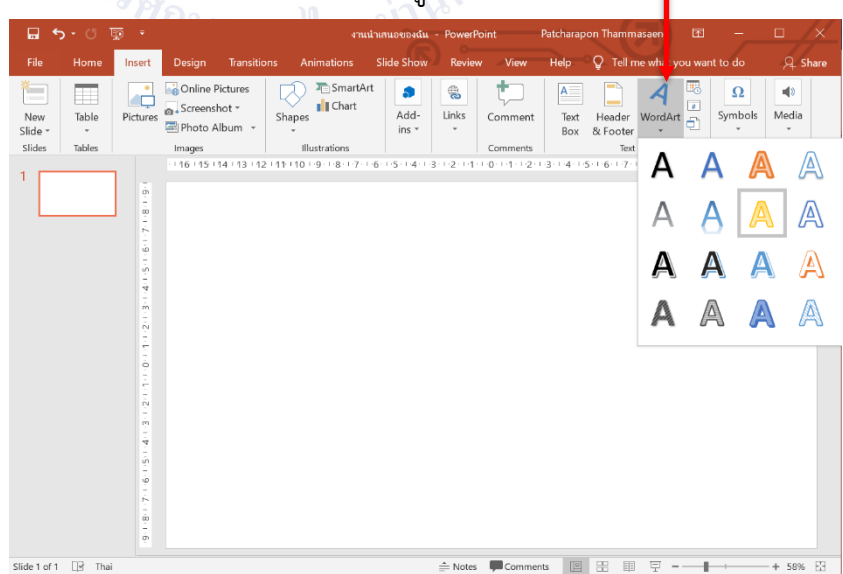

 $\bullet$  พิมพ์ข้อความ"ข้อมูลของฉัน"แล้วปรับแต่งลักษณะและขนาดตัวอักษรได้เหมือนกับ ข้อความปกติ

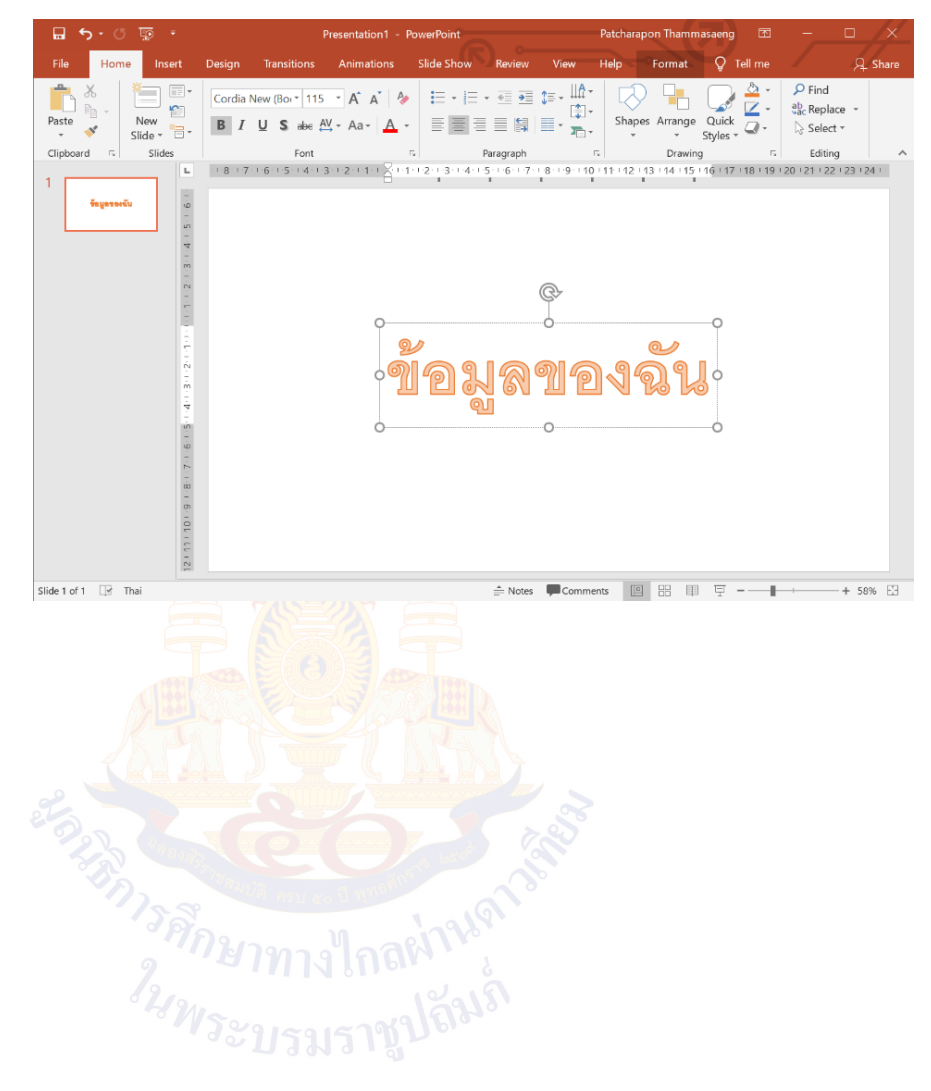

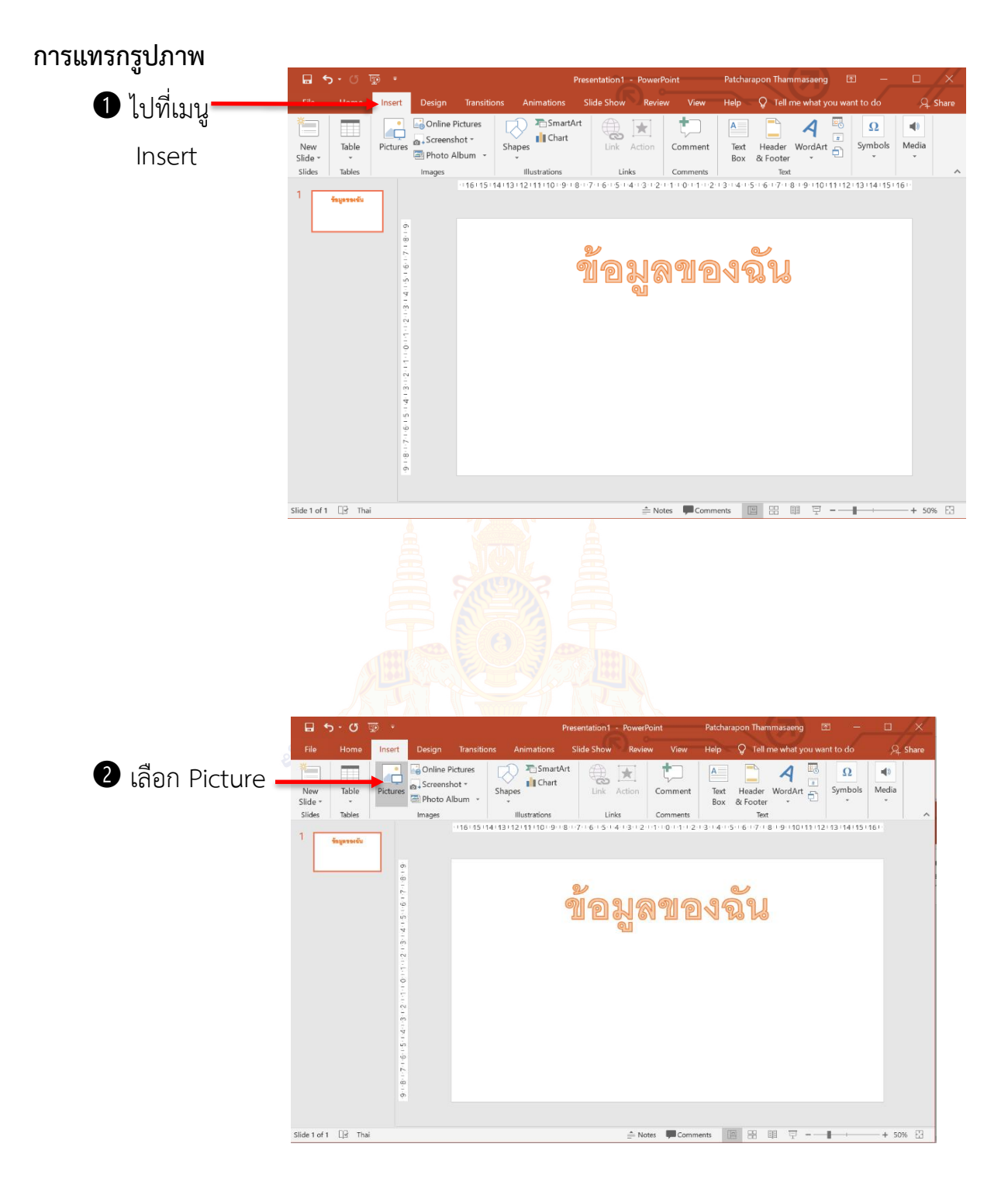

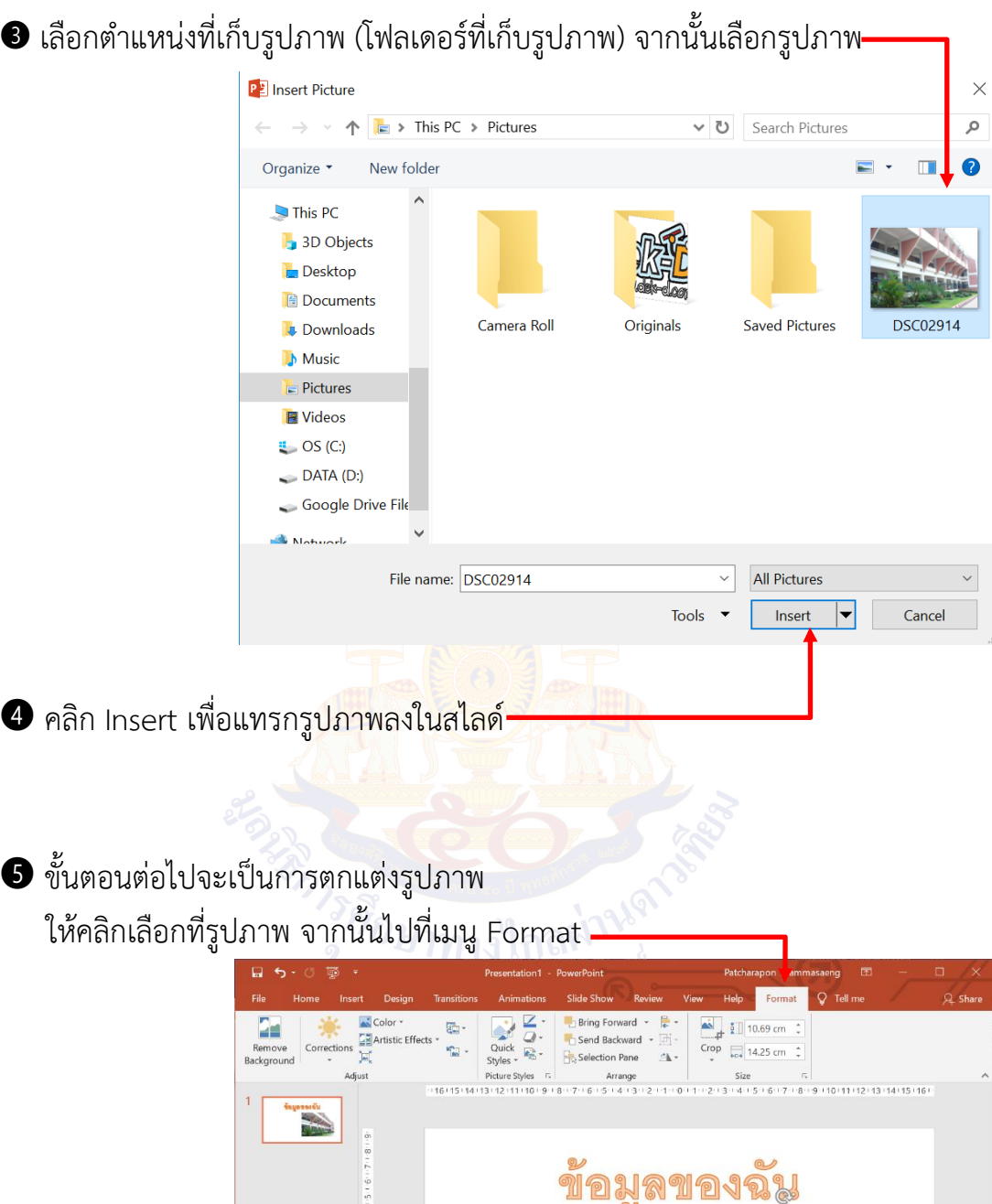

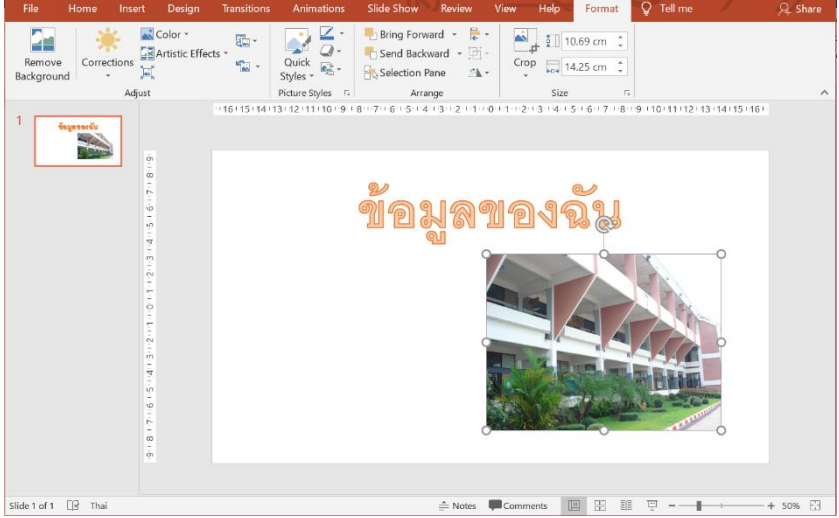

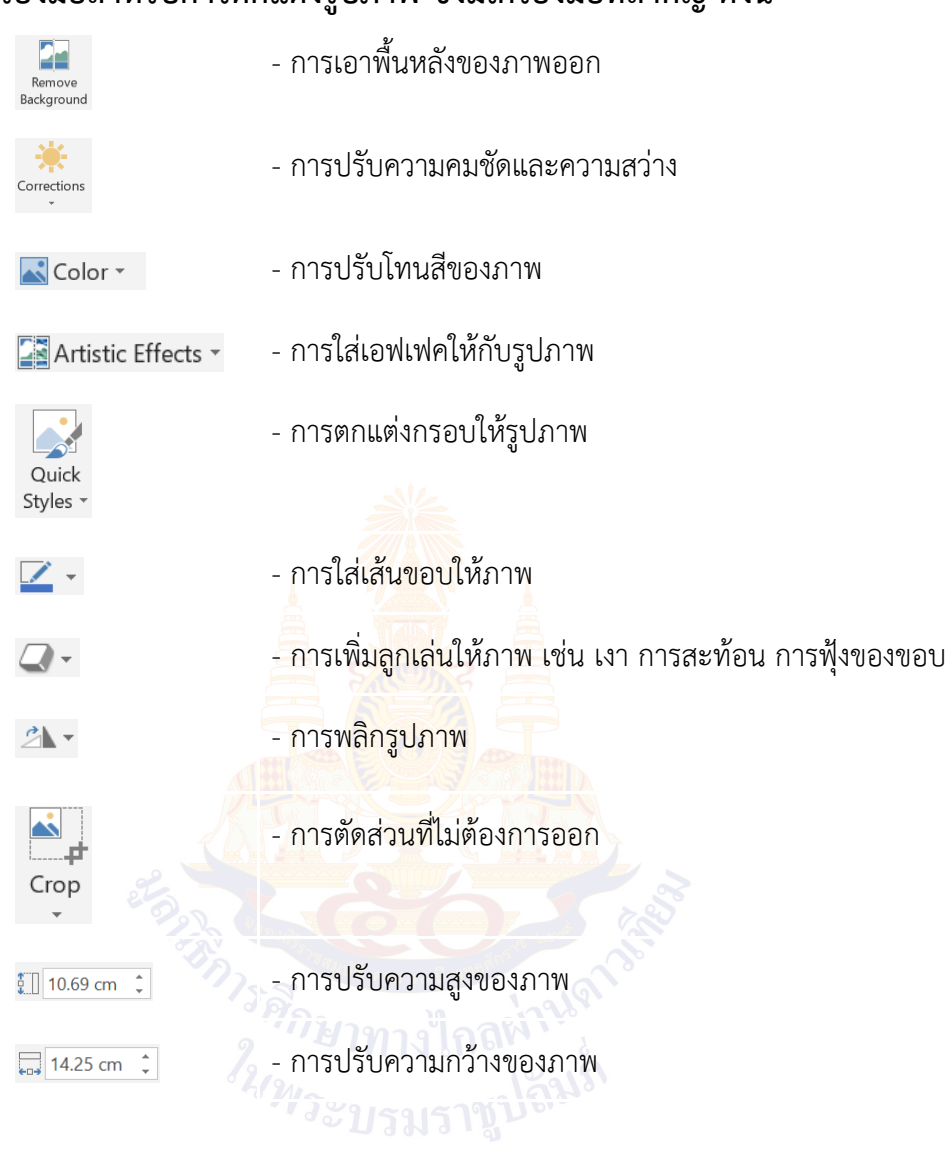

#### **เราจะพบกับเครื่องมือสำหรับการตกแต่งรูปภาพ ซึ่งมีเครื่องมือที่สำคัญ ดังนี้**

#### **การแทรกรูปร่าง**

ในการสร้างงานนำเสนอ บางครั้งเราอาจใช้รูปร่างต่าง ๆ เพิ่มเข้ามาเพื่อให้งานของเรามี ความน่าสนใจมากยิ่งขึ้น

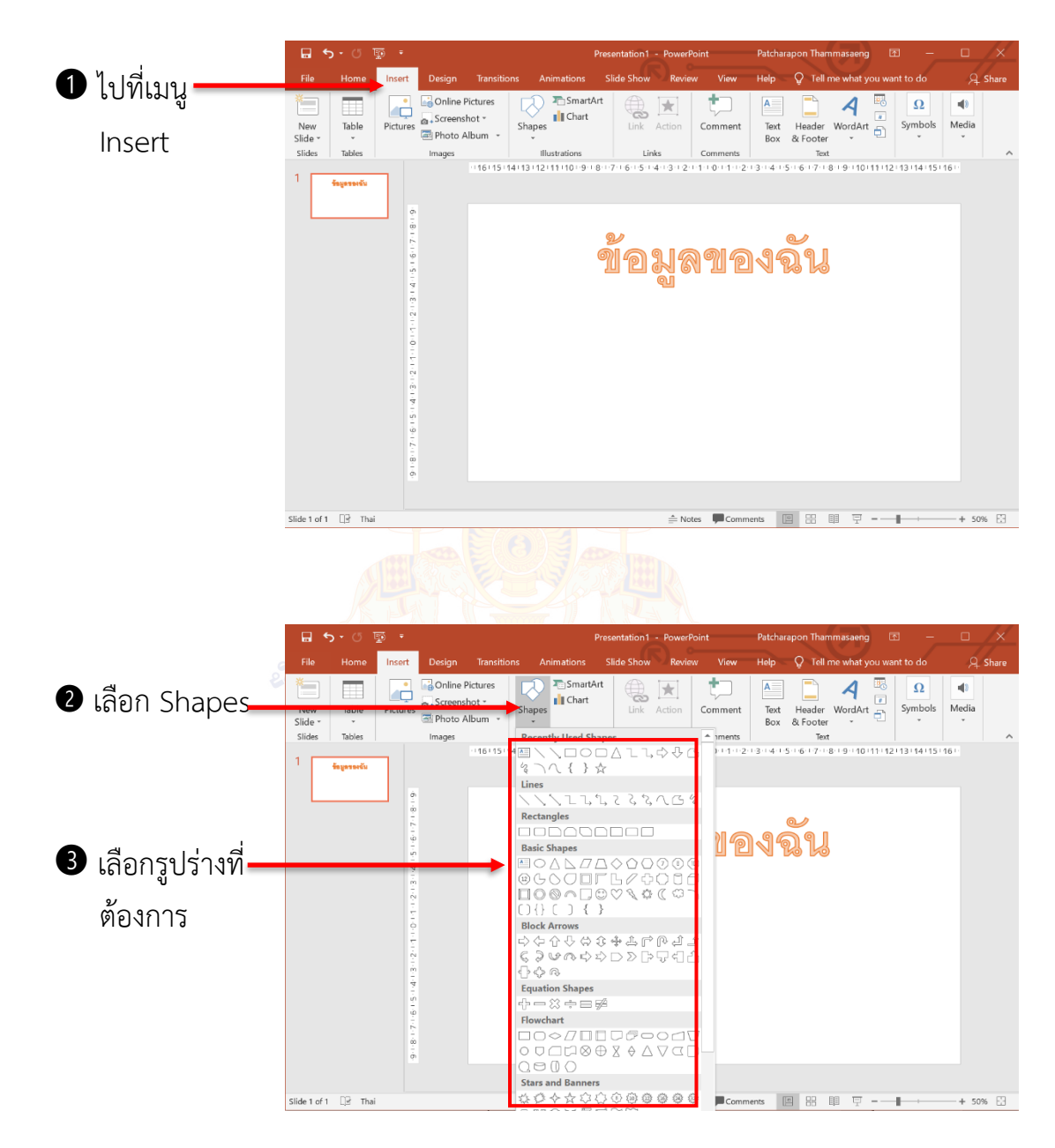

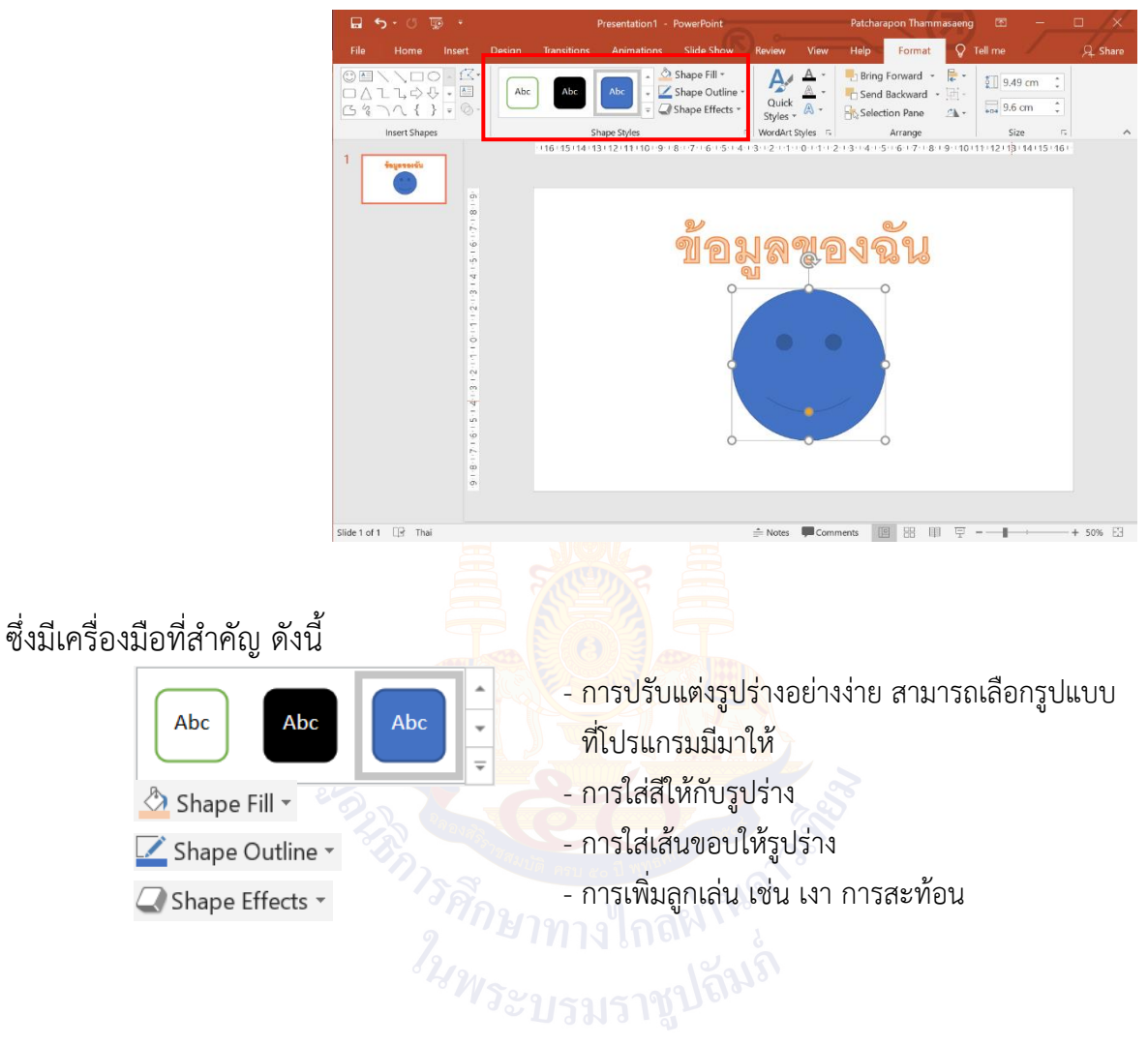

#### ➍ เมื่อคลิกที่รูปร่างที่แทรกเข้ามา จะปรากฎเครื่องมือสำหรับปรับแต่งรูปร่าง

#### **การแทรกตาราง**

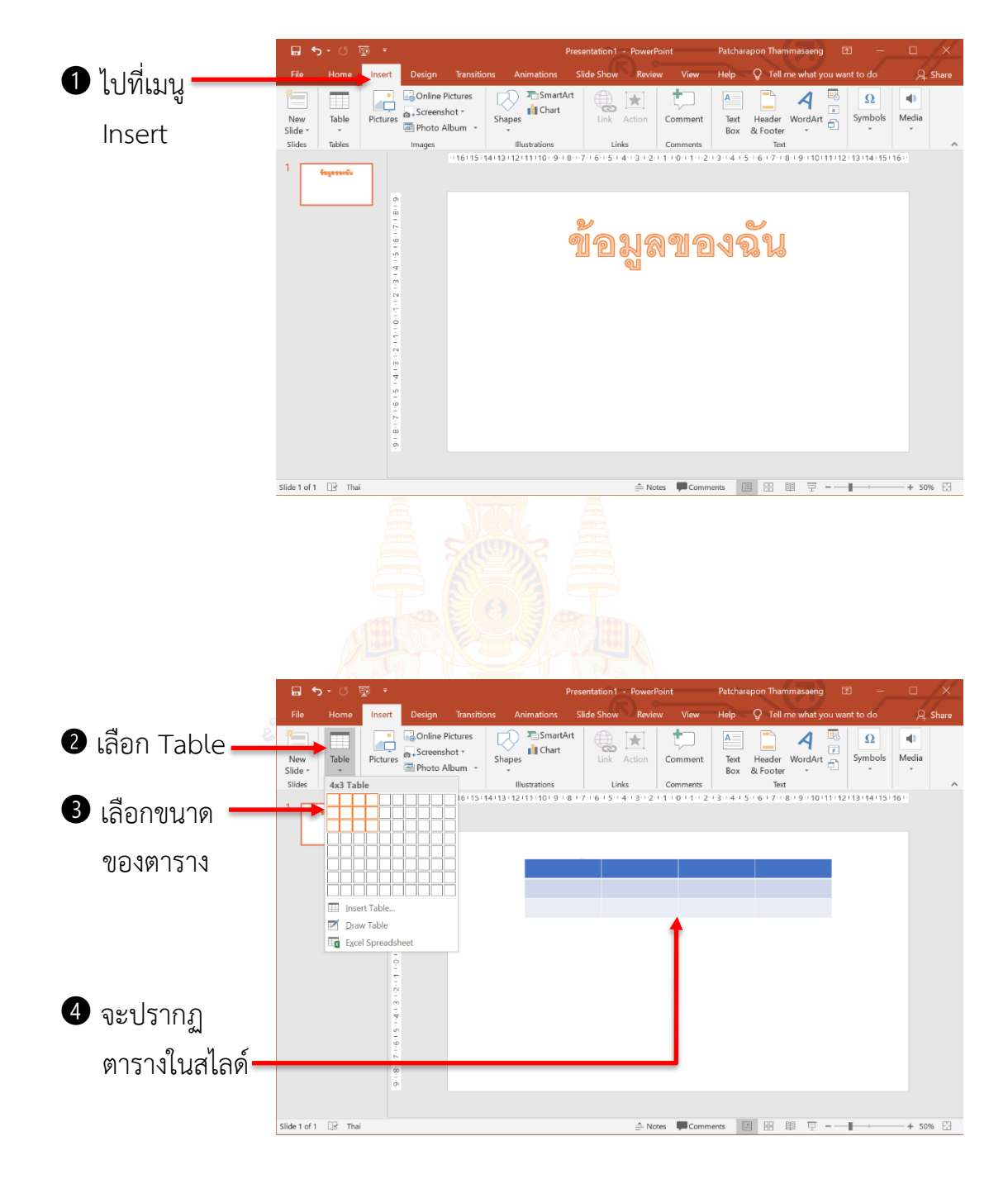

## $\bullet$  เมื่อคลิกเลือกที่ตารางจะปรากฏเครื่องมือในการปรับแต่งตาราง

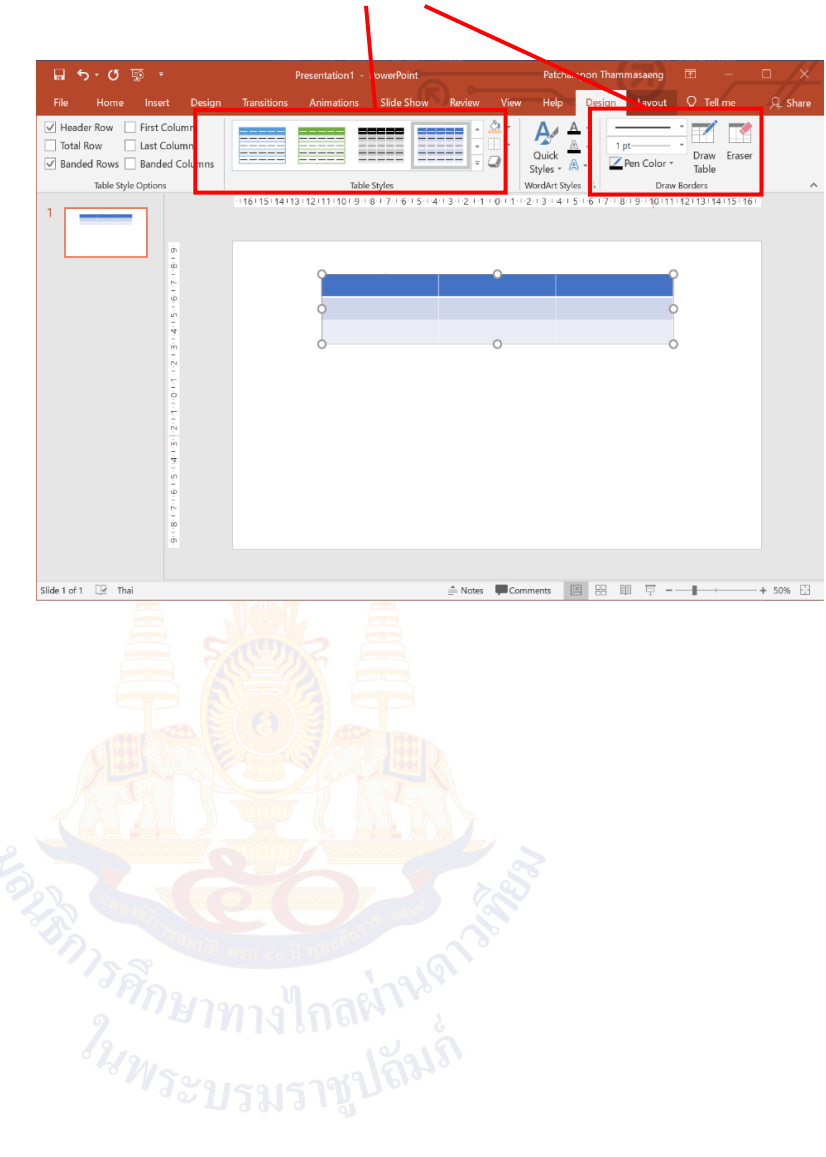

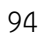

#### ซึ่งมีเครื่องมือที่สำคัญ ดังนี้

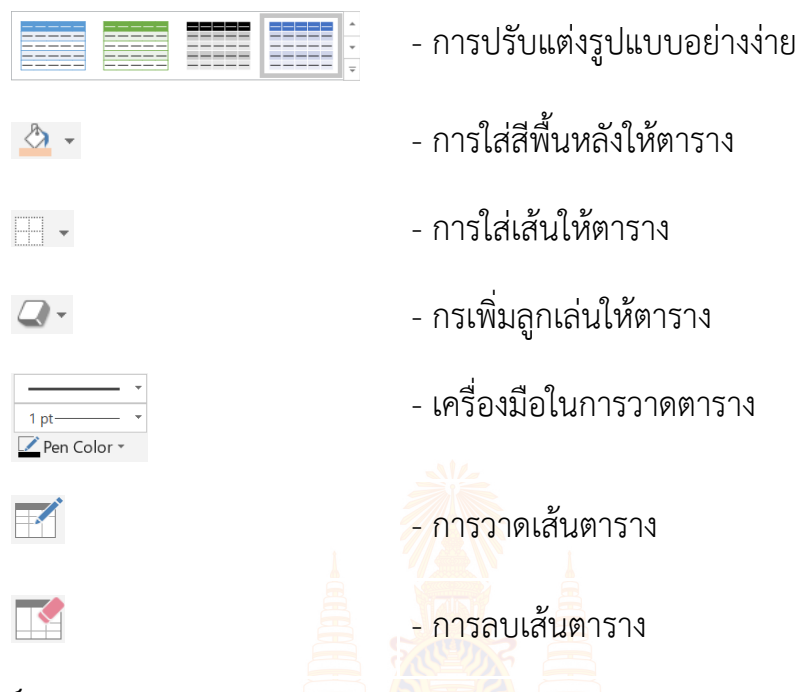

#### **การเพิ่มสไลด์**

เมื่อสร้างงานนำเสนอใหม่ โปรแกรมจะสร้างสไลด์ให้อัตโนมัติเพียง 1 สไลด์ เปรียบเสมือนหนังสือเรามีเนื้อหาเพียง ๑ หน้า หากเราต้องการเพิ่มหน้าหนังสือ เราสามารถเพิ่มสไลด์ได้ ดังขั้นตอนต่อไปนี้

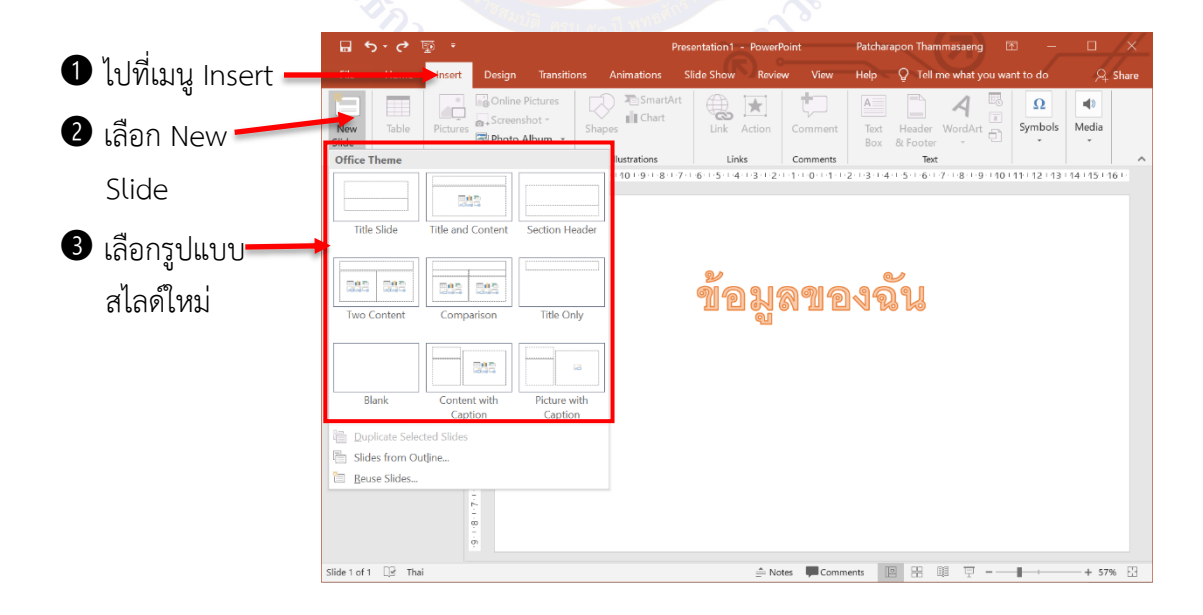

 $\bullet$  เราจะได้สไลด์ใหม่เพิ่มขึ้นมา และสามารถพิมพ์ข้อความ แทรกวัตถุต่าง ๆ ลงในสไลด์ได้ ตามต้องการ

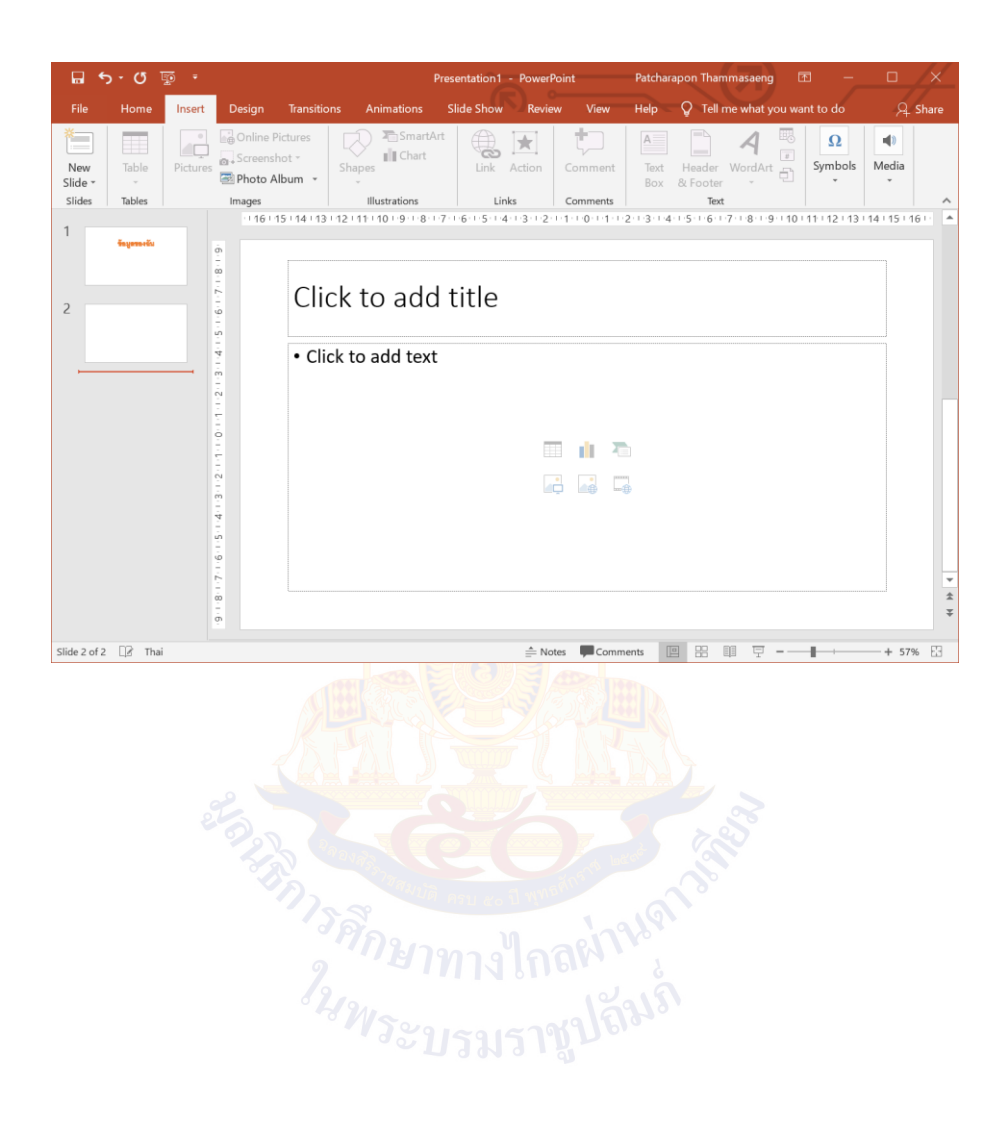

#### **ใบความรู้ เรื่อง การเคลื่อนที่ของวัตถุ และการเปลี่ยนสไลด์**

เมื่อเราสร้างสไลด์ที่ประกอบด้วยวัตถุ เช่น ข้อความ รูปภาพ ตาราง สำหรับนำเสนอข้อมูลที่เราต้องการแล้ว ขั้นตอนต่อไปเป็นการตั้งค่าการนำเสนอ ซึ่งเป็นการกำหนดการปรากฏของวัตถุในขึ้นมาในสไลด์ และการตั้งค่าการเปลี่ยนสไลด์

#### **การกำหนดการเคลื่อนที่ของวัตถุ**

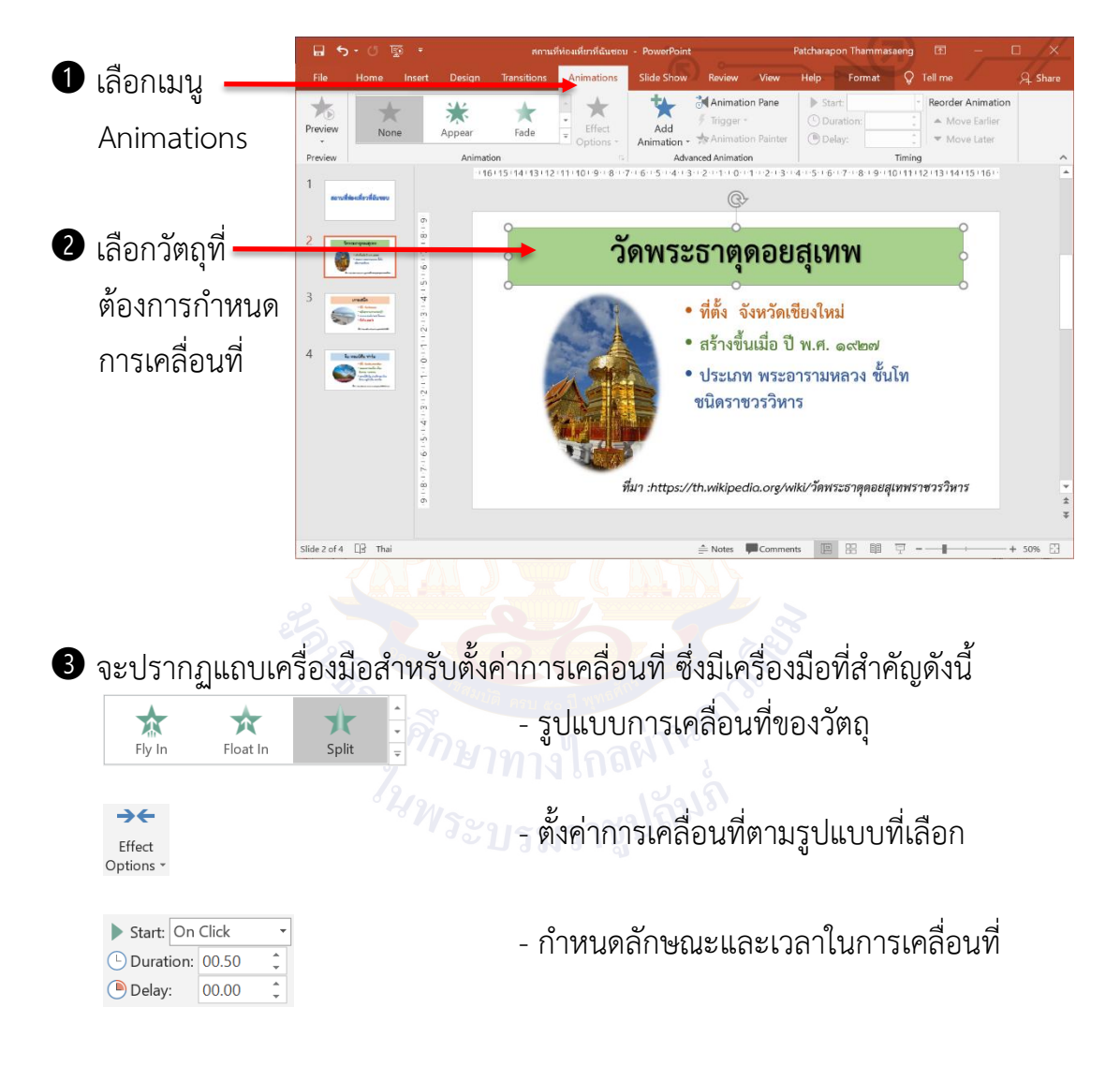

เมื่อเรากำหนดการเคลื่อนที่โดยใช้วิธีการเดียวกัน ตามลำดับ

### **การกำหนดการเปลี่ยนสไลด์**

เมื่อเราต้องการเปลี่ยนการนำเสนอจากสไลด์ปัจจุบัน ไปยังสไลด์ถัดไป เราสามารถกำหนด รูปแบบการเปลี่ยนสไลด์เพื่อให้งานนำเสนอมีความน่าสนใจมากยิ่งขึ้น โดยมีขั้นตอน ดังนี้

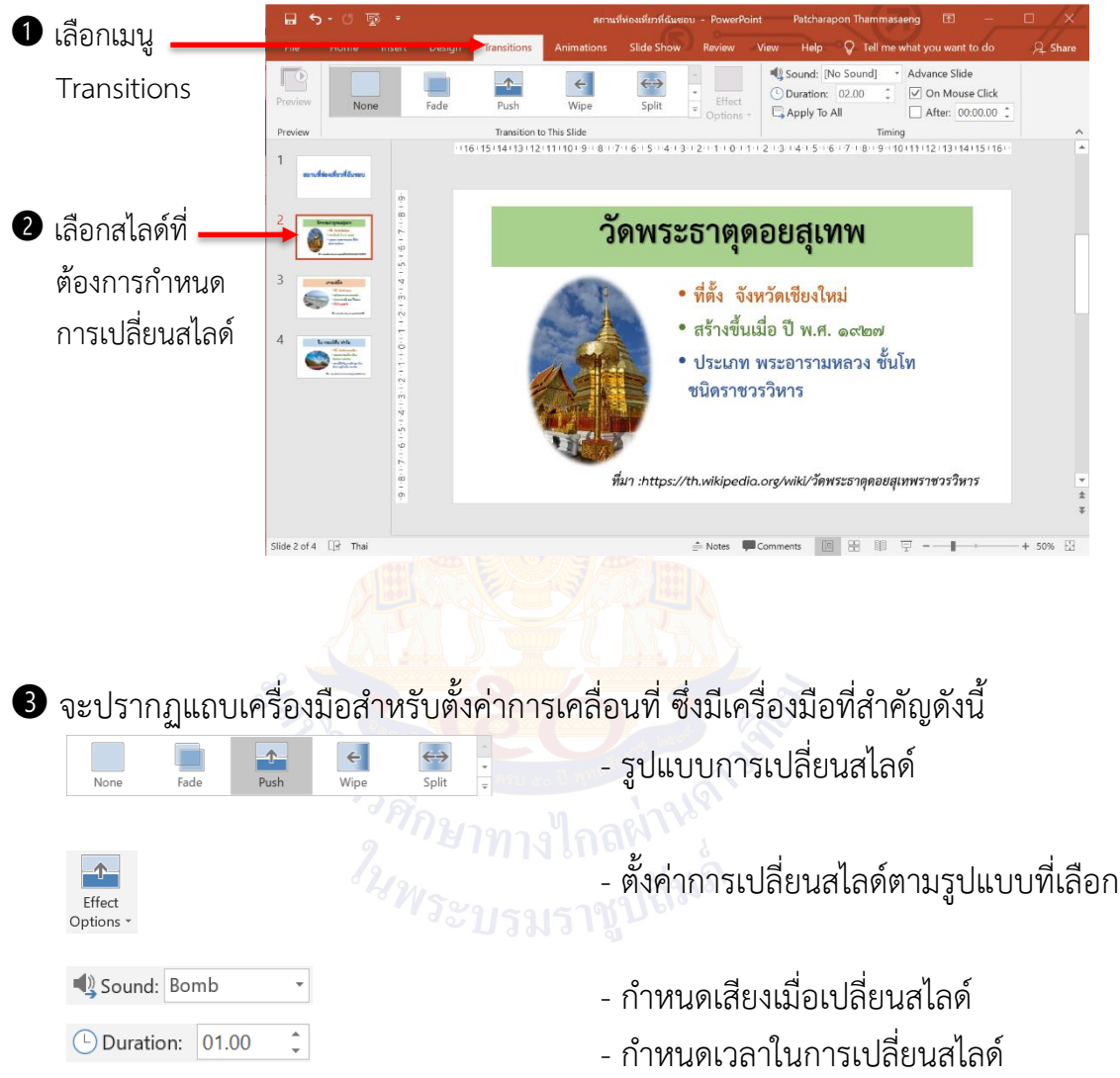

#### **ใบความรู้ เรื่อง เทคนิคการสร้างงานนำเสนอ**

งานนำเสนอที่ถูกออกแบบมาอย่างดีจะช่วยให้ผู้ฟังสนใจ และเข้าใจสิ่งที่ต้องการนำเสนอ ได้มากยิ่งขึ้น โดยวิธีการทำงานนำเสนอให้สวยงาม และน่าสนใจ สามารถทำได้โดยออกแบบ ให้เรียบง่าย และชัดเจน ดังนี้

#### 1.**ใช้ข้อความที่สั้น กระชับเข้าใจง่าย** หรือแบ่งประเด็นออกเป็นข้อ ๆ

ไม่ใส่ข้อมูลที่ไม่จำเป็นลงไป โดยอาจแยกเนื้อหาเป็น 1 ประเด็นต่อ 1 สไลด์

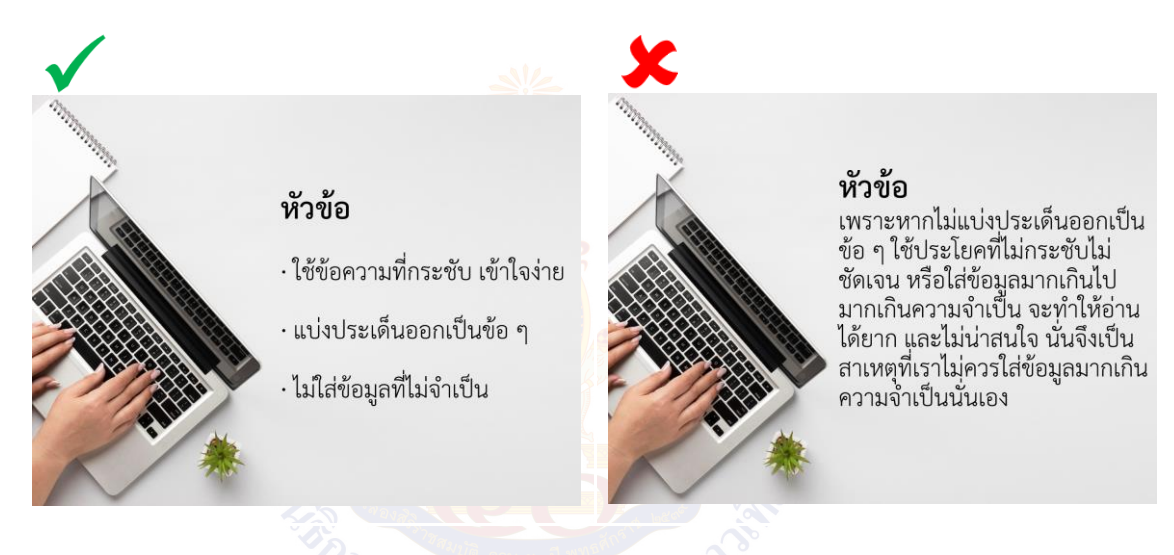

2.**รูปแบบตัวอักษร** ควรเลือกรูปแบบที่สามารถอ่านได้ง่าย สะอาดตา จัดวางไม่ชิดหรือ ห่างกันจนเกินไป โดยภายในงานนำเสนออาจใช้รูปแบบตัวอักษรเพียงรูปแบบเดียวเท่านั้น เพื่อให้งานนำเสนอเป็นระเบียบ

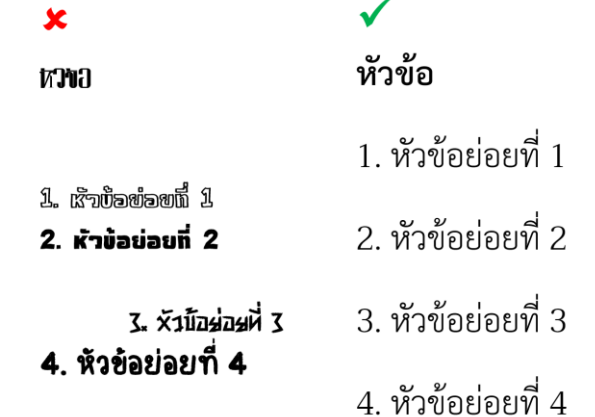

#### 3.**ความคมชัดระหว่างข้อความและพื้นหลัง**

ให้คำนึงไว้เสมอว่างานนำเสนอของเราจะต้องถูกแสดงขึ้นบนหน้าจอใหญ่ โดยมีผู้ฟังที่อยู่ทั้ง หน้าห้องและหลังห้องดังนั้น การออกแบบงานนำเสนอควรออกแบบให้ผู้ฟังที่นั่งอยู่หลังสุด ของห้องสามารถอ่านได้ชัดเจน โดยใช้ขนาดตัวอักษรที่เหมาะสม ไม่เล็กเกินไป ใช้สีตัวอักษรตัดกับพื้นหลังเน้นให้เห็นข้อความได้เด่นชัด

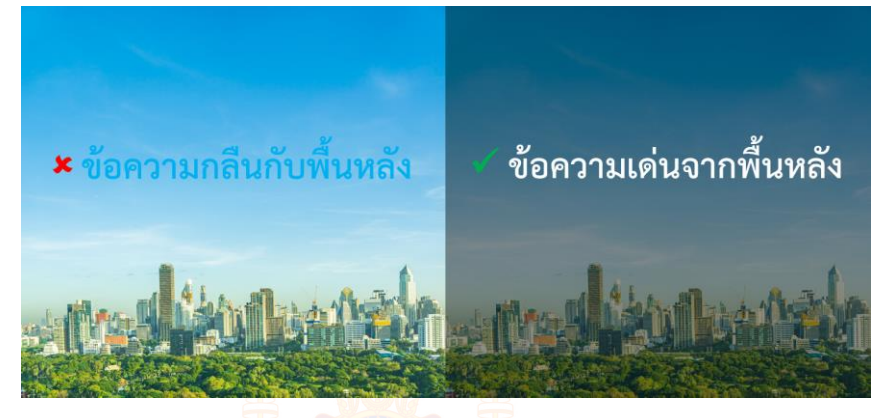

4.**ใช้รูปภาพสื่อสารเป็นหลัก** ในงานนำเสนอควรมีรูปภาพประกอบที่ช่วยดึงความสนใจ และทำให้ผู้ฟังเข้าใจสิ่งที่เรานำเสนอมากขึ้น โดยเลือกใช้รูปภาพที่คมชัด แต่ในหนึ่งสไลด์ก็ไม่ควรใส่รูปภาพมากเกินไป และมีข้อความประกอบเล็กน้อย

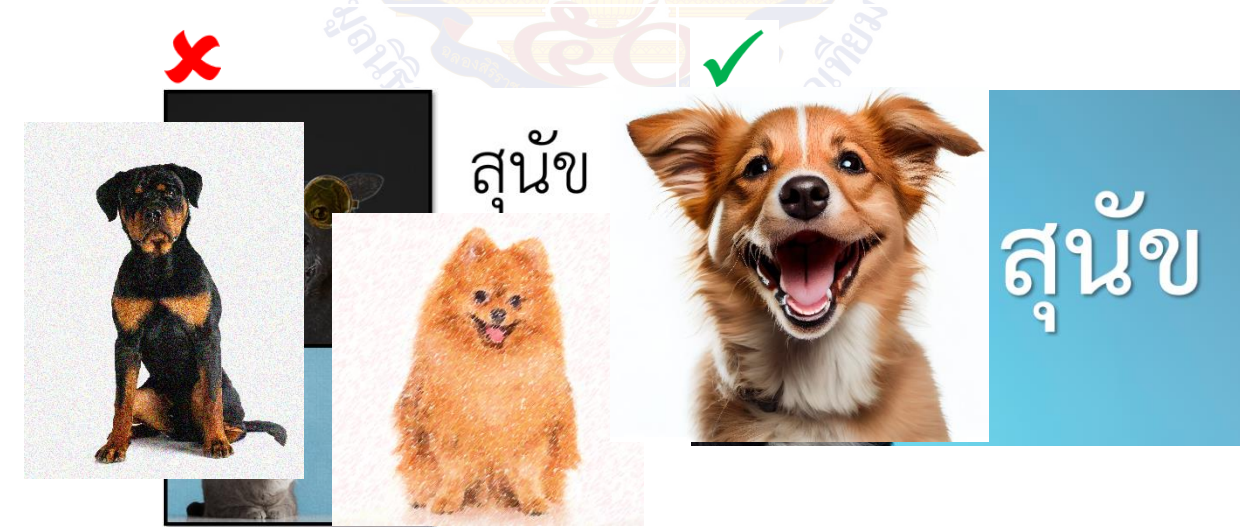

#### 5.**ควรใช้ไม่เกิน 5 สี**เพราะหากใช้สีหลากหลายเกินไป จะทำให้ดูไม่สบายตา สามารถดูตัวอย่างคู่สีที่เข้ากันได้ที่จากเว็บไซต์เหล่านี้

- colorhunt.co
- coolors.co
- canva.com

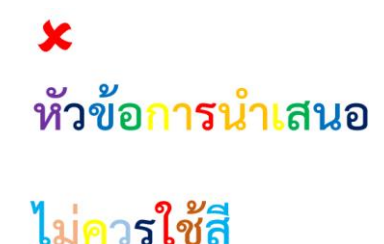

# หลากหลายเกินไป

6.**ใช้การเคลื่อนที่ของวัตถุ และกำหนดรูปแบบการเปลี่ยนสไลด์ให้เหมาะสม**

กำหนดการเคลื่อนที่ของวัตถุมีไว้สำหรับสร้างความน่าสนใจอาจใช้กับรูปภาพหรือข้อความ ที่ต้องการเน้นให้มีการเคลื่<mark>อนที่ ส่วนการ กำหน</mark>ดรูปแบบการเปลี่ยนสไลด์อาจกำหนดรูปแบบ ที่แตกต่างกันระหว่างสไลด์เพื่อให้มีความแปลกใหม่และดึงดูดความสนใจก่อนการขึ้นสไลด์ หน้าถัดไป าวรศึกษาทางไกลผ่านจำ<br>ว<sub>ันพระบรมราชูปลินร์</sub>

#### **ใบงานที่ 1 ออกแบบงานนำเสนอ**

ให้นักเรียนแต่ละกลุ่มกำหนดหัวข้อที่ต้องการนำเสนอ โดยให้เลือกหัวข้อที่นักเรียนสนใจและ มีประโยชน์ต่อสังคม พร้อมออกแบบสไลด์นำเสนอลงในกรอบสี่เหลี่ยมด้านล่าง จำนวน 6-8 สไลด์ ดังนี้

- สไลด์ที่ 1 หัวข้อที่ต้องการนำเสนอ
- สไลด์ที่ 2 รายชื่อสมาชิกในกลุ่ม
- สไลด์ที่ 3-5 (3-7 กรณีที่มีรายละเอียด 5 สไลด์) รายละเอียดของเรื่องที่ต้องการนำเสนอ
- สไลด์ที่ 6 (8 กรณีที่มีรายละเอียด 5 สไลด์) อ้างอิงแหล่งที่มาของข้อมูล โดยนักเรียน สามารถค้นหาข้อมูลบนอินเทอร์เน็ต หนังสือ หรือสอบถามจากผู้เชี่ยวชาญโดยตรง แล้วให้นักเรียนระบุเรื่องที่ค้นหาหรือสอบถาม พร้อมอ้างอิงแหล่งที่มาของข้อมูล

สไลด์ที่ 1 หัวข้อที่ต้องการนำเสนอ
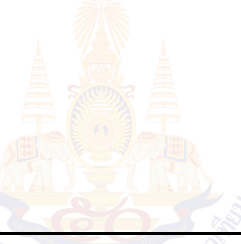

สไลด์ที่ 2 รายชื่อสมาชิกในกลุ่ม

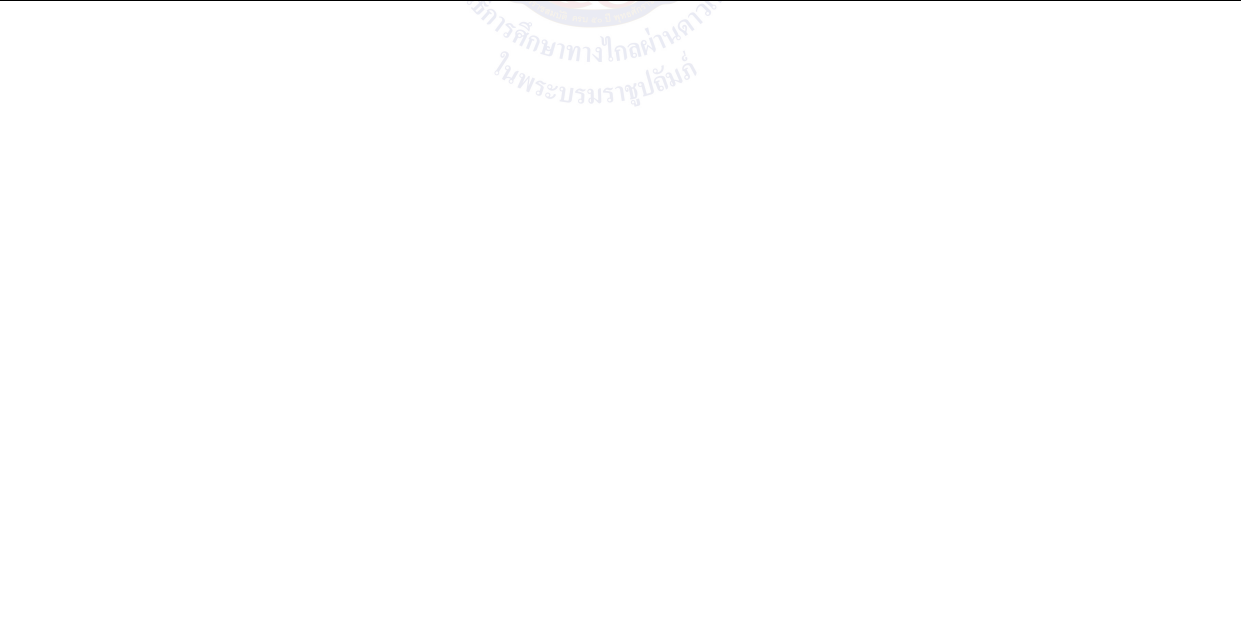

สไลด์ที่ 3 รายละเอียดของเรื่องที่ต้องการนำเสนอ

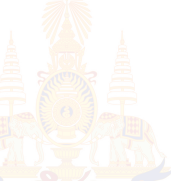

สไลด์ที่ 4 รายละเอียดของเรื่องที่ต้องการนำเสนอ

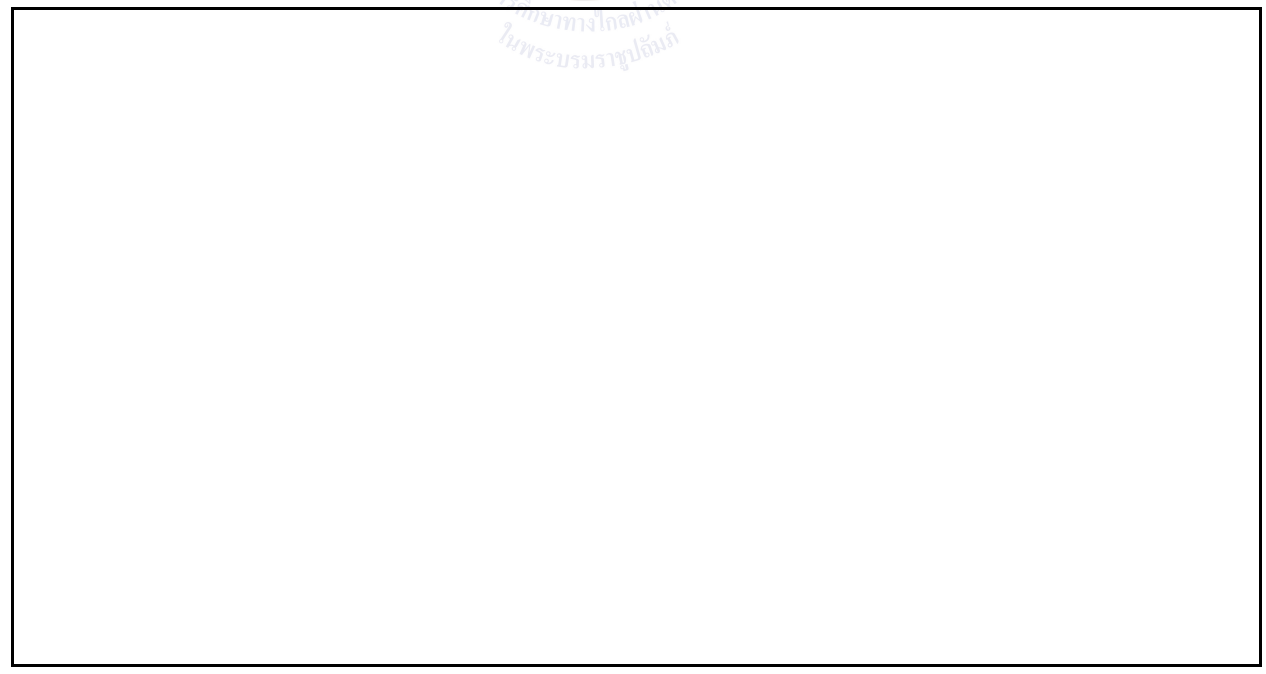

สไลด์ที่ 5 รายละเอียดของเรื่องที่ต้องการนำเสนอ

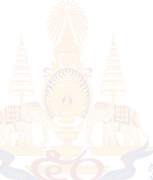

สไลด์ที่ 6 รายละเอียดของเรื่องที่ต้องการนำเสนอ

สไลด์ที่ 7 รายละเอียดของเรื่องที่ต้องการนำเสนอ

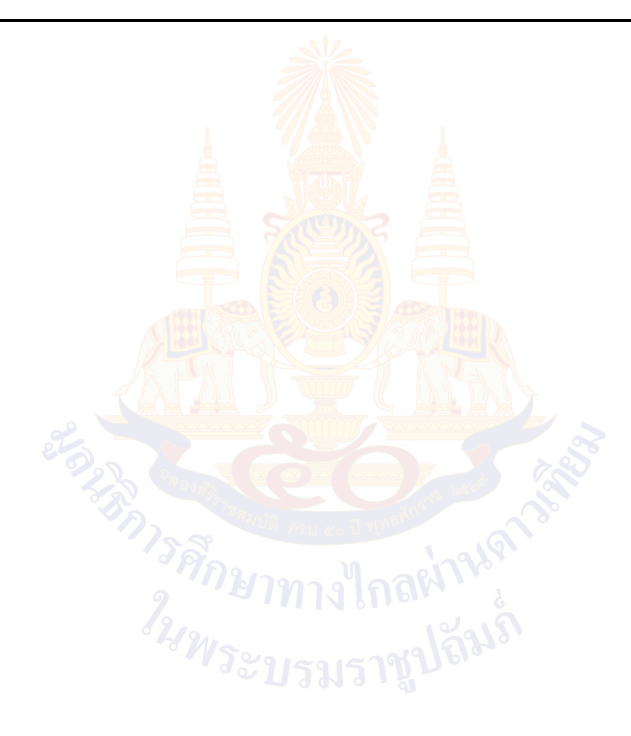

# **ใบงานที่ 2 สร้างงานนำเสนอ**

ให้นักเรียนสร้างงานนำเสนอตามที่ออกแบบในใบงานที่ 1 และใช้โปรแกรมนำเสนอ บันทึกไฟล์ชื่อว่า "หัวข้อ-ชื่อกลุ่ม" โดยมีข้อกำหน<mark>ดดังนี้</mark>

ใกลผ่า

*่ในพระบร*มราชูปถี่ม<sup>ร</sup>

- 1) แทรกข้อความศิลป์
- 2) แทรกรูปภาพ
- 3) กำหนดการเคลื่อนที่ของวัตถุ
- 4) กำหนดรูปแบบการเปลี่ยนสไลด์

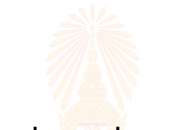

# **ใบงานที่ 3 เพิ่มเทคนิคนำเสนอ**

เปิดไฟล์ที่บันทึกจากใบงานที่ 2 และปรับแต่งสไลด์ให้น่าสนใจ โดยใช้เกณฑ์ตามหัวข้อในใบความรู้ เรื่อง เทคนิคการสร้างงานนำเสนอ

มีคิการศึกษาทางใกลมาน

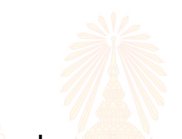

# **ใบงานที่ 4 นำเสนอผลงาน**

ให้นักเรียนประเมินการนำเสนอของเพื่อนกลุ่มอื่นตามเกณฑ์การให้คะแนน

โดยระบุหัวข้อและเขียนคะแนนที่ได้ลงในแต่ละรายการประเมิน พร้อมระบุข้อเสนอแนะ

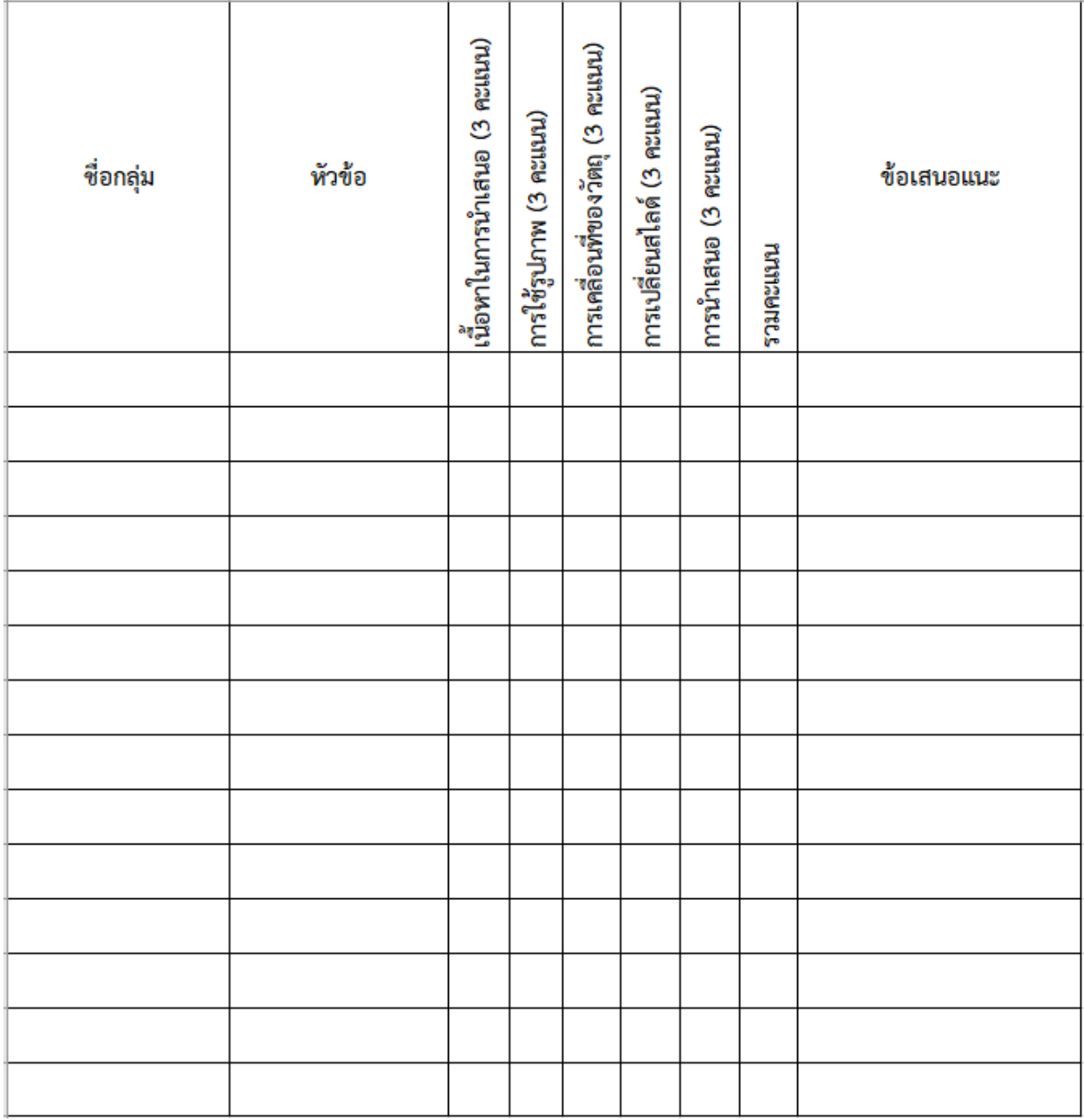

ลงชื่อ ………………………………………………………… ผู้ประเมิน

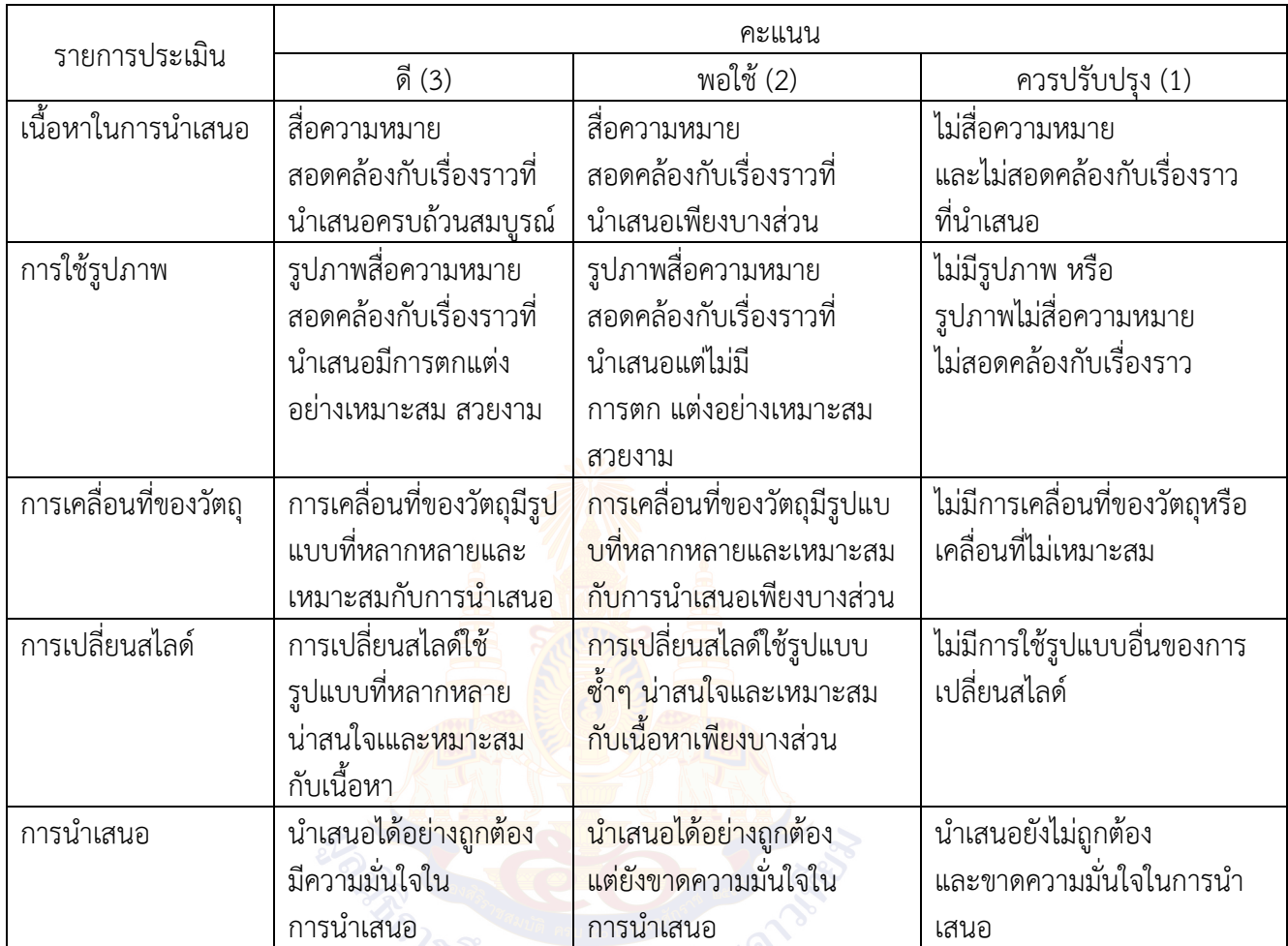

## **เกณฑ์การให้คะแนนงานนำเสนอ**

*่วดีกษา*ทางไกลผ่านตั้ง<br>*ในพระบรมราชู*ปถี่มกิ้

#### **แบบทดสอบ**

# **คำชี้แจง**

แบบทดสอบมีทั้งหมด 8 ข้อ เวลา 16 นาที คะแนนเต็ม 8 คะแนน ให้เขียนเครื่องหมาย ทับตัวอักษรหน้าคำตอบที่ถูกต้องที่สุด

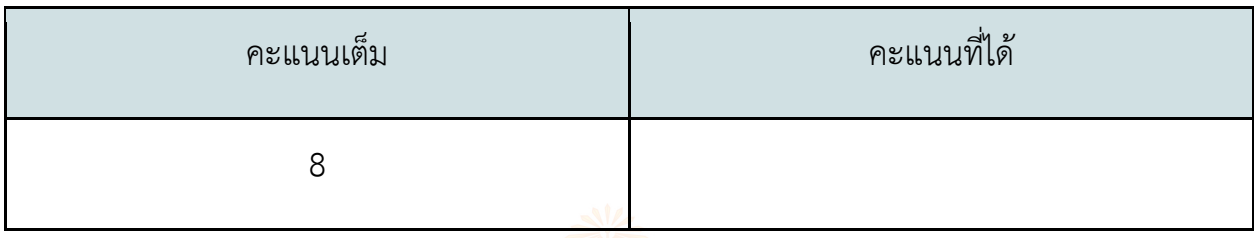

- 1. ถ้าต้องการค้นหาข้อมูลจากอินเ<mark>ท</mark>อร์เน็ต <mark>ว่าป</mark>ระเทศ<mark>เ</mark>วียดนามใช้เงินอะไร โดยให้ได้ผลลัพธ์ทันที คำค้นใดเป็นคำตอบที่ถูกต้อง
	- ก. เวียดนาม
	- ข. ธนบัตรเวียดนาม
	- ค. เหรียญเวียดนาม
	- ง. สกุลเงินเวียดนาม
- 2. ข่าวที่แชร์: "ยาพาราเซตามอน P-500 ปนเปื้อนไวรัส อันตรายถึงตาย" เชื่อถือได้หรือไม่ เพราะเหตุใด
	- ก. เชื่อถือได้ เพราะมีคนกินยาแล้วเสียชีวิต
	- ข. เชื่อไม่ได้ เพราะไม่เคยกินยาพาราเซตามอน
	- ค. เชื่อถือได้ เพราะมีโอกาสที่การผลิตยาจะไม่สะอาด
	- ง. เชื่อถือไม่ได้ เพราะไม่มีการอ้างอิงแหล่งที่มาของข้อมูล
- 3. ข้อใดเป็นการใช้เทคโนโลยีสารสนเทศอย่างปลอดภัย
	- ก. เล่นเกมออนไลน์เป็นเวลานาน
	- ข. กรอกเลขที่บัญชีคุณแม่ในการเล่นเกมออนไลน์
	- ค. ไม่ปฏิบัติตามคำสั่งของโปรแกรมที่ให้กรอกข้อมูลส่วนตัว
	- ง. ส่งต่อข้อความที่ได้รับมาทันทีโดยไม่ได้พิจารณาความน่าเชื่อถือ
- 4. จากข้อมูลต่อไปนี้ แหวนเพชรอยู่ในกล่องใด

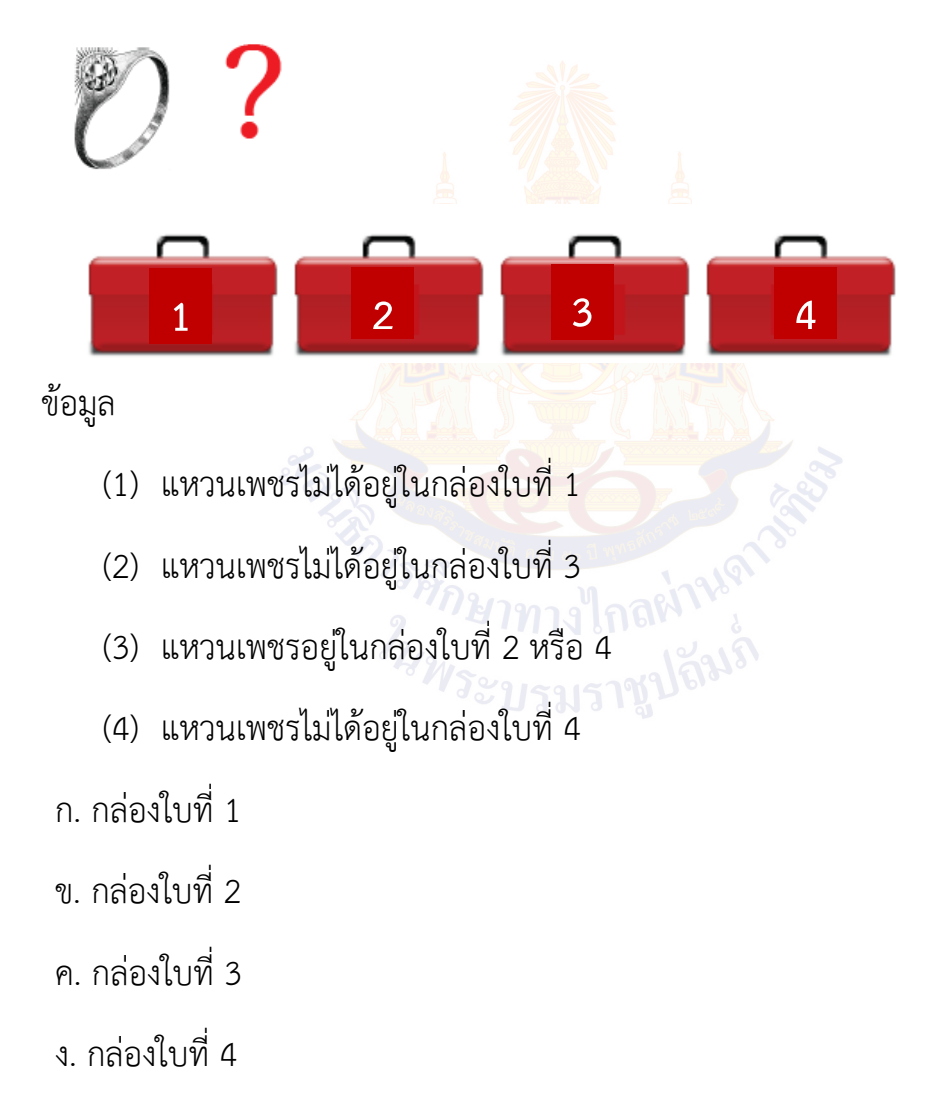

5. จากข้อมูลต่อไปนี้ ใครคือแฟนของนาน่า

ข้อมูล:

- (1) แฟนของตัวเองจะอยู่จังหวัดเดียวกัน
- (2) แฟนของมูมู่ มีพยัญชนะตัวแรกเหมือนกับตัวเองและอยู่จังหวัดตรัง
- (3) โกโก้อยู่จังหวัดแพร่มีแฟนชื่อผิงผิง
- (4) อุ๊งอิ๊งอยู่จังหวัดตากและไม่ใช่แฟนของโกโก้และโชกุน

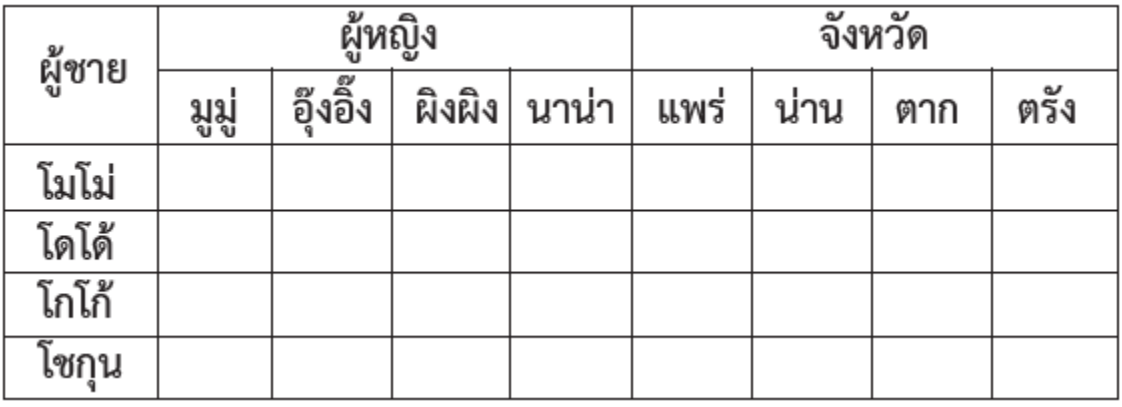

6. สูตรใด ของโปรแกรมตารางทำงาน ที่ใช้ในการนับจำนวนตามเงื่อนไขที่ระบุ

าวรศึกษาทางไกลผ่านดำ<br>*ในพระบร*มราชูปถิ่<sup>มรำ</sup>

- ก. =SUM()
- ข. =B2\*C2
- ค. =COUNTA()
- ง. =COUNTIF(,)

7. จากสถานการณ์ต่อไปนี้ จะสร้างทางเลือกที่เป็นไปได้ทั้งหมดกี่ทางเลือก สถานการณ์ : ในการเตรียมชุดเพื่อไปงานวันปีใหม่ จะต้องเลือกชุดกระโปรง 1 ชุด หมวก 1 ใบ และรองเท้า 1 คู่

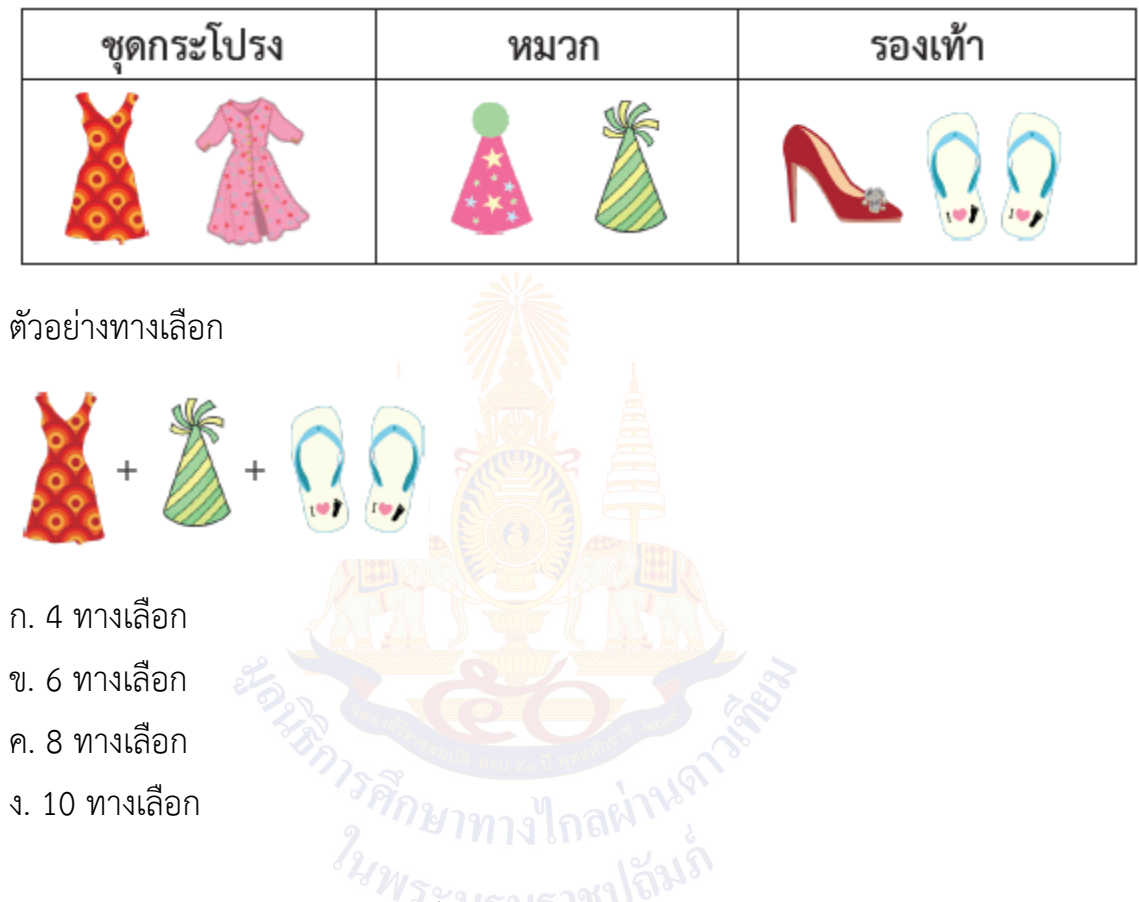

8. ข้อใดเป็นการอ้างอิงบรรณานุกรมที่ถูกต้อง

ก. ศิลปินแห่งชาติ. กรมส่งเสริมวัฒนะรรม กระทรวงวัฒนธรรม. สืบค้นเมื่อ 3 กรกฎาคม 2566 จาก http://art.culture.go.th/art\_search.php

ข. สืบค้นเมื่อ 3 กรกฎาคม 2566 จาก http://art.culture.go.th/art\_search.php ศิลปินแห่งชาติ. กรมส่งเสริมวัฒนะรรม กระทรวงวัฒนธรรม.

ค. สืบค้นเมื่อ 3 กรกฎาคม 2566 จาก http://art.culture.go.th/art\_search.php กรมส่งเสริมวัฒนะรรม กระทรวงวัฒนธรรม. ศิลปินแห่งชาติ.

ง. กรมส่งเสริมวัฒนะรรม กระทรวงวัฒนธรรม. ศิลปินแห่งชาติ. สืบค้นเมื่อ 3 กรกฎาคม 2566 จาก http://art.culture.go.th/art\_search.php

#### **บรรณานุกรม**

ี สถาบันส่งเสริมการสอนวิทยาศาสตร์และเทคโนโลยี กระทรวงศึกษาธิการ. (๒๕๖๑). *คู่มือการใช้ หลักสูตรเทคโนโลยี (วิทยาการคำนวณ) กลุ่มสาระการเรียนรู้วิทยาศาสตร์ (ฉบับปรับปรุง พ.ศ. ๒๕๖๐) ระดับ ประถมศึกษา และมัธยมศึกษา*. สืบค้นเมื่อวันที่ 26 กุมภาพันธ์ 2564, จาก https://www.scimath.org/ebook-technology/item/๘๓๗๖-๒๕๖๐-๒๕๕๑

ี สถาบันส่งเสริมการสอนวิทยาศาสตร์และเทคโนโลยี กระทรวงศึกษาธิการ. (๒๕๖๑). *ตัวชี้วัดและ สาระการเรียนรู้แกนกลาง กลุ่มสาระการเรียนรู้วิทยาศาสตร์ (ฉบับปรับปรุง พ.ศ. ๒๕๖๐) ตามหลักสูตรแกนกลางการศึกษาขั้นพื้นฐาน พุทธศักราช ๒๕๕๑*. กรุงเทพมหานคร: โรงพิมพ์ ชุมชนสหกรณ์การเกษตรแห่งประเทศไทย จำกัด.

ี สถาบันส่งเสริมการสอนวิทยาศาสตร์และเทคโนโลยี กระทรวงศึกษาธิการ. (๒๕๖๒). *หนังสือเรียน รายวิชาพื้นฐานวิทยาศาสตร์ เทคโนโลยี (วิทยาการคำนวณ) ชั้นประถมศึกษาปีที่ ๕ ตามมาตรฐาน การเรียนรู้และตัวชี้วัด กลุ่มสาระการเรียนรู้วิทยาศาสตร์ (ฉบับปรับปรุง พ.ศ. ๒๕๖๐) ตามหลักสูตรแกนกลางการศึกษาขั้นพื้นฐาน พุทธศักราช ๒๕๕๑.* กรุงเทพมหานคร: โรงพิมพ์ สกสค. ลาดพร้าว.

สถาบันส่งเสริมการสอนวิทยาศาสตร์และเทคโนโลยี กระทรวงศึกษาธิการ. (2562). *แบบฝึก ทักษะรายวิชาพื้นฐานวิทยาศาสตร์ เทคโนโลยี (วิทยาการคำนวณ) ชั้นประถมศึกษาปีที่ 5 ตาม มาตรฐานการเรียนรู้และตัวชี้วัด กลุ่มสาระการเรียนรู้วิทยาศาสตร์ (ฉบับปรับปรุง พ.ศ. ๒๕๖๐) ตามหลักสูตรแกนกลางการศึกษาขั้นพื้นฐาน พุทธศักราช ๒๕๕๑.* กรุงเทพมหานคร: โรงพิมพ์ สกสค. ลาดพร้าว.

#### **คณะกรรมการปรับปรุงชุดกิจกรรมการเรียนรู้ สำหรับนักเรียน กลุ่มสาระการเรียนรู้วิทยาศาสตร์และเทคโนโลยีสาระเทคโนโลยี ระดับประถมศึกษา**

**คณะที่ปรึกษา**

**คณะทำงาน** 

**คณะบรรณาธิการกิจ**

ศาสตราจารย์ ดร.ชูกิจ ลิมปิจํานงค์ ผู้อํานวยการสถาบันส่งเสริมการสอน วิทยาศาสตร์และเทคโนโลยี ดร.กุศลิน มุสิกุล ผู้ช่วยผู้อํานวยการสถาบันส่งเสริมการสอน วิทยาศาสตร์และเทคโนโลยี

ดร.สุนันทา พุฒพันธ์ ครูชํานาญการ โรงเรียนบ้านน้ำอ้อม จังหวัดยโสธร ดร.พัชรพล ธรรมแสง ครูชํานาญการ โรงเรียนบุญเหลือวิทยานุสรณ์ จังหวัดนครราชสีมา นายอุเทน ชวดนุช ครูชํานาญการพิเศษ โรงเรียนชุมชนเทศบาล วัดมณีสถิตกปิฏฐาราม จังหวัดอุทัยธานี ิ นางสาวพรพิมล ตั้งชัยสิน <mark>ผู้ชำ</mark>นาญ สถาบันส่งเสริมการสอนวิทยาศาสตร์ และเทคโนโลยี

ผศ. ดร.รวิวรรณ เทนอิสสระ ผู้เชี่ยวชาญพิเศษ สถาบันส่งเสริมการสอน วิทยาศาสตร์และเทคโนโลยี นางสาวนารี วงศ์สิโรจน์กุล ผู้เชี่ยวชาญพิเศษ สถาบันส่งเสริมการสอน วิทยาศาสตร์และเทคโนโลยี นายพูนศักดิ์ สักกทัตติยกุล ผู้ช่วนาญ สถาบันส่งเสริมการสอนวิทยาศาสตร์<br>นางสาวพรพิมล ตั้งชัยสิน<br>*ผู้ชำ*นาญ สถาบันส่งเสริมการสอนวิทยาศาสตร์ และเทคโนโลยี ินางสาวพรพิมล ตั้งชัยสิน ผู้ชำนาญ สถาบันส่งเสริมการสอนวิทยาศาสตร์ และเทคโนโลยี

## **คณะกรรมการปรับปรุงชุดกิจกรรมการเรียนรู้ สำหรับนักเรียน กลุ่มสาระการเรียนรู้วิทยาศาสตร์และเทคโนโลยี สาระเทคโนโลยี ระดับประถมศึกษา (ฉบับปรับปรุง พ.ศ.2566)**

### **ที่ปรึกษามูลนิธิการศึกษาทางไกลผ่านดาวเทียม ในพระบรมราชูปถัมภ์**

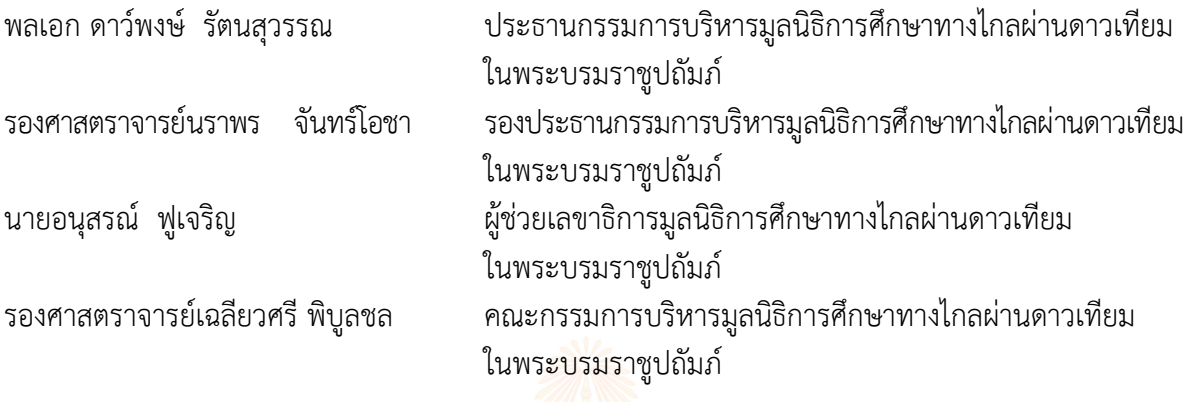

## **ที่ปรึกษาสำนักงานโครงการสมเด็จพระเทพรัตนราชสุดา ฯ**

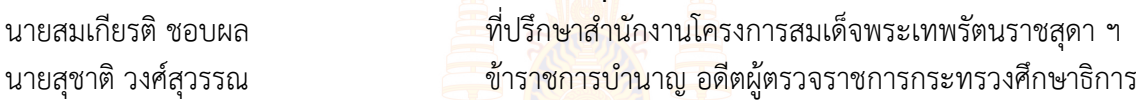

## **ที่ปรึกษาสำนักงานคณะกรรมการการศึกษาขั้นพื้นฐาน**

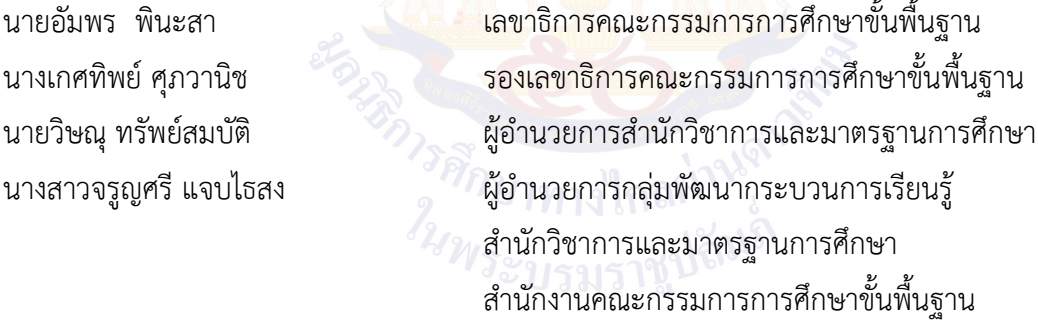

#### **ที่ปรึกษาสถาบันส่งเสริมการสอนวิทยาศาสตร์และเทคโนโลยี**

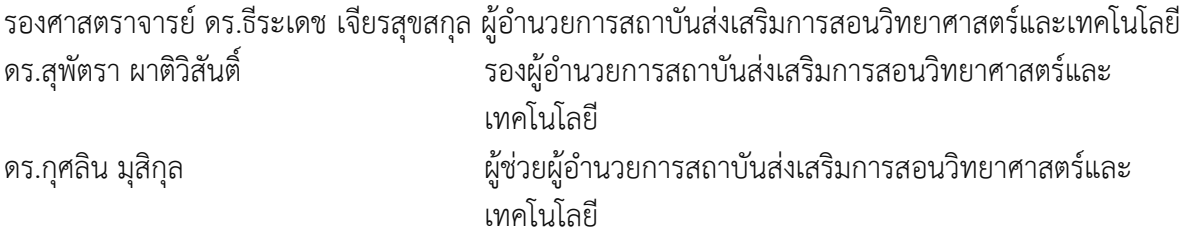

#### **คณะกรรมการดำเนินงาน**

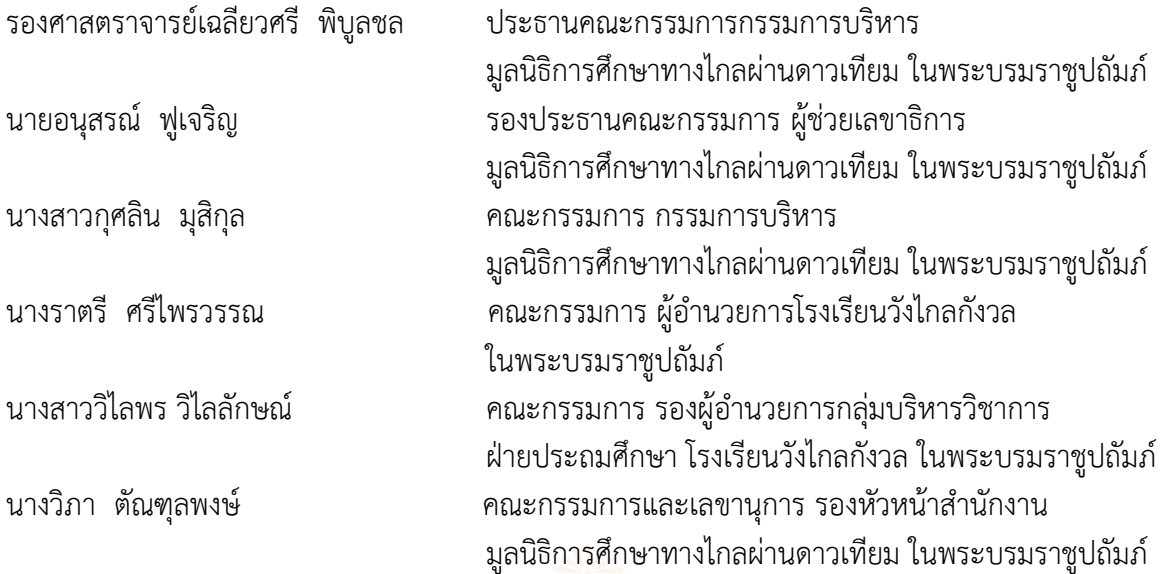

#### **คณะทำงานปรับปรุงชุดกิจกรรมการเรียนรู้ สำหรับนักเรียน ระดับประถมศึกษา (ฉบับปรับปรุง)**

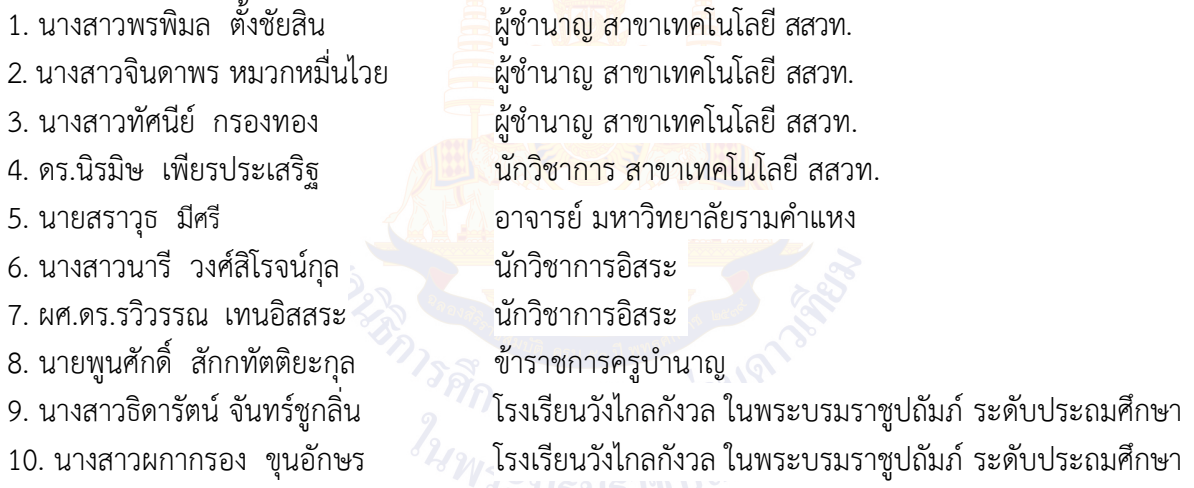

#### **คณะบรรณาธิการชุดกิจกรรมการเรียนรู้ สำหรับนักเรียน ระดับประถมศึกษา (ฉบับปรับปรุง)**

- 1. นางสาวนารี วงศ์สิโรจน์กุล ผู้เชี่ยวชาญพิเศษ สสวท.<br>2. ผศ.ดร.รวิวรรณ เทนอิสสระ ผู้เชี่ยวชาญพิเศษ สสวท.
- .<br>2. ผศ.ดร.รวิวรรณ เทนอิสสระ
- 
- 3. นายพูนศักดิ์ สักกทัตติยกุล ข้าราชการครูบำนาญ<br>2. นางสาวจินดาพร หมวกหมื่นไวย ผู้ชำนาญสถาบันส่งเส
- 
- 
- 
- 
- ี่ 4. นางสาวจินดาพร หมวกหมื่นไวย ผู้ชำนาญสถาบันส่งเสริมการสอนวิทยาศาสตร์และเทคโนโลยี<br>5. นางสาวพรพิมล ตั้งชัยสิน ผู้ชำนาถ สาขาเทคโนโลยี สสวท. ผู้ชำนาญ สาขาเทคโนโลยี สสวท.

#### **คณะทำงานจัดทำ Artwork คู่มือครู แผนการจัดการเรียนรู้ สื่อ 60 พรรษา และชุดกิจกรรมการเรียนรู้ สำหรับนักเรียน ระดับประถมศึกษา**

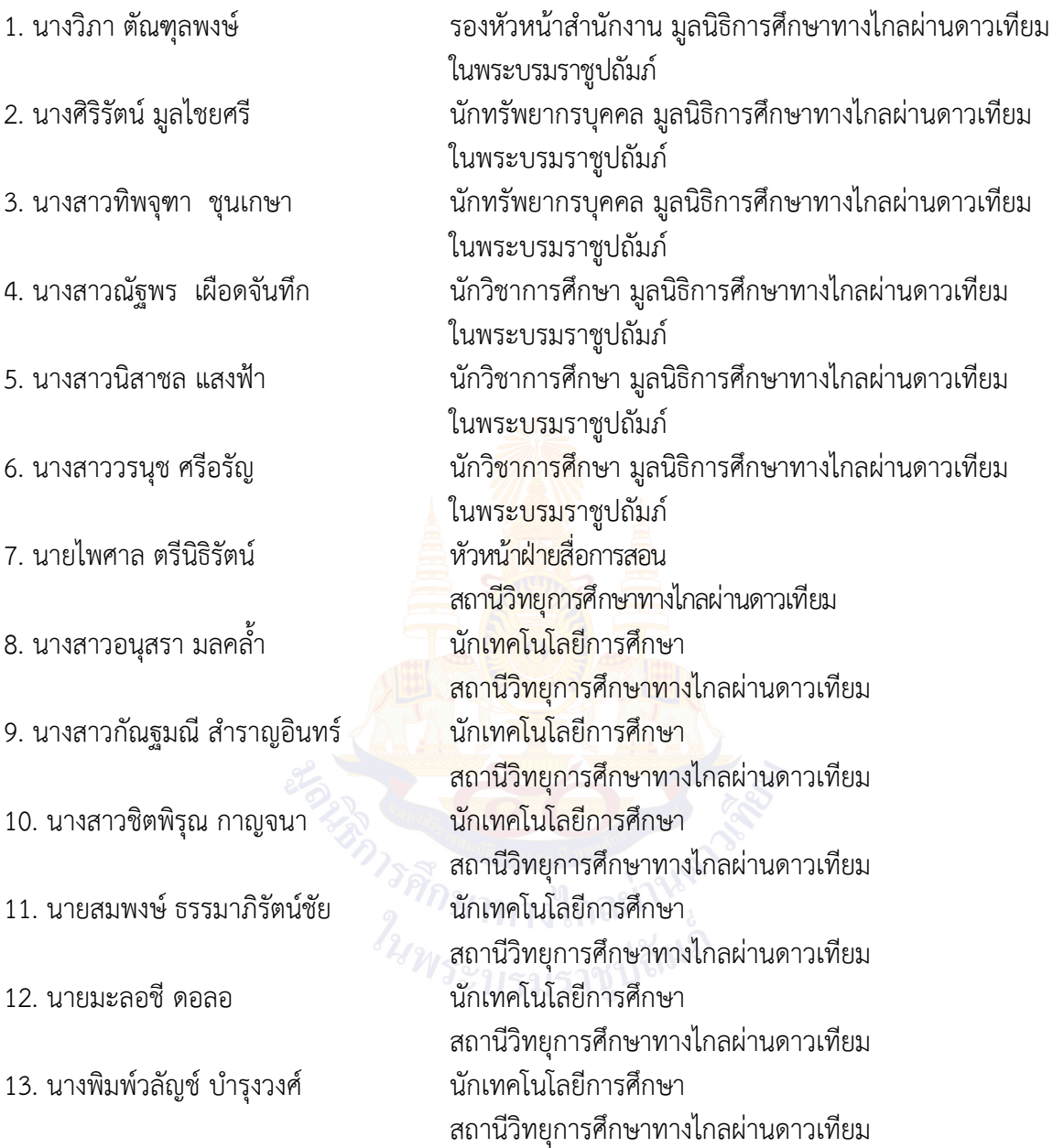

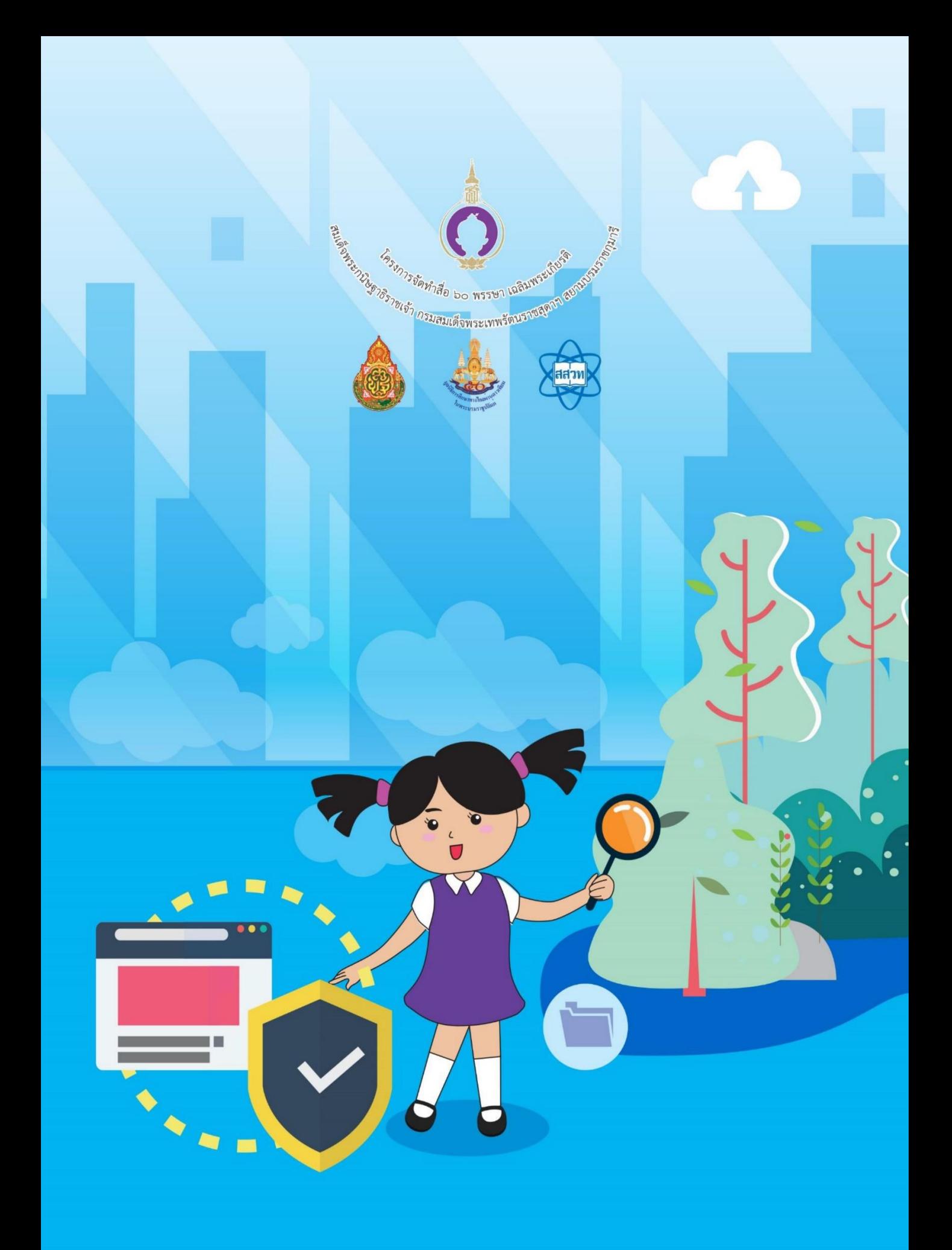